# <span id="page-0-0"></span>Verifikacija softvera - Vežbe

Ivan Ristović

#### 2023

Kolekcija materijala sa vežbi za kurs [Verifikacija softvera](http://www.verifikacijasoftvera.matf.bg.ac.rs/) na Matematičkom fakultetu, Univerziteta u Beogradu.

Teme i alati rađeni na vežbama:

- Dijagnoziranje problema
	- ∘ Alati za analizu performansi Linux sistema
	- ∘ Analiza ponašanja programa metodom crne kutije
- Debagovanje
	- ∘ Debagovanje na niskom nivou ([gdb](https://www.sourceware.org/gdb/) )
	- ∘ Debagovanje C/C++ programa ([QtCreator](https://doc.qt.io/qtcreator/creator-debugging.html) )
	- ∘ JDWP protokol za debagovanje Java metoda
	- ∘ Debagovanje Java native metoda
	- ∘ Debagovanje Java/C# aplikacija kompajliranih unapred u izvršivi program
- Instrumentovanje
	- ∘ Introspekcija i format kompiliranih Java klasa
	- ∘ Instrumentovanje Java bajtkoda Java agenti
- Testiranje jedinica koda
	- ∘ Pisanje testabilnog koda
	- ∘ [QtTest](https://doc.qt.io/qt-6/qttest-index.html)
	- ∘ [JUnit](https://junit.org) (Java)
	- ∘ [xUnit](https://xunit.net/) , [NUnit](https://nunit.org/) (C#)
- Praćenje pokrivenosti koda testovima
	- $\circ$  [lcov](https://github.com/linux-test-project/lcov)  $(C, C++)$
	- ∘ [JaCoCo](https://www.jacoco.org/jacoco/) (Java)
- Testiranje pomoću objekata imitatora
	- ∘ Ručno pisanje imitator klasa (C++)
	- ∘ Imitatori baza podataka (C#)
	- ∘ Biblioteke za testiranje koristeći objekte imitatore [Mockito](https://site.mockito.org/) (Java), [Moq](https://github.com/moq)  $(C#)$
- Fuzz testiranje
	- ∘ [LLVM libFuzzer](https://llvm.org/docs/LibFuzzer.html)
- Profajliranje
- ∘ [Valgrind](https://valgrind.org/) (memcheck, cachegrind, callgrind, hellgrind, drd)
- ∘ [perf](https://perf.wiki.kernel.org/)
- ∘ [Intel VTune](https://www.intel.com/content/www/us/en/develop/documentation/vtune-help/top.html)
- ∘ [eBPF](https://ebpf.io/)
- Statička analiza
	- ∘ [KLEE](https://klee.github.io/)
	- ∘ [CBMC](https://www.cprover.org/cbmc/)
	- ∘ [Clang](https://clang.llvm.org/)
- $\bullet~$ Alati i jezici za formalnu verifikaciju softvera
	- ∘ [Dafny](https://dafny.org/)

# **Sadržaj**

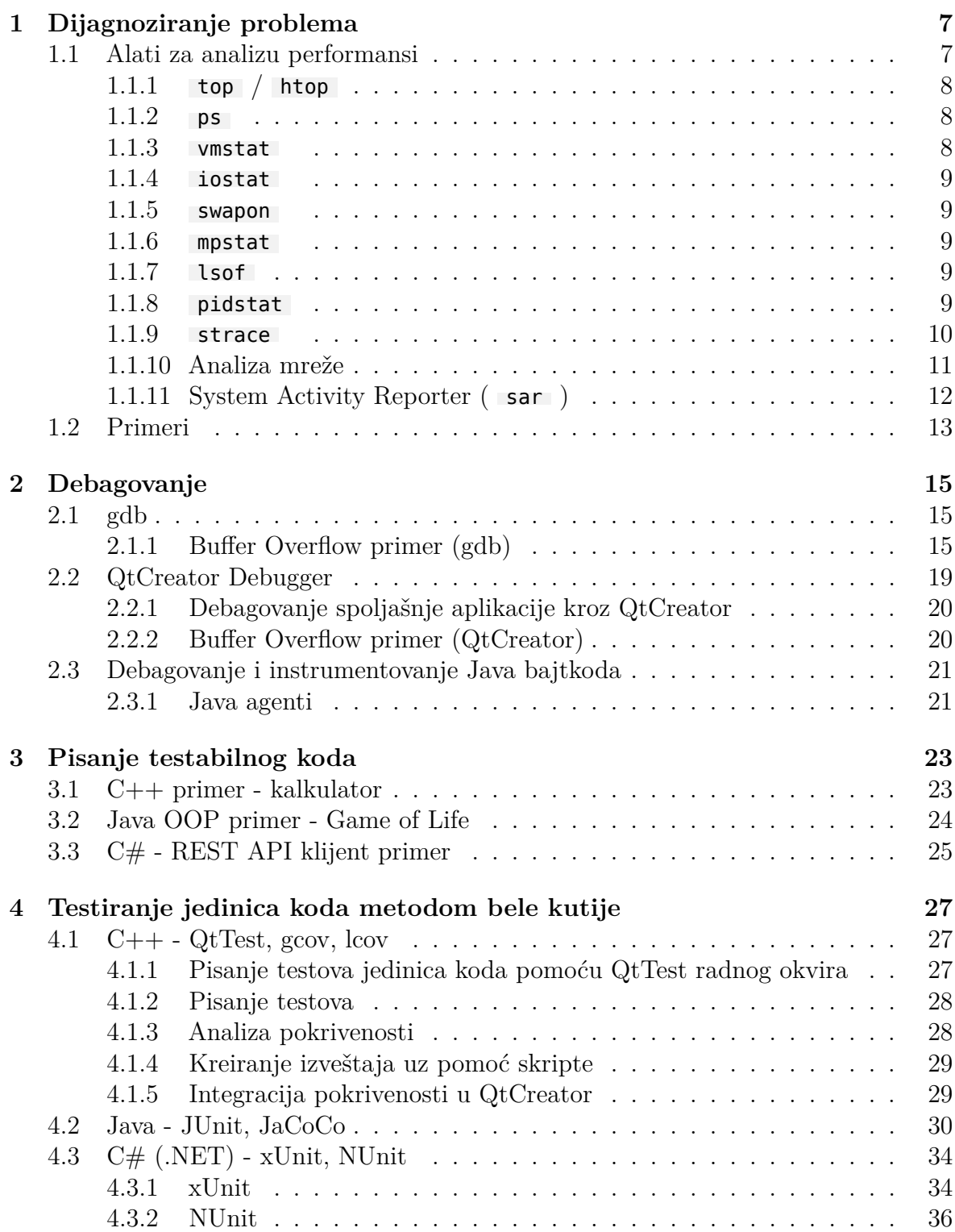

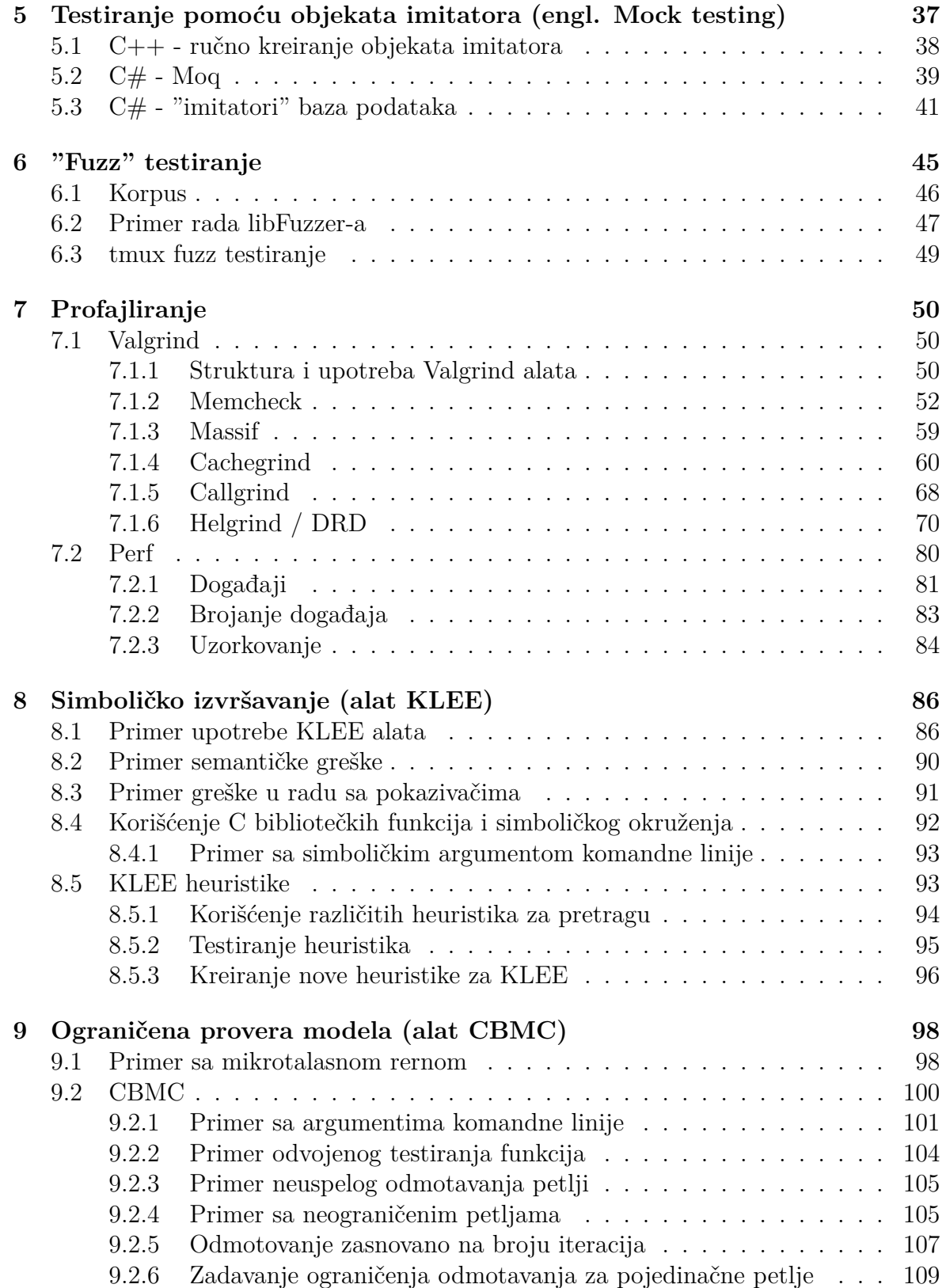

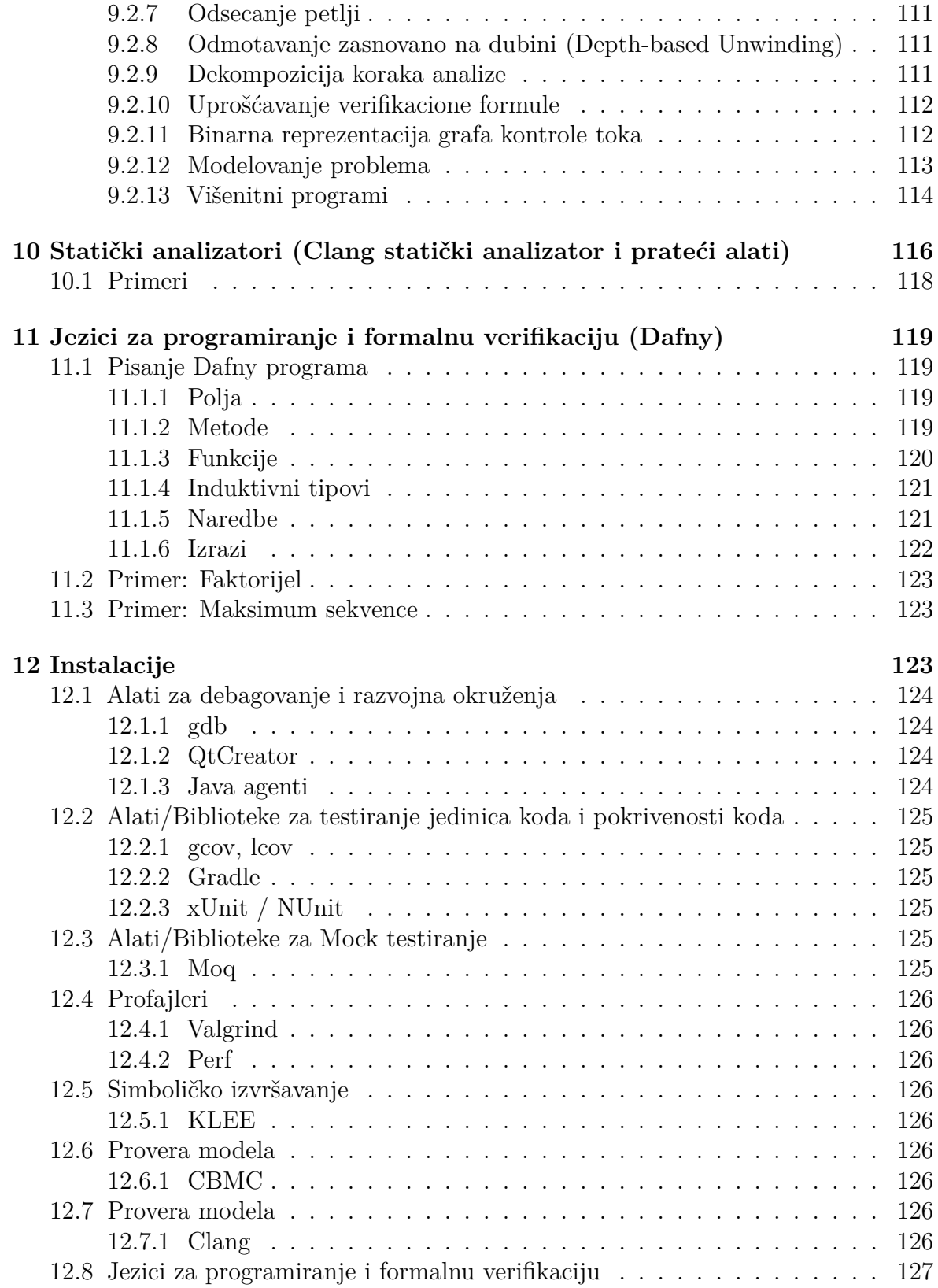

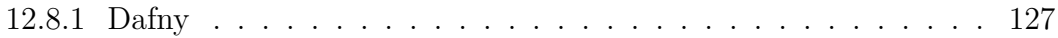

# <span id="page-6-0"></span>**1 Dijagnoziranje problema**

**Ciljevi**:

- Posmatrati program kao crnu kutiju (često ne znamo koji se kod izvršava)
- Analizirati ponašanje kako bi se pronašli uzroci problema
- Proširiti znanje o osnovnim alatima za merenje performansi
- Napraviti temelj za metodičnu analizu sistema ne možemo raditi kvalitetnu analizu ako ne znamo šta i kako možemo analizirati

# <span id="page-6-1"></span>**1.1 Alati za analizu performansi**

Poznavanje Linux-a: Kako se procesi pokreću, gde se čuvaju informacije o procesima, uredjajima i sl. Videti:

- /proc
- /sys

Alati koje ćemo pomenuti uglavnom pristupaju fajlovima unutar pomenutih direktorijuma.

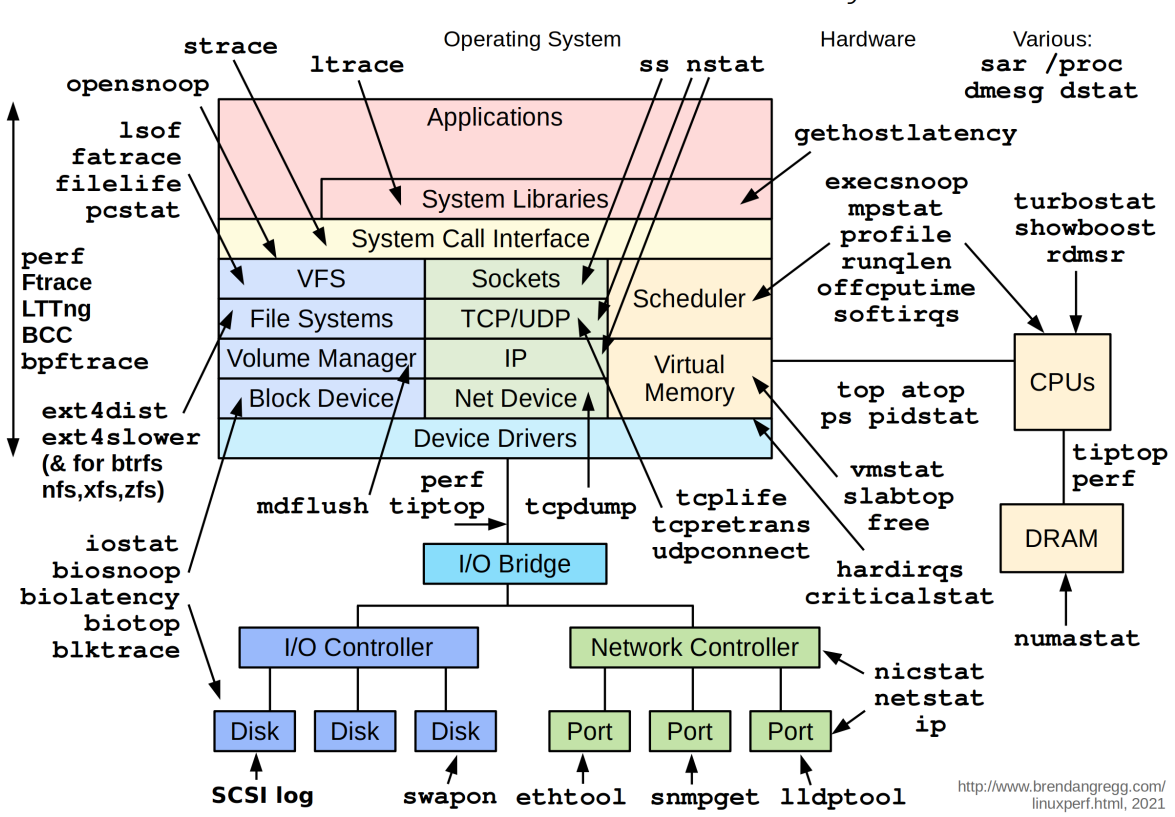

# Linux Performance Observability Tools

Kompletan spisak se može naći na [linku.](https://www.brendangregg.com/linuxperf.html)

```
• uptime Koristi ga top (i varijante kao npr. htop ).
$ uptime
```

```
14:17:27 up 5:43, 1 user, load average: 0.41, 0.93, 1.06
```
Prosek load-a je dat u intervalima od (približno) 1, 5 i 15 minuta.

#### <span id="page-7-0"></span>**1.1.1 top / htop**

Prikazuju izveštaj sumarno i po procesu.

Problemi:

- Mogu da lako promaknu procesi koji se brzo izvrše (u takvim slučajevima koristiti atop )!
- Koristi dosta resursa

#### <span id="page-7-1"></span>**1.1.2 ps**

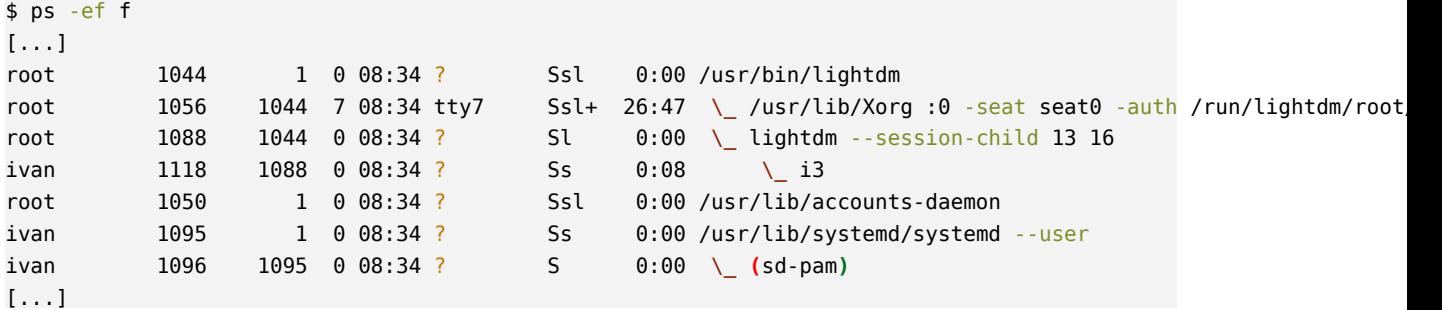

#### <span id="page-7-2"></span>**1.1.3 vmstat**

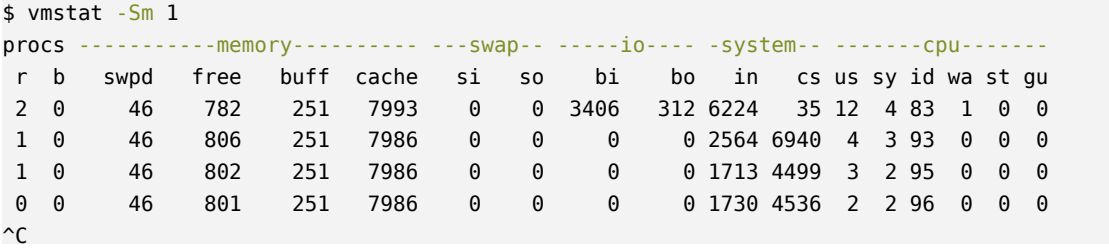

cpu:

- us user vreme aplikacija, JVM...
- sy system vreme kernel

#### <span id="page-8-0"></span>**1.1.4 iostat**

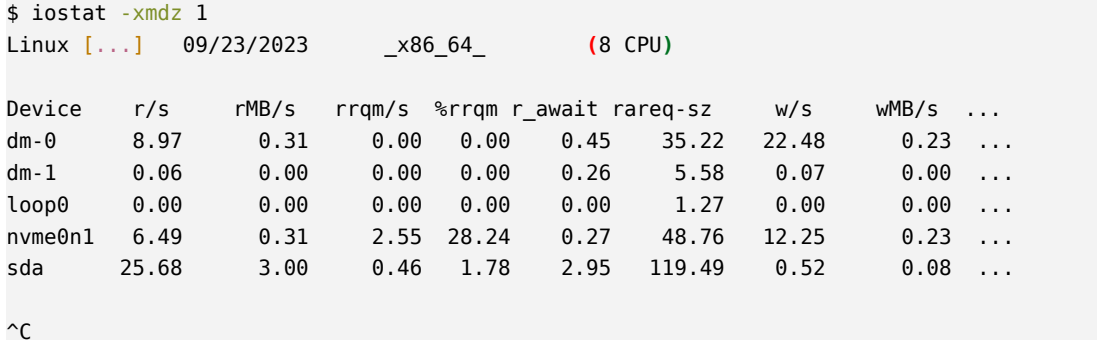

### <span id="page-8-1"></span>**1.1.5 swapon**

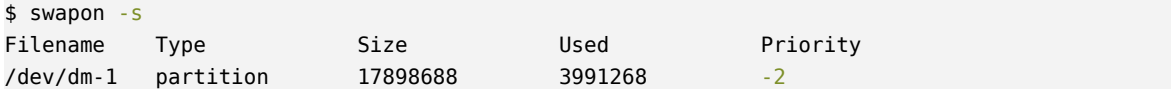

### <span id="page-8-2"></span>**1.1.6 mpstat**

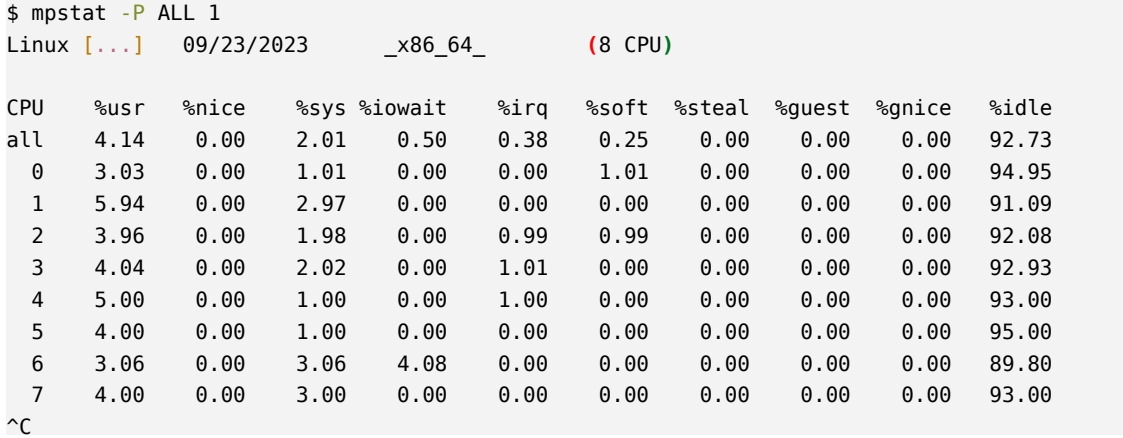

## <span id="page-8-3"></span>**1.1.7 lsof**

Prikazuje otvorene fajl deskriptore.

#### <span id="page-8-4"></span>**1.1.8 pidstat**

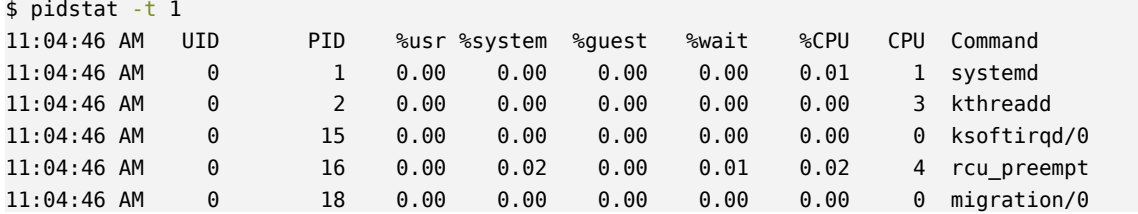

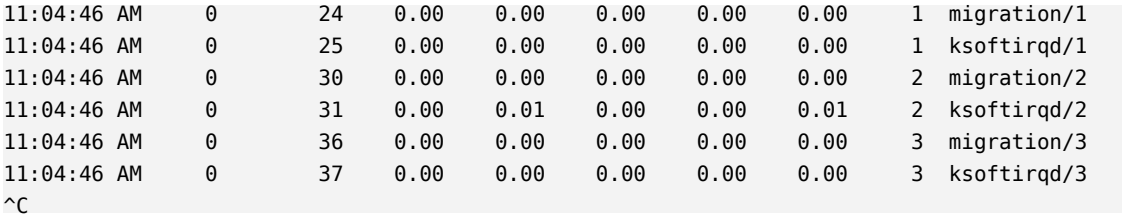

#### <span id="page-9-0"></span>**1.1.9 strace**

strace - *System Call Tracer*. Može takođe da prevede argumente sistemskih poziva. Baziran na ptrace . Može da uspori izvršavanje i do 100x.

```
$ strace ls
execve("/usr/bin/ls", ["ls"], 0x7fffc329f270 /* 131 vars */) = 0
brk(NULL) = 0x55e00371d000
```
[...]

```
close(3) = 0
openat(AT_FDCWD, "/usr/lib/libcap.so.2", O_RDONLY|O_CLOEXEC) = 3
read(3, "\177ELF\2\1\1\0\0\0\0\0\0\0\0\0\3\0>\0\1\0\0\0 s\0\0\0\0\0\0"..., 832) = 832
newfstatat(3, "", {st_mode=S_IFREG|0755, st_size=42992, ...}, AT_EMPTY_PATH) = 0
mmap(NULL, 8192, PROT_READ|PROT_WRITE, MAP_PRIVATE|MAP_ANONYMOUS, -1, 0) = 0x7f76305ec000
mmap(NULL, 45128, PROT_READ, MAP_PRIVATE|MAP_DENYWRITE, 3, 0) = 0x7f76305e0000
mmap(0x7f76305e3000, 20480, PROT_READ|PROT_EXEC, MAP_PRIVATE|MAP_FIXED|MAP_DENYWRITE, 3, 0x3000) = 0x7f76305e3000
mmap(0x7f76305e8000, 8192, PROT_READ, MAP_PRIVATE|MAP_FIXED|MAP_DENYWRITE, 3, 0x8000) = 0x7f76305e8000
mmap(0x7f76305ea000, 8192, PROT_READ|PROT_WRITE, MAP_PRIVATE|MAP_FIXED|MAP_DENYWRITE, 3, 0x9000) = 0x7f76305ea000
close(3)
```

```
[...]
```

```
$ strace -e close ls
close(3) = 0
close(3) = 0
close(3) = 0
close(3) = 0
close(3) = 0
INDEX lab002.c lab004.c lab006.c lab008.c Makefile
lab001.c lab003.c lab005.c lab007.c lab013.c README.md
close(1) = 0
close(2) = 0
+++ exited with 0 +++
$ strace -t -r -p <PID> -o <REPORT_OUTPUT>
# -t - timestamp
# -r - relative time for each syscall
# -p - PID
# -o - output path
$ strace -c ls
INDEX lab002.c lab004.c lab006.c lab008.c Makefile
lab001.c lab003.c lab005.c lab007.c lab013.c README.md
% time seconds usecs/call calls errors syscall
```
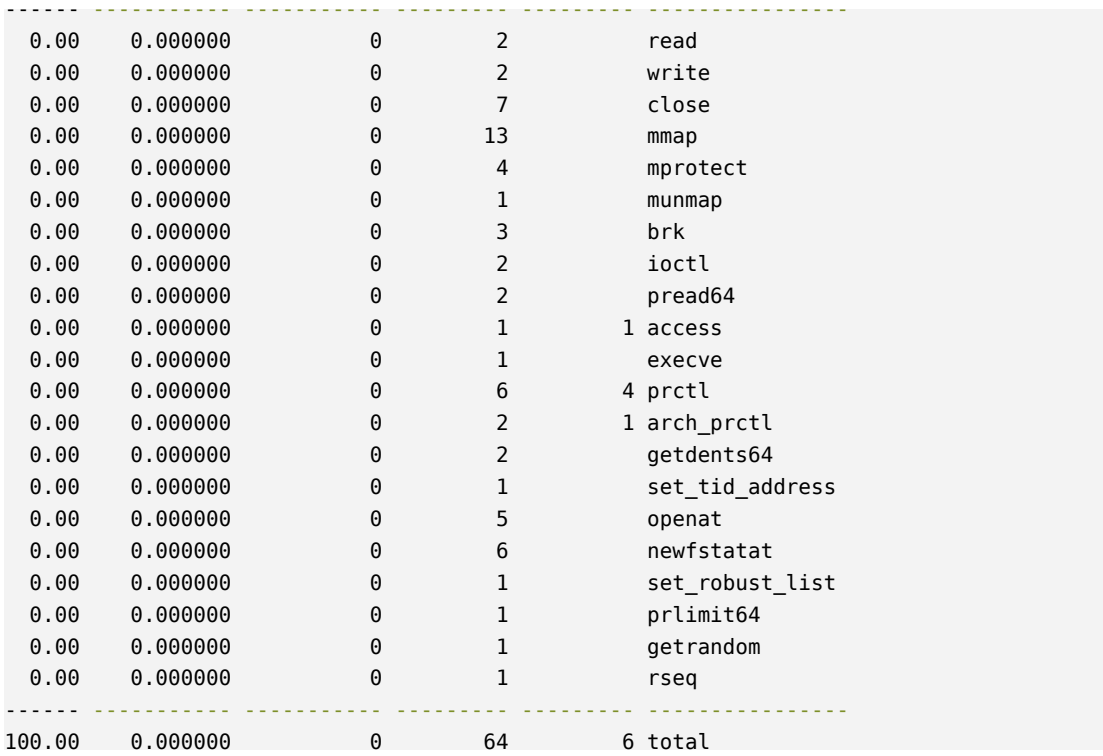

#### <span id="page-10-0"></span>**1.1.10 Analiza mreže**

Osim alata specifično namenjenih za duboku analizu mrežnih protokola (npr. [Wireshark](https://www.wireshark.org/) ), korisno je znati kako brzo dobiti informacije o ostvarenim konekcijama i programima koji su se vezali na odgovarajuće portove.

**1.1.10.1 tcpdump** Prikazuje odlazne/dolazne TCP pakete na odgovarajućem portu.

```
$ sudo tcpdump dst port 123
tcpdump: verbose output suppressed, use -v or -vv for full protocol decode
listening on eth0, link-type EN10MB (Ethernet), capture size 65535 bytes
21:02:19.112502 IP test33.ntp > 199.30.140.74.ntp: NTPv4, Client, length 48
21:02:19.113888 IP 216.239.35.0.ntp > test33.ntp: NTPv4, Server, length 48
21:02:20.150347 IP test33.ntp > 216.239.35.0.ntp: NTPv4, Client, length 48
21:02:20.150991 IP 216.239.35.0.ntp > test33.ntp: NTPv4, Server, length 48
```
**1.1.10.2 netstat / ss** Prikazuju informacije o konekcijama i soketima, konfigurabilni po protokolu i stanju.

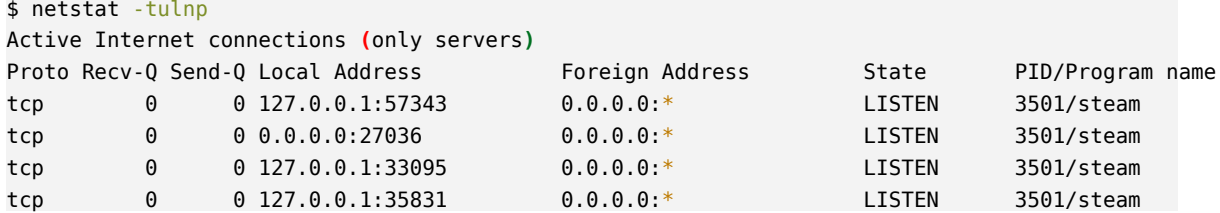

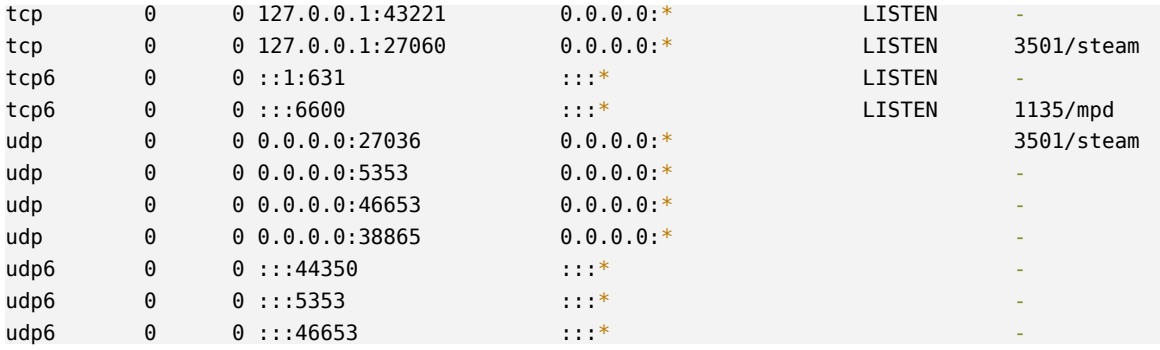

netstat zamenjuje kompletniji alat ss .

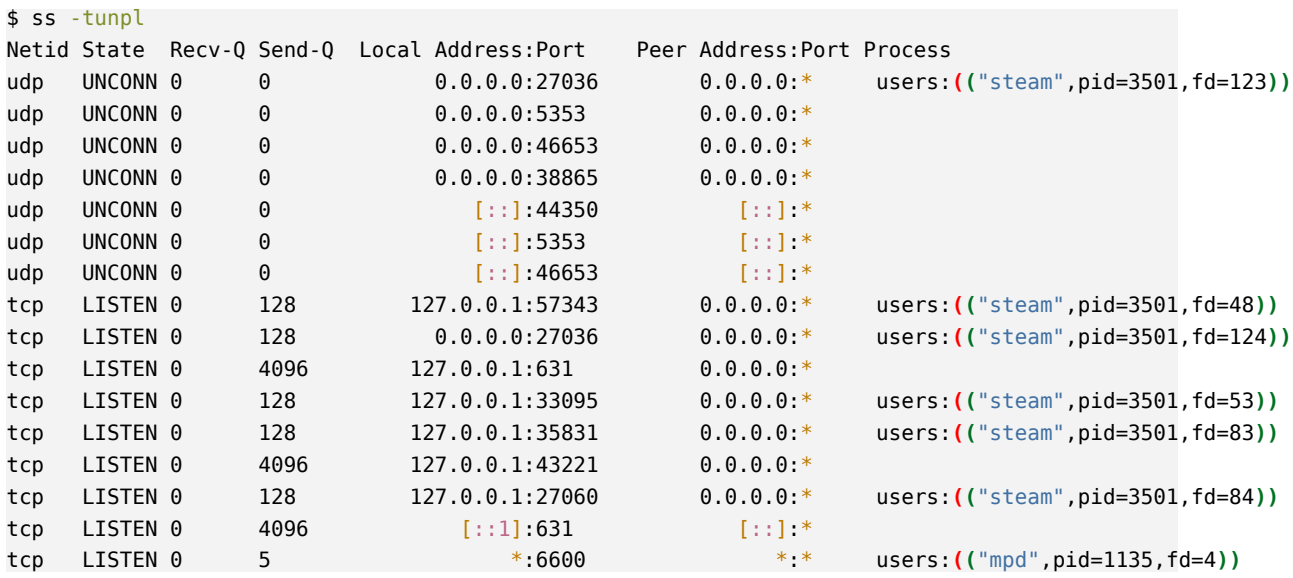

## <span id="page-11-0"></span>**1.1.11 System Activity Reporter ( sar )**

Može da prati iskorišćenost CPU, RAM memorije, swap memorije, mrežnih uredjaja itd.

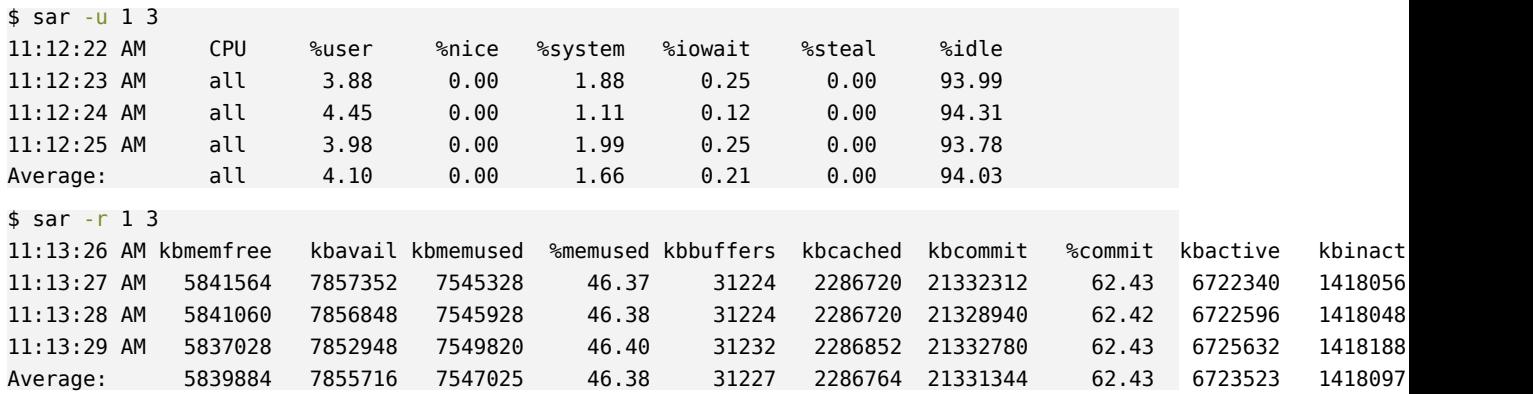

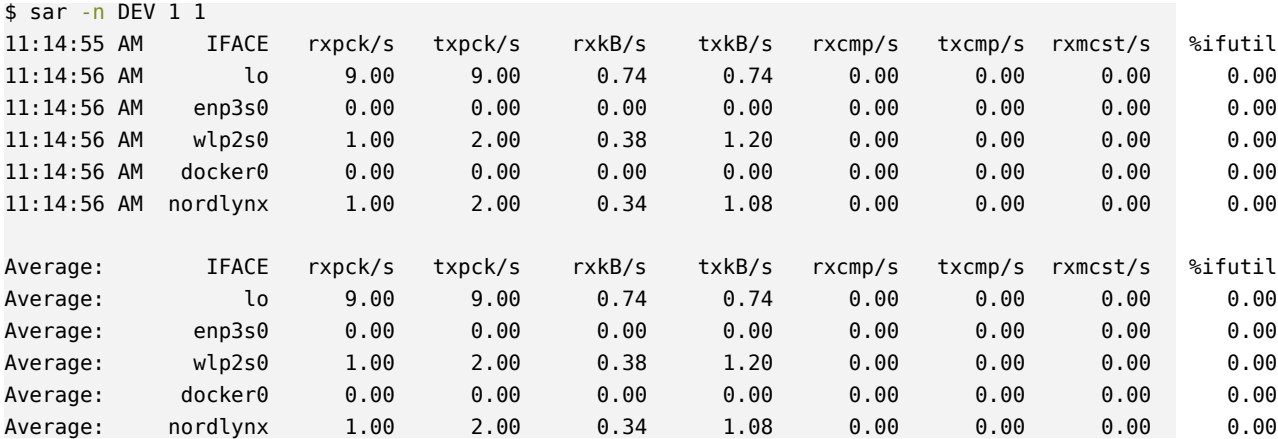

### <span id="page-12-0"></span>**1.2 Primeri**

Primeri preuzeti sa [perf-labs](https://github.com/brendangregg/perf-labs) repozitorijuma [Brendana Gregg-a](https://www.brendangregg.com/), korišćeni tokom [prezentacije o alatima za merenje peformansi Linux kernel-a](https://youtu.be/FJW8nGV4jxY).

```
\bullet lab002
```

```
# CPU
$ top
$ htop
$ mpstat
$ mpstat 1
$ mpstat -P ALL 1
# IO
$ iotop
$ iostat -x 1$ vmstat 1
# network
$ sar -n DEV 1
$ netstat -tulnp
$ ss -tunlp
# trace LISTEN
$ strace -p $(pgrep lab002)
```
• lab005

USE (Utilization, Saturation, Errors) metodologija: proverimo CPU, memoriju, disk, network IO

```
$ htop # primetimo kernel vreme, idle time i wait-io
$ mpstat -P ALL 1 # da li je prebukiran jedan CPU?
$ vmstat 1 # memorija ne izgleda da je problem; nema swapping-a
$ iostat -x 1 # primetimo da je disk vrlo zauzet
$ sar -n DEV 1 # network IO nije problem
```
#### $\bullet$  lab003

\$ vmstat 1 *# veliki system i user time* \$ pidstat 1 *# lab003* \$ iostat -x 1 *# da li je disk uzrok?* \$ sar -n DEV 1 *# da li je mreza uzrok?* \$ vmstat 1 *# da li swapujemo?* \$ strace -tp \$(pgrep lab003) 2>&1 **|** head -n 100 *# vidimo da aplikacija cita 0 bajtova u petlji*

# <span id="page-14-0"></span>**2 Debagovanje**

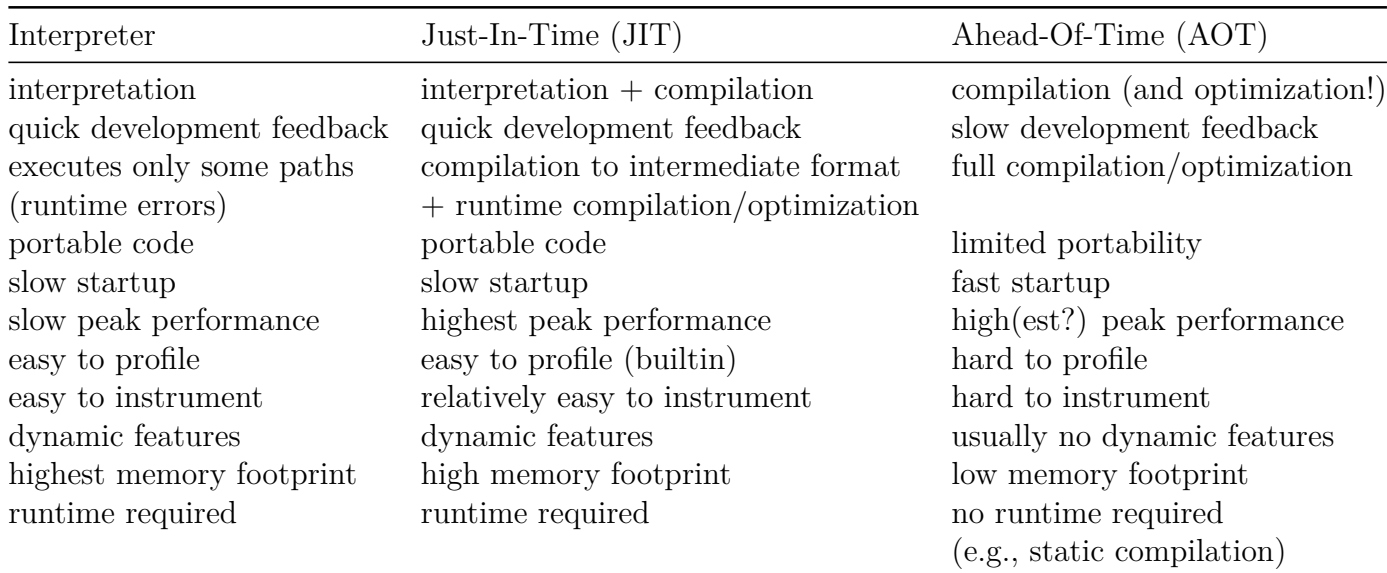

## <span id="page-14-1"></span>**2.1 gdb**

*GNU Debugger* (gdb) je debager koji se koristi za debagovanje (najčešće) C/C++ programa. Preko gdb je moguće pokrenuti program sa proizvoljnim argumentima komandne linije, posmatrati stanje promenljivih ili registara procesora, pratiti izvršavanje kroz naredbe originalnog ili asembliranog koda, postavljanje bezuslovnih ili uslovnih tačaka prekida i sl.

Više informacija o gdb debageru se može pročitati [na ovom linku.](https://www.sourceware.org/gdb/)

Iako se gdb-om najčešće debaguju C/C++ programi, nije nemoguće gdb koristiti i u druge svrhe. Moguće je gdb prikačiti na bilo koji pokrenuti proces ili debagovati proizvoljne programe. To uključuje debagovanje native funkcija Java virtualne mašine, ili unapred (ahead of time) prevedenih Java/C# programa. Korisno debagovanje svakako zahteva da su debug simboli dostupni (npr. opcija -g je prosleđena gcc kompilatoru prilikom kompilacije).

### <span id="page-14-2"></span>**2.1.1 Buffer Overflow primer (gdb)**

Program od korisnika očekuje lozinku i, ukoliko je ona ispravna, daje privilegije korisniku i pristup podacima. Bez gledanja u izvorni kod programa, probajmo da "pogodimo" šifru, ili, još gore, da dobijemo privilegije bez pogađanja šifre.

Prvi pokušaj:

```
$ ./sample
Input password:
www
Wrong password.
$ strings sample
...
xxxxxxxxxxxxxxx
SECRET
ThisIsASecretPassword
DEBUG
DEBUG:
...
$ ./sample
Input password:
ThisIsASecretPassword
Correct password.
Password check verification passed!
Sensitive data: xxxxxxxxxxxxxx
cat: /etc/shadow: Permission denied
```
Naravno, za svrhe ovog primera, lozinka je hardkodirana u samom izvršivom fajlu. Dodatno, ukoliko bismo programu dali privilegije, ispisao bi i sadržaj /etc/shadow fajla.

Pošto program ima polje za unos teksta, očekujemo da u programu postoji niz karaktera koji će čuvati uneti tekst. Taj niz ima neku predefinisanu dužinu - šta ako je na ulazu više karaktera nego što može da stane u taj niz? Probajmo da unesemo predugačku lozinku:

```
$ ./sample
Input password:
wwwwwwwwwwwwwwwwwwwwwwwwwwwwwwwwwwwwwwwwwwwwwwwwwwwwwwwww
[1] 230975 segmentation fault (core dumped) ./sample
$ ./sample
Input password:
wwwwwwwwwwwwwwwwwwwwwwwwwwwwwwwww
Wrong password.
Password check verification passed!
[1] 231459 segmentation fault (core dumped) ./sample
```
Vidimo da, za veoma dugačke lozinke, program dobija SIGSEGV , što verovatno znači da prepisujemo memoriju van granica niza za lozinku. Pošto prepisujemo previše memorije, to se detektuje i program odmah dobija SIGSEGV . Međutim, ukoliko lozinka nije predugačka, vidimo da unos prolazi proveru lozinke pre dobijanja SIGSEGV ! Zašto?

Pogledajmo izvorni kod programa kako bismo razumeli šta se dešava. Vidimo da program prima promenljive okruženja (engl. *environment variables*) DEBUG i SECRET (na osnovu poziva getenv funkcije). SECRET promenljiva služi za promenu lozinke, dok DEBUG promenljiva služi za uključivanje debug moda:

```
$ DEBUG= ./sample
DEBUG: Address of user input array: 0x7ffcab1ed9d0
DEBUG: Address of password check var: 0x7ffcab1ed9ec
DEBUG: Address of stored secret array: 0x55b2db0d5023
DEBUG: Current secret: ThisIsASecretPassword
Input password:
www
DEBUG: User entered: wwww
DEBUG: Password check var value: 0
Wrong password.
```
Vidimo da, ukoliko se unese pogrešna lozinka, promenljiva za proveru lozinke koja se koristi u uslovu nije ispravno postavljena:

```
$ DEBUG= ./sample
DEBUG: Address of user input array: 0x7ffd1183dda0
DEBUG: Address of password check var: 0x7ffd1183ddbc
DEBUG: Address of stored secret array: 0x564acefaa023
DEBUG: Current secret: ThisIsASecretPassword
Input password:
wwwwwwwwwwwwwwwwwwwwwwwwwwwwwwww
DEBUG: User entered: wwwwwwwwwwwwwwwwwwwwwwwwwwwwwwww
DEBUG: Password check var value: 2004318071
Wrong password.
Password check verification passed!
Sensitive data:
cat: /etc/shadow: Permission denied
```
Na osnovu ispisanih adresa, vidimo da se ta promenljiva nalazi odmah posle niza za unos. Ukoliko prekoračimo niz, prepisaćemo vrednost te promenljive. Iskoristimo gdb da bismo potvrdili da se to zapravo dešava (pritom sada pokrećemo program bez DEBUG promenljive):

\$ gdb ./sample

Spisak komandi koje gdb pruža možemo dobiti komandom help . Za sve ove naredbe postoje i skraćene varijante - npr. za running možemo kucati run ili samo r . Prazna komanda ponavlja prethodno izvršenu komandu.

```
(gdb) help
List of classes of commands:
aliases -- User-defined aliases of other commands.
breakpoints -- Making program stop at certain points.
data -- Examining data.
files -- Specifying and examining files.
internals -- Maintenance commands.
obscure -- Obscure features.
running -- Running the program.
stack -- Examining the stack.
status -- Status inquiries.
support -- Support facilities.
text-user-interface -- TUI is the GDB text based interface.
```
tracepoints -- Tracing of program execution without stopping the program. user-defined -- User-defined commands.

Komandom info možemo dobiti informacije o lokalnim promenljivim, registrima itd. (npr. info locals tj. info registers ). Komandom info breakpoints možemo videti spisak tačaka prekida.

Alternativno, moguće je iskoristiti drugačiji korisnički interfejs, komandom tui npr. tui enable . Tako dobijamo pogled na izvorni kod na jednoj polovini korisničkog interfejsa. Komandom tui reg možemo dobiti i prikaz registara sa tui reg all .

Tačke prekida možemo postaviti komandom breakpoints , aktiviramo/deaktiviramo komandama enable / disable , a brišemo komandom delete . Komandom continue nastavljamo rad programa do naredne tačke prekida. Tačke prekida mogu biti linije, npr. main.c:15 ali i funkcije, npr. main ili main.c:main . Koristeći gdb možemo dodati i uslovne tačke prekida, npr.:

```
(gdb) b main.c:36 if privileged != 0
```
Postavimo tačku prekida na funkciju main , i kontrolišimo izvršavanje programa naredbama step (nalik na *step into*) i next (nalik na *step over*):

```
(gdb) b main.c:main
Breakpoint 1 at 0x1192: file main.c, line 14.
(gdb) r
Starting program: ... /sample
Breakpoint 1, main () at main.c:14
14 int main() {
(gdb) s
15 char pwd[PWD_SIZE];
(gdb) s
16 int privileged = 0;
(gdb) s
17 char *sensitive data = "xxxxxxxxxxxxxxxxx";
(gdb) s
19 char *secret = getenv("SECRET");
(gdb) n
20 if (secret == NULL) {
(gdb) n
21 secret = "ThisIsASecretPassword";
(gdb) n
24 if (getenv("DEBUG") != NULL) {
(gdb) n
28 dbg("Address of user input array : %p\n", pwd);
(gdb) n
29 dbg("Address of password check var : %p\n", &privileged);
(gdb) n
30 dbg("Address of stored secret array : %p\n", secret);
(gdb) n
31 dbg("Current secret: %s\n", secret);
(gdb) n
33 printf("Input password:\n");
```

```
(gdb) n
Input password:
34 scanf("%s", pwd);
(gdb) n
wwwwwwwwwwwwwwwwwwwwwwwwwwwwwwwww
36 dbg("User entered: %s\n", pwd);
(gdb) info locals
pwd = 'w' <repeats 16 times>
privileged = 2004318071
sensitive data = 0x55555550077 <error: Cannot access memory at address 0x555555556077>
secret = 0x555555556023 "ThisIsASecretPassword"
(gdb) p pwd
$1 = 'w' <repeats 16 times>
(gdb) p privileged
$2 = 2004318071
(gdb) p &pwd
$1 = (char (*)[16]) 0x7fffffffce80
(gdb) p &privileged
$2 = (int *) 0x7ffffffce9c(gdb) p pwd[17]
$6 = 119 'w'(gdb) p/x privileged
$1 = 0x777777777(gdb) finish
```
Karakter 'w' ima heksadecimalni kod 77, i vidimo da promenljiva privileged takođe ima vrednost 0x77777777 - dakle naš unos je pregazio memoriju promenljive. Jasno je da smo mogli da pažljivo odaberemo unos tako da promenljivu postavimo na koju god vrednost želimo!

Da bismo sprečili napade prekoračenjem bafera savet je da se primenjuju dobre programerske prakse i da se:

- preoverava upravljanje memorijom tokom programa koristeci neki od alata poput valgrind memcheck
- upotrebljava fgets() funkcije umesto gets() ili scanf() koje ne vrše provere granica promenljivih.
- upotrebljava strncmp() umesto strcmp() , strncpy() umesto strcpy() , itd.

### <span id="page-18-0"></span>**2.2 QtCreator Debugger**

QtCreator dolazi sa debugger-om koji predstavlja interfejs između QtCreator-a i native debugger-a (gdb, CDB, LLDB, ...). Moguće je debagovati Qt aplikacije, ali i native C/C++ aplikacije, kačiti se na već pokrenute procese i formirati debug sesije, i mnogo toga.

Više informacija je moguće pronaći u [Qt dokumentaciji](https://doc.qt.io/qtcreator/creator-debugging.html).

### <span id="page-19-0"></span>**2.2.1 Debagovanje spoljašnje aplikacije kroz QtCreator**

Ukoliko pokrenemo prethodni primer izvan QtCretor-a, to ne znači da ne možemo debagovati taj program. Štaviše, moguće je QtCreator debugger zakačiti za bilo koji program koji se izvršava ili će se tek izvršiti. Iz menija Debug biramo Start Debugging . Na raspolaganju su nam opcije:

- *Attach debugger to started application* da bismo debagovali aplikaciju koja je već pokrenuta.
- *Attach debugger to unstarted application* da bismo debagovali aplikaciju koja je će biti pokrenuta. Zadaje se putanja do izvršne verzije programa. Debugger će se aktivirati kada aplikacija bude pokrenuta.
- *Start and Debug External Application* slično kao prethodno samo što će se program pokrenuti odmah. Možemo čekirati opciju da se doda tačka prekida na početak main funkcije.

*Napomena:* Ako QtCreator ne uspe da se poveže na proces, moguće je da treba da se dozvoli povezivanje na procese tako što se upiše 0 u fajl /proc/sys/kernel/yama/ptrace\_scope

Da bismo imali informacije o linijama izvornog koda koji odgovara programu koji se debaguje, potrebno je da taj program bude preveden sa uključenim debug informacijama (za gcc to je opcija -g ). Inače, debugger će nam prikazivati memoriju kojoj pristupa program.

## <span id="page-19-1"></span>**2.2.2 Buffer Overflow primer (QtCreator)**

.

Ukoliko debagujemo Qt aplikacije, dovoljno je pokrenuti aplikaciju u Debug modu. Pokrenuti QtCreator i otvoriti <BufferOverflow.pro> projekat. Prilikom otvaranja projekta, QtCreator će otvoriti konfiguracioni dijalog - konfigurisati projekat sa podrazumevanim podešavanjima.

*Napomena:* QtCreator podrazumevano uključuje clang statički analizator ukoliko je on dostupan. Iako nije neophodno, ukoliko želite da sami pronađete probleme u izvornom kodu a tek potom proverite svoje pronalaske koristeći clang , isključite clang analizator u podešavanjima ( Edit -> Preferences -> Analyzer ).

Unutar QtCreator-a vidimo nekoliko pogleda ( Edit , Design , Debug itd.). Trebalo bi da je Edit pogled već selektovan. Otvoriti main.c fajl i prodiskutovati o logici programa i njegovim slabim tačkama.

Unutar Project prozora možemo dodavati ili menjati postojeće konfiguracije za kompilaciju i pokretanje programa. To uključuje i dodavanje argumenata komandne linije ( Run odeljak).

Pokrenuti debug sesiju. Isprobati debug akcije za kontrolisanje izvršavanja programa ( Debug meni u glavnom meniju):

- Interrupt
- Continue
- Step over
- Step into
- Step out
- Set/Remove breakpoint

### <span id="page-20-0"></span>**2.3 Debagovanje i instrumentovanje Java bajtkoda**

#### <span id="page-20-1"></span>**2.3.1 Java agenti**

Java agenti su specijalni tip klase koji koristi Java Instrumentation API da modifikuje bajtkod aplikacija koje rade na JVM. Java agenti postoje od ranih verzija Java jezika (tačnije, od verzije 5). Instrumentovanje koda je korisno jer ne zahteva modifikovanje originalnog koda, stoga se agenti mogu "uključiti" u već postojeće aplikacije - to se radi zadavanjem odgovarajućih argumenata u komandnoj liniji prilikom pozivanja aplikacije. Jedan primer agenta može biti i debager - na kraju krajeva, debager treba da posmatra bajtkod i unosi instrukcije za praćenje rada aplikacije, za šta su agenti i namenjeni. Drugi primer upotrebe agenta može biti praćenje pokrivenosti, što je upravo način rada popularnih biblioteka za praćenje pokrivenosti kao npr. [JaCoCo](https://github.com/jacoco/jacoco).

Agent je zapravo normalna Java klasa koja ima specijalni metod premain , sa jednim od potpisa:

```
public static void premain(String agentArgs, Instrumentation inst)
public static void premain(String agentArgs)
```
Kada se JVM inicijalizuje, poziva premain metod svakog priključenog agenta. Nakon što se svi premain metodi izvrše, poziva se main metod same aplikacije.

Agenti alternativno mogu da imaju metod agentmain umesto metoda premain , sa jednim od potpisa:

```
public static void agentmain(String agentArgs, Instrumentation inst)
public static void agentmain(String agentArgs)
```
Metod agentmain se poziva nakon JVM inicijalizacije, i *nakon* pokretanja originalne aplikacije. Agent može imati i premain i agentmain , ali u tom slučaju će se pozvati samo premain .

**2.3.1.1 Primer** Kao primer, data je jednostavna Maven aplikacija. Pokrenimo je: \$ mvn package

```
[...]
$ java -jar ./prog-test/target/prog-test-0.1-SNAPSHOT.jar
Original method
```
U primeru je dat agent koji modifikuje bajtkod jedne metode date aplikacije. Da bismo priključili agenta, pozovimo opet aplikaciju, ali ovaj put sa dodatnim JVM argumentom -javaagent :

-javaagent:<putanja\_do\_agenta>[=<argumenti\_agenta>]`

Kao putanju prosleđujemo generisani JAR agenta, koji je dobijen kao artifakt izgradnje aplikacije Maven-om. Kao argument prosleđujemo putanju do trenutnog direktorijuma pošto agent treba lokacija klase kako bi promenio njen bajtkod.

\$ java -javaagent:./agent/target/agent-0.1-SNAPSHOT.jar=\$PWD -jar ./prog-test/target/prog-test-0.1-SNAPSHOT.jar Method hacked

Vidimo da je agent uspešno modifikovao bajtkod metoda pre izvršavanja aplikacije. Modifikacija je urađena korišćenjem biblioteke [Javassist](https://www.javassist.org/) .

Agent takođe ima i metod agentmain , ali on se ne izvršava jer agent ima i premain koji ima veći prioritet.

# <span id="page-22-0"></span>**3 Pisanje testabilnog koda**

Da bismo efikasno pisali testove jedinica koda, neophodno je da kod pišemo tako da bude pogodan za testiranje, ali i da softver razvijamo tako da je moguće paralelno pisati testove. Jedan način da se obezbedi takav način rada je razvoj vođen testovima (engl. *Test-Driven-Development*, skr. *TDD*). U situacijama kada već imamo dostupan izvorni kod i treba da napišemo testove jedinica koda, treba znati kako pristupiti pisanju testova i kako refaktorisati kod tako da bude pogodan za testiranje. Nekada funkcije koje treba da testiramo nemaju deterministički izlaz tako da ih je nemoguće testirati u izvornom obliku.

U ovom poglavlju će biti reči o tehnikama za pisanje testabilnog i skalabilnog koda. Primeri na kojima će ove tehnike biti prikazane su pisani u raznim programskim jezicima ali su koncepti koje prikazuju univerzalni, kao npr. inverzija zavisnosti, zamena implementacije itd.

## <span id="page-22-1"></span>**3.1 C++ primer - kalkulator**

Naš kod za kalkulator je nepodesan za jedinično testiranje jer se mnogo posla zapravo obavlja u main funkciji. Da bismo sve delove testirali moramo kod izdeliti na funkcije koje obavljaju po jednu celinu. Već postoje funkcije za svaku pojedinačnu operaciju koje imaju dva argumenta, njih nećemo dirati.

U main funkciji test podaci se učitavaju sa standardnog ulaza i sve se ispisuje na standardni izlaz. Da bismo mogli u jediničnim testovima da zadajemo svoje ulaze, promenićemo da funkcije ne učitavaju sa std::cin već sa proizvoljnog toka tipa std::istream , i da ispisuju ne na std::cout , već na proizvoljni tok tipa std::ostream . Na taj način ćemo izbeći učitavanje sa standardnog ulaza, a moći ćemo da unapred zadamo ulaz na kom se testira.

Iz tog razloga već postojećoj funkciji showChoices treba dodati argument std::ostream & ostr na koji će ispisivati ponudene opcije umesto na std::cout . Vidimo da se u main funkciji nakon prikaza opcije očekuje unos izbora operacije i proverava ispravosti unetog podatka. Taj deo objedinjen izdvajamo u posebnu funkciju readChoice koja će pozivati funkciju showChoices i učitavati opciju sa ulaznog toka sve dok se ne unese jedna od ispravnih cifara.

Nakon toga bi trebalo da se unesu dva operanda nad kojima će se primeniti izabrana operacija. To se može izdvojiti u posebnu funkciju readOperands koja će učitati dva realna broja sa ulaznog toka. Primenu odabrane operacije na unete operande na osnovu izabrane opcije izdvajamo u posebnu funkciju calculate . U njoj ćemo proveriti da li je opcija validna, primeniti operaciju i vratiti rezultat. Ukoliko se ne pošalje dobra vrednost argumenta choice funkcija bi, npr., mogla da baci izuzetak tipa std::invalid\_argument ili vrati vrednost false . Proveru možemo uraditi i sa assert(choice >= 1 && choice <= 4); iz cassert zaglavlja. Ukoliko se ne pošalje očekivana vrednost za argument choice program će biti prekinut. Ovo nam je način da nametnemo važenje preduslova za funkciju. Istu proveru bismo mogli da stavimo i u printResults funkciju. Dobili smo funkcije koje rade nezavisne poslove. Time su potencijalno upotrebljive i za neku dalju upotrebu ili pisanje kompleksnijeg kalkulatora. Sada i main funkcija može izgledati jednostavno kao niz poziva ovih funkcija.

## <span id="page-23-0"></span>**3.2 Java OOP primer - Game of Life**

Program predstavlja implementaciju poznate ćelijske automatizacije pod imenom [Game of Life](https://en.wikipedia.org/wiki/Conway%27s_Game_of_Life). Početna konfiguracija igre (početno stanje table kao i veličina mreže) su konfigurabilni. Stanje igre se ispisuje na standardni izlaz nakon svake iteracije.

Da bismo pisali testove jedinica koda, moramo razumeti odnose klasa u okviru aplikacije:

- paket app sadrži implementaciju GameOfLife igre
- paket model sadrži implementacije klasa Cell i Grid , koje se koriste za reprezentaciju stanja igre
	- ∘ paket model.conf sadrži implementacije početnih stanja igre (nasumičnu i jednu unapred kreiranu sa specifičnim osobinama, pod nazivom Glider )

Testovi koje bismo voleli da napišemo bi testirali:

- da li se mreža ispravno kreira na osnovu konfiguracije
- da li se pravila igre ispravno primenjuju iz generacije u generaciju
- da li se stanje igre ispravno ispisuje na standardni izlaz

Testove da li se mreža ispravno kreira na osnovu konfiguracije možemo lako napraviti. Grid klasa već implementira sve neophodno. Jedini problem predstavlja to što nemamo način da ručno postavimo konfiguraciju koja će se koristiti kao početna. Možemo testirati nasumičnu konfiguraciju međutim radije bismo da imamo deterministične testove. Takođe, naši testovi bi idealno testirali konfiguraciju u specijalnim slučajevima, npr. ivice mreže, što ne možemo kontrolisati nasumičnom konfiguracijom. Možemo ručno promeniti stanje klase Grid nakon kreiranja ali testovi **nikada** ne treba da zalaze u detalje implementacije klasa, tj. njihova stanja. Kreiranje ručnih determinističkih konfiguracija nam omogućava i testiranje pravila igre - možemo kreirati Grid objekat sa specifičnom konfiguracijom namenjenom da testira određeno pravilo igre ili kombinaciju više pravila, pozivajući metod Grid.advance() i testirati da li su se ćelije promenile onako kako bi trebalo. Zatim možemo testirati i specijalne slučajeve kao što su ivice mreže kao i situacije u kojima se na jednu ćeliju primenjuje više pravila.

Da bismo implementirali ručne konfiguracije, primetimo da je model.conf.GliderConfiguration jedna implementacija ručne konfiguracije. Možemo da implementiramo naše specifične konfiguracije na sličan način, međutim imali bismo ponavljanje koda pošto bi se jedino menjao konstruktor klase. Apstrahujmo GliderConfiguration implementaciju - dodajemo klasu ManualConfiguration i menjamo klasu GliderConfiguration

da nasleđuje klasu ManualConfiguration . Sada naše test konfiguracije mogu da instanciraju ManualConfiguration sa odgovarajućom konfiguracijom mreže, a takođe aplikacija može da se proširi dodavanjem novih predefinisanih konfiguracija.

Slično kao u [kalkulator](#page-0-0) primeru, treba apstrahovati rad sa standardnim izlazom kako bismo mogli da testiramo prikaz stanja igre. Prikaz stanja se trenutno vrši u glavnoj klasi aplikacije, što takođe nije optimalno. Dodajmo views paket sa implementacijom View interfejsa koji predstavlja apstraktnu implementaciju prikaza aplikacije. Sada možemo kreirati implementaciju koja ispisuje stanje igre na proizvoljni izlazni tok ( PrintStreamView ) odnosno System.out ukoliko izlazni tok nije naveden. Logiku ispisa stanja igre pomeramo iz app.GameOfLife u view.ConsoleView .

## <span id="page-24-0"></span>**3.3 C# - REST API klijent primer**

Aplikacija je primer [RESTful API](https://www.redhat.com/en/topics/api/what-is-a-rest-api) klijenta koji prikazuje trenutnu temperaturu i dnevnu prognozu tako što kontaktira servis [OpenWeather,](https://openweathermap.org/) tačnije njegov [API server](https://openweathermap.org/api) (*Napomena: pokretanje primera zahteva ključ koji aplikacija traži u fajlu key.txt* ). Detalji funkcionalnosti ovog servisa nisu od značaja za razumevanje ovog primera. Pojednostavljeno, klijent će serveru poslati HTTP zahtev za odgovarajućim resursom (trenutna temperatura, prognoza, i sl.) i server će poslati objekat sa odgovarajućim informacijama serijalizovanim u JSON. Pogledajmo implementaciju:

- prostor imena Common sadrži klase koje se koriste za deserijalizaciju odgovora servera
- prostor imena Services sadrži klasu WeatherService koja će biti meta naših testova
- glavni prostor imena koristi WeatherService da prikaže trenutnu temperaturu i prognozu za odgovarajući upit

Da bismo pisali testove za klasu WeatherService , pogledajmo njen javni interfejs (to što su neke funkcije asinhrone nema uticaj na suštinu primera):

```
bool IsDisabled();
async Task<CompleteWeatherData?> GetCurrentDataAsync(string query);
async Task<Forecast?> GetForecastAsync(string query);
```
Metod IsDisabled može lako da se testira kreiranjem servisa bez ključa. Druge metode, međutim, nisu toliko jednostavne pošto u sebi rade više od jednog posla kreiranje HTTP zahteva, slanje zahteva, primanje odgovora i deserijalizacija odgovora. Ukoliko bismo testirali ove metode bez ikakve izmene, onda bismo stalno slali HTTP zahteve servisu u našim testovima - što je sporo i nepovoljno. Štaviše, nemoguće je ovako testirati ponašanje naše implementacije u slučaju da server vrati nevalidan ili nekompletan odgovor. Čak i da možemo nekako rešiti sve te problema, ne možemo znati unapred koje odgovore servera da očekujemo - temperaturu i prognozu ne možemo znati unapred. Možemo pokrenuti lokalnu instancu OpenWeather servera modifikovanu za naše potrebe ali to nije optimalno rešenje. Oba ova problema (nedeterminističnost

rada servisa i testiranje višestrukih funkcionalnosti jednog metoda) možemo rešiti tako što ručno ubrizgamo odgovor servera. Trenutna implementacija nam to ne dozvoljava, tako da hajde da je modifikujemo, ali ujedno i proširimo.

Pre svega, preimenujmo WeatherService u OpenWeatherService i apstrahujmo interfejs ove klase IWeatherService . Kontaktiranje servera možemo apstrahovati u logiku klase WeatherHttpService . U našim testovima, možemo koristiti implementaciju nalik na onu u klasi TestWeatherHttpService . Ne želimo da OpenWeatherService direktno koristi WeatherHttpService pošto nam to ne omogućava zamenu implementacije klase WeatherHttpService klasom TestWeatherHttpService u našim testovima. Stoga kreirajmo interfejs IWeatherHttpService koji će implementirati klase WeatherHttpService i TestWeatherHttpService . Sada klasa OpenWeatherService može da ima zavisnost na interfejs u konstruktoru (što dodatno omogućava druge povoljnosti kao što je [ubrizgavanje zavisnosti\)](https://www.digitalocean.com/community/tutorials/java-dependency-injection-design-pattern-example-tutorial).

# <span id="page-26-0"></span>**4 Testiranje jedinica koda metodom bele kutije**

Jedinični testovi (engl. *Unit tests*) treba da budu kreirani za sve **javne** metode klasa, uključujući konstruktore i operatore. Trebalo bi da pokriju sve glavne putanje kroz funkcije, uključujuču različite grane uslova, petlji itd. Jedinični testovi bi trebali da pokriju i trivijalne i granične slučajeve, kao i situacije izvršavanja metoda nad pogrešnim podacima da bi se testiralo i reagovanje na greške.

## <span id="page-26-1"></span>**4.1 C++ - QtTest, gcov, lcov**

#### <span id="page-26-2"></span>**4.1.1 Pisanje testova jedinica koda pomoću QtTest radnog okvira**

QtCreator kao razvojno okruženje pruža mogućnost pisanja jediničnih testova. To je moguće učiniti pisanjem projekta tipa Qt Unit Test na više načina, u zavisnosti od toga da kako želimo da organizujemo stvarni i test projekat.

**4.1.1.1 Uključivanjem biblioteke** Prvi način kako možemo kreirati test projekat koji testira već postojeći projekat je tako što kreiramo novi projekat tipa Qt Unit Test :

New Project -> Other Project -> Qt Unit Test

Pošto želimo da pišemo testove za već postojeći projekat, treba da dodamo lokaciju projekta opcijom Add Existing Directory .

Unutar test projekta će se kreirati klasa koja nasleduje QObject . Ispod modifikatora private Q\_SLOTS pišemo bar jednu test funkciju. Trebalo bi da su nam već ponuđene funkcije npr. testCase1() .

Dodatno, postoje i četiri privatne metode koje se ne tretiraju kao test funkcije, ali će ih test radni okvir izvršavati bilo kada inicijalizuje ili čisti za celim testom ili trenutnom test funkcijom:

- initTestCase() će biti pozvana pre izvršavanja prve test funkcije
- cleanupTestCase() će biti pozvana nakon izvršavanja poslednje test funkcije
- init() će biti pozvana pre svakog poziva test funkcije
- cleanup() će biti pozvana nakon svakog izvrašavanja test funkcije

Ukoliko se initTestCase() ne izvrši uspešno, nijedna test funkcija neće biti izvrašavana. Ako init() funkcija ne prode, njena prateća test funkcija se neće izvršiti, ali će se nastaviti sa sledećom.

**4.1.1.2 Qt Subdirs projekat** Drugi način da testiramo projekat je da kreiramo nov Qt Subdirs projekat u koji ćemo uključiti postojeći i novi Qt Unit Test projekat. Ovaj način organizacije je koristan ukoliko pišemo projekat od nule i želimo da usput pišemo i testove.

### <span id="page-27-0"></span>**4.1.2 Pisanje testova**

QtTest radni okvir pruža makroe za testiranje, i neke od njih ćemo koristiti da testiramo naš kalkulator:

- QCOMPARE
- QVERIFY
- QVERIFY\_EXCEPTION\_THROWN

### <span id="page-27-1"></span>**4.1.3 Analiza pokrivenosti**

Uz gcc kompajler dolazi i gcov alat za odredivanje pokrivenosti koda prilikom izvršavanja programa (engl. *code coverage*). Koristi se zajedno sa gcc kompajlerom da bi se analizirao program i utvrdilo kako se može kreirati efikasniji, brži kod i da bi se testovima pokrili delovi programa.

Alat gcov se može koristiti kao alat za profajliranje u cilju otkrivanja dela koda čija bi optimizacija najviše doprinela efikasnosti programa. Korišćenjem gcov -a možemo saznati koje su naredbe, linije, grane, funkcije itd. izvršene i koliko puta. Zarad lepše reprezentacije rezultata detekcije pokrivenosti koda izvršavanjem test primera, koristimo alat lcov .

Prilikom kompilacije neophodno je koristiti dodatne opcije kompajlera koje omogućavaju snimanje koliko je puta koja linija, grana i funkcija izvršena. Ti podaci se čuvaju u datotekama ekstenzije .gcno za svaku datoteku sa izvornim kodom. One će kasnije biti korišćene za kreiranje izveštaja o pokrivenosti koda.

\$ g++ -g -Wall -fprofile-arcs -ftest-coverage -O0 main.cpp -o test

Alternativno:

g++ -g -Wall --coverage -O0 main.cpp -o test

Nakon izvršavanja test programa, informacije o pokrivenosti prilikom izvršavanja će biti u sačuvane u datoteci tipa .gcda , ponovo za svaku datoteku sa izvornim kodom. Pokrenimo alat lcov da bismo dobili čitljiviju reprezentaciju rezultata:

\$ lcov --rc lcov\_branch\_coverage=1 -c -d . -o coverage-test.info

Opcija:

- --rc lcov branch coverage=1 uključuje odredivanje pokrivenosti grana, koje podrazumevano nije uključeno
- -c kreiranje pokrivenosti
- -d . koristi tekući direktorijum, jer u našem slučaju on sadrži potrebne .gcda i .gcno datoteke
- -o coverage-test.info zadaje naziv izlazne datoteke sa izveštajem koji treba da ima ekstenziju .info

Možemo neke datoteke isključiti iz analize pokrivenosti. Na primer, biblioteke jezika

koje ne testiramo mogu nam samo zamagliti pokrivenost koja nas zanima - pokrivenost funkcionalnosti koje testiramo.

```
$ lcov --rc lcov branch coverage=1 \
    -r coverage.info '/usr/*' '/opt/*' '*.moc' \
    -o coverage-filtered.info
```
Opcija -r coverage.info uklanja iz prethodno dobijenog izveštaja coverage.info izvorne fajlove koji odgovaraju nekom od šablona koji su navedeni kao argumenti opcije.

Alat lcov ima podalat genhtml koji na osnovu prethodno generisanog izveštaja pravi .html datototeke za jednostavniji pregled. Potrebno je izvršiti naredbu: \$ genhtml --rc lcov branch coverage=1 -o Reports coverage-filtered.info

Opcija -o Reports određuje naziv direktorijuma koji će biti kreiran i popunjen generisanim .html dokumentima.

Izveštaj možemo otvoriti u Web pretraživaču, npr.

```
$ firefox Reports/index.html
```
Ukoliko ne obrišemo .gcda datoteke od prethodnih pokretanja programa, prikaz pokrivenosti će uključiti sve, zbirno.

## <span id="page-28-0"></span>**4.1.4 Kreiranje izveštaja uz pomoć skripte**

Postupak kreiranja izveštaja, nakon kompilacije programa se može automati zovati pokretanjem bash skripte <generateCodeCoverageReport.sh> :

```
$ ./generateCodeCoverageReport.sh . test data
```
Argumenti:

- . Direktorijum u kom se nalaze potrebne .gcda i .gcno datoteke i izvršni program. U našem slučaju to je tekući direktorijum.Inače bismo navodili relativnu ili apsolutnu putanju do potrebnog direktorijuma
- test Drugi argument treba da je naziv izvršne verzije programa koja će se pokretati.
- data Naziv direktorijuma u koji će alati lcov i genhtml upisivati svoje rezultate. Ukoliko se ne navede, sve će se upisivati u tekući direktorijum skripta. Ukoliko navedeni direktorijum ne postoji, biće kreiran.

Skript briše .gcda datoteke od prethodnih pokretanja programa. Prikazana pokrivenost je samo za poslednje pokretanje programa.

## <span id="page-28-1"></span>**4.1.5 Integracija pokrivenosti u QtCreator**

Ukoliko želimo da kreiramo pokrivenost koda prilikom izvršavanja postojećeg Qt projekta, potrebno je da definiciji projekta (fajl tipa .pro ) dopišemo:

```
QMAKE_CXXFLAGS += -g -Wall -fprofile-arcs -ftest-coverage -O0
QMAKE_LFLAGS += -g -Wall -fprofile-arcs -ftest-coverage -O0
LIBS += \ \ \ \ \ \-lgcov
```
Opcije -fprofile-arcs -ftest-coverage i linkovanje sa -lgcov menja opcija kompajlera --coverage . Nakon pokretanja projekta, .gcda i .gcno datoteke i izvršivi program biće u direktorijumu gde se nalaze ostali artifakti prevođenja (podrazumevano u direktorijumu sa prefiksom build\_ ). Izveštaj možemo potom napraviti prema ranije prikazanom postupku.

## <span id="page-29-0"></span>**4.2 Java - JUnit, JaCoCo**

[JUnit](https://junit.org/) je jedan od najpopularnijih radnih okvira za testiranje jedinica koda u programskom jeziku Java. Neke od osobina JUnit radnog okvira su jednostavnost pisanja testova uz bogat skup anotacija koje opisuju testove, kao i veoma velika podrška za najčešće situacije u procesu pisanja testova kao što su uslovno uključivanje/isključivanje testova na osnovu promenljivih iz okruženja, operativnog sistema, proizvoljnih predikata itd.

JUnit svoje artifakte isporučuje na [Maven Central](https://search.maven.org/) i moguće ga je uključiti u Maven (i Maven-kompatibilne) alate za prevođenje. U ovom primeru ćemo koristiti jedan drugi popularni alat za prevođenje pod imenom [Gradle](https://gradle.org/). Gradle koristi build.gradle fajl (slično kao što Maven koristi pom.xml ) za definiciju projekta i zavisnosti, ali i podešavanja dodataka.

Kreirajmo novi projekat: \$ gradle init

Možemo u build.gradle dodati zavisnost za JUnit:

```
| dependencies {
| ... ...
+ | testImplementation "junit:junit:4.13"
| }
```
Za praćenje pokrivenosti koda, koristićemo [JaCoCo.](https://www.jacoco.org/jacoco/) JaCoCo možemo lako uključiti u projekat dodavanjem niske 'jacoco' u spisak dodataka za projekat i dodatno konfigurisati izveštaj koji JaCoCo pravi:

```
| plugins {
 | id 'java'
+ | id 'jacoco'
 | }
  |
  | ...
  |
+ | jacocoTestReport {
```

```
+ | reports {
+ | xml.required = false
+ | csv.required = false
+ | html.outputLocation = layout.buildDirectory.dir('jacocoHtml')
+ | }
+ | }
+ |
+ | check.dependsOn jacocoTestReport
```
Nakon ovoga možemo iskoristiti sledeće komande:

- gradle build prevođenje projekta
- gradle test pokretanje testova jedinica koda
- gradle jacocoTestReport kreiranje izveštaja o pokrivenosti

Izveštaji o pokrenutim testovima i statusu izvršavanja se mogu naći u direktorijumu build/reports/tests/test u HTML formatu. JaCoCo izveštaj o pokrivenosti se može naći u direktorijumu koji smo naveli u build.gradle fajlu - build/jacocoHtml , takođe u HTML formatu, kao što smo naveli.

Pregled nekih od korisnih anotacija JUnit radnog okvira:

- @Test Radni okvir će pokrenuti ovaj metod automatski prilikom pokretanja testova.
- @TestFactory Metod koji generiše testove u vremenu izvršavanja. Najčešće se koristi da pokrene nasumične testove ili testove bazirane na spoljnim podacima.
- @DisplayName Čini izveštaje čitljivijim tako što testovima daje navedeno ime.
- @BeforeAll / @BeforeEach Izvršava metod pre svih odnosno svakog testa.
- @AfterAll / @AfterEach Izvršava metod posle svih odnosno svakog testa.
- @Tag Dodaje oznaku testu radi kategorisanja testova u svite, npr. @Tag("fast") dodaje test u svitu sa oznakom "fast" .
- @Disabled Isključuje test metod iz radnog okvira.
- @Nested Koristi se u unutrašnjim klasama najčešće radi definisanja redosleda kojim se pokreću testovi.

Primeri korišćenja JUnit anotacija, test metoda i metoda pretpostavki:

```
import org.junit.jupiter.api.*;
public class AppTest {
    @BeforeAll
    static void setup(){
        System.out.println("Executes a method Before all tests");
    }
    @BeforeEach
    void setupThis(){
       System.out.println("Executed Before each @Test method " +
                          "in the current test class");
    }
    @AfterEach
   void tearThis(){
```

```
System.out.println("Executed After each @Test method " +
                          "in the current test class");
   }
   @AfterAll
   static void tear(){
       System.out.println("Executes a method After all tests");
   }
}
```

```
Assertions.assertAll("heading",
```

```
() -> assertTrue(true),
```

```
() -> assertEquals("expected", objectUnderTest.getSomething()
```

```
);
```

```
@TestFactory
Stream dynamicTests(MyContext ctx) {
    // Generates tests for every line in the file
    return Files.lines(ctx.testDataFilePath)
                .map(l -> dynamicTest("Test: " + l,
                                      () -> assertTrue(runTest(l))
                );
```
}

}

```
@Test
void exampleTest() {
    Assertions.assertTrue(trueBool);
    Assertions.assertFalse(falseBool);
    Assertions.assertNotNull(notNullString);
    Assertions.assertNull(notNullString);
    Assertions.assertNotSame(originalObject, otherObject);
    Assertions.assertEquals(4, 4);
    Assertions.assertNotEquals(3, 2);
    Assertions.assertArrayEquals(
        new int[] { 1, 2, 3 },
        new int[] { 1, 2, 3 },
        "Array Equal Test"
    );
    Iterable<Integer> listOne = new ArrayList<>(Arrays.asList(1,2,3,4));
    Iterable<Integer> listTwo = new ArrayList<>(Arrays.asList(1,2,3,4));
    Assertions.assertIterableEquals(listOne, listTwo);
    Assertions.assertTimeout(Duration.ofMillis(100), () -> {
       Thread.sleep(50);
        return "result";
    });
    Throwable exception = Assertions.assertThrows(
       IllegalArgumentException.class,
        () -> throw new IllegalArgumentException("error message");
    );
    Assertions.fail("not found good reason to pass");
@Test
void testAssumption() {
System.setProperty("prop", "foo");
```

```
Assumptions.assumeTrue("foo".equals(System.getProperty("prop")));
}
@Test
@EnabledForJreRange(min = JRE.JAVA_8, max = JRE.JAVA_11)
public void test1()
{
    System.out.println("Will run only on JRE between 8 and 11");
}
@Test
@EnabledOnJre({JRE.JAVA_8, JRE.JAVA_11})
public void test2()
{
    System.out.println("Will run only on JRE 8 and 11");
}
@Test
@DisabledForJreRange(min = JRE.JAVA_8, max = JRE.JAVA_11)
public void test3()
{
    System.out.println("Will NOT run on JRE between 8 and 11");
}
@Test
@DisabledOnJre({JRE.JAVA_8, JRE.JAVA_11})
public void test4()
{
    System.out.println("Will NOT run on JRE 8 and 11");
}
@Test
@EnabledOnOs({OS.LINUX, OS.WINDOWS})
void onLinuxOrWindows() {
    System.out.println("Will run on Linux or Windows.");
}
@Test
@DisabledOnOs({OS.WINDOWS, OS.SOLARIS, OS.MAC})
void notOnWindowsOrSolarisOrMac() {
    System.out.println("Won't run on Windows, Solaris or MAC!");
}
@Test
@EnabledIf("myCustomPredicate")
void enabled() {
    assertTrue(true);
}
@Test
@DisabledIf("myCustomPredicate")
void disabled() {
assertTrue(true);
```

```
}
boolean myCustomPredicate() {
    return true;
}
@Test
@EnabledIfEnvironmentVariable(named = "ENV", matches = ".*oracle.*")
public void executeOnlyInDevEnvironment() {
    return true;
}
@Test
@DisabledIfEnvironmentVariable(named = "ENV", matches = ".*mysql.*")
public void disabledOnProdEnvironment() {
    return true;
}
@Test
@EnabledIfSystemProperty(named = "my.property", matches = "prod*")
public void onlyIfMyPropertyStartsWithProd() {
    return true;
}
```
## <span id="page-33-0"></span>**4.3 C# (.NET) - xUnit, NUnit**

U okviru [.NET ekosistema](https://dotnet.microsoft.com/) postoji bogat skup radnih okvira za testiranje jedinica koda. Neki od njih olakšavaju repetitivno pisanje testova ubrizgavanjem vrednosti u šablone testova (tzv. *teorije*), ili pružaju interfejs za pisanje testova navođenjem ograničenja. Primeri ovakvih radnih okvira koje ćemo razmatrati su [xUnit](https://xunit.net/) i [NUnit](https://nunit.org/). Oba radna okvira podržavaju sve jezike u okviru .NET ekosistema (C#, F#, VB.NET, ...).

#### <span id="page-33-1"></span>**4.3.1 xUnit**

Osim jednostavnog interfejsa za pisanje testova nalik na JUnit u programskom jeziku Java, gde se testovi markiraju odgovarajućim anotacijama (što je i slučaj u xUnit radnom okviru markiranjem metoda atributom [Fact]<sup>[1](#page-33-2)</sup>), jedna od najpopularnijih osobina xUnit radnog okvira je mogućnost pisanja *teorija* - šablona za testove. Umesto da pišemo isti skup pod-testova iznova i iznova za različite podatke (ili umesto da ih izdvajamo u funkcije), možemo zakačiti atribut <sup>[2](#page-33-3)</sup> [Theory], a unutar atributa [InlineData] definisati podatke koji će biti ulaz za test:

```
public class ParameterizedTests
```

```
{
```

```
public bool SampleAssert1(int a, int b, int c, int d)
```
 $1$ Atributi u programskom jeziku C $#$  su donekle ekvivalentni anotacijama u programskom jeziku Java. Za razumevanje primera nije neophodno duboko poznavanje koncepta atributa.

<span id="page-33-3"></span><sup>&</sup>lt;sup>2</sup>Atributi u programskom jeziku C $\#$  su donekle ekvivalentni anotacijama u programskom jeziku Java. Za razumevanje primera nije neophodno duboko poznavanje koncepta atributa.

```
return (a + b) == (c + d);
}
public bool SampleAssert2(int a, int b, int c, int d)
{
    return (a + c) == (b + d);}
// Regular xUnit test case
// Sub-optimal (repeated asserts)
[Fact]
public void SampleFact()
{
    Assert.True(SampleAssert1(4, 4, 4, 4));
    Assert.True(SampleAssert2(4, 4, 4, 4));
    Assert.True(SampleAssert1(3, 2, 2, 3));
    Assert.True(SampleAssert2(3, 2, 2, 3));
    Assert.True(SampleAssert1(7, 0, 0, 7));
    Assert.True(SampleAssert2(7, 0, 0, 7));
   Assert.True(SampleAssert1(0, 7, 7, 0));
    Assert.True(SampleAssert2(0, 7, 7, 0));
}
// Regular xUnit test case
// No repeated asserts but requires a local method
[Fact]
public void SampleFact()
{
    PerformAsserts(4, 4, 4, 4);
    PerformAsserts(3, 2, 2, 3);
    PerformAsserts(7, 0, 0, 7);
    PerformAsserts(0, 7, 7, 0);
    void PerformAsserts(int a, int b, int c, int d)
    {
        Assert.True(SampleAssert1(a, b, c, d));
        Assert.True(SampleAssert2(a, b, c, d));
    }
}
// Using Theory and InlineData
// Optimal solution, replaces above patterns
[Theory]
[InlineData(4, 4, 4, 4)]
[InlineData(3, 2, 2, 3)]
[InlineData(7, 0, 0, 7)]
[InlineData(0, 7, 7, 0)]
```
{

```
public void SampleTheory(int a, int b, int c, int d)
{
   Assert.True(SampleAssert1(a, b, c, d));
    Assert.True(SampleAssert2(a, b, c, d));
}
// There exist special "InlineData" variants, for example "SqlServerData"
[Theory]
[SqlServerData("(local)",
               "TestDatabase",
               "select FirstName, LastName from Users")]
public void SqlServerTests(string FirstName, string LastName)
{
   Assert.Equal("Peter Beardsley", $"{FirstName} {LastName}");
}
```
Druga popularna odlika xUnit radnog okvira je jednostavna izolacija test metoda. To se postiže kreiranjem zasebne instance test klase za svaki test metod. Za razliku od drugih popularnih radnih okvira, xUnit ne daje interfejs za markiranje metoda sa ciljem pokretanja tog metoda pre ili posle jednog ili svih testova, već se na osnovu izolacije testova po instanci klase, piše čitljiviji kod koji u konstruktoru i destruktoru klase vrši odgovarajuću pripremu odnosno čišćenje pre odnosno posle pokretanja testova.

Primeri korišćenja xUnit radnog okvira su preuzeti iz zvaničnog repozitorijuma sa primerima i mogu se naći kao git podmodul u okviru repozitorijuma sa materijalima.

#### <span id="page-35-0"></span>**4.3.2 NUnit**

}

Glavna odlika NUnit radnog okvira je model ogranićenja (constraint model). Takav model u radnom okviru pruža samo jedan metod za implementaciju testova. Logika potrebna za testiranje se kodira u objektu ograničenja koji se prosleđuje toj metodi:

```
Assert.That(myString, Is.EqualTo("Hello"));
Assert.That(myString, Is.Not.EqualTo("Bello"));
```
Primeri korišćenja NUnit radnog okvira su preuzeti iz zvaničnog repozitorijuma sa primerima i mogu se naći kao git podmodul u okviru repozitorijuma sa materijalima.
## **5 Testiranje pomoću objekata imitatora (engl. Mock testing)**

Prilikom pisanja jediničnih testova fokusiramo se samo na jednu funkciju i ispitujemo njeno ponašanje u kontrolisanom okruženju. Sadržaj testa je uvek skup inicijalizacija okruženja, pokretanje funkcije koju testiramo i zatim poredenje dobijenog i očekivanog rezultata. Nekada je kod takav da je nemoguće napraviti kontrolisano okruženje za testiranje, npr. korišćenje sistemskih poziva, podataka iz baze podataka, mrežna komunikacija i sl. U tim situacijama pribegava se pisanju klasa koje imitiraju realne objekte u svrhu testiranja.

Na primer, funkcija može da odbrađuje podatke iz datoteke i uzima naziv datoteke kao ulazni parametar. Superiornije rešenje je prepraviti funkciju tako da radi sa ulaznim tokom do fajla koji treba da obradi. Funkcija potom neće raditi sve stvari kao ranije otvarati datoteku i obradivati podatke.

U jediničnom testu, objekti imitatori mogu da imitiraju ponašanje kompleksnog stvarnog objekta. Vrlo su korisni u situacijama kada stvarni objekat nije praktično ili je nemoguće uklopiti u jedinični test. Objekat imitator se obično koristi ukoliko stvarni objekat ima neki od narednih karakteristika:

- obezbeđuje nedeterministički rezultat (npr. trenutno vreme, trenutnu temperaturu, ...)
- ima stanja koja je teško kreirati ili reprodukovati, (npr. greška u mrežnoj komunikaciji)
- spor je (npr. baza podataka, koja bi pre svakog testa morala biti inicijalizovana)
- ne postoji još uvek, ili može promeniti ponašanje u budućnosti
- morao bi da dobije nove informacije i metode da bismo mogli da ga koristimo za testiranje, a inače mu nisu potrebne

Objekti imitatori treba da imaju isti interfejs kao stvarni objekti koje imitiraju. Tako omogućavaju da objekat koji ih koristi ne pravi razliku izmedu stvarnog ili imitator objekta. Mnogi radni okviri za objekte imitatore omogućavaju da se samo naglasi objekti koje klase se imitiraju i potom da programer zada koji metodi se pozivaju na objektu imitatoru, kojim redom i sa kojim parametrima, kao i koja vrednost se očekuje kao povratna. Na taj način se mogu imitirati ponašanja kompleksnih objekata (npr. socket) i omogućiti da programer testira da li se objekat ponaša korektno sa svim različitim stanjima. To je daleko jednostavniji postupak nego izazivanje svih situacija na stvarnom objektu.

Rad sa objektima imitatorima obično obuhvata sledeće korake:

- kreiranje interfejsa za klasu koju bi trebalo testirali
- kreiranje klase imitatora ručno ili pomoću nekog radnog okvira:
	- ∘ C++ FakeIt , CppUMock (unutar CppUnit ), GoogleMock

∘ Java - Mockito , JMock , EasyMock , PowerMock

∘ .NET - Moq

- priprema koda koji će se testirati na objektu imitatoru;
- pisanje testa koji će koristiti objekat imitator umesto stvarnog objekta

Unutar testa je potrebno: – kreirati instancu objekta klase imitatora – podesiti ponašanje i očekivanja od objekta imitatora – pokrenuti kod koji će koristiti objekat imitator – po izvršavanju, porediti dobijene i očekivane vrednosti (ovaj korak obično izvršava radni okvir prilikom uništavanja objekta imitatora)

## **5.1 C++ - ručno kreiranje objekata imitatora**

Dobili smo zadatak da u igru koju razvijamo dodamo novu funkcionalnost koja meri koliko je igrač aktivno igrao igru. Vreme provedeno u glavnom meniju i pauze ne treba da se uključe u vreme igranja. U tu svrhu kreiramo jednostavnu klasu play\_time koja ima metode za pokretanje i zaustavljanje sesije i vraća ukupno vreme igranja.

Testiranje ove jednostavne klase zahteva par koraka:

- 1. kreiranje instance klase play\_time
- 2. započinjanje sesije
- 3. uspavljivanje programa na neko vreme
- 4. zaustavljanje sesije
- 5. pozivanje metoda za dobijanje ukupno vreme igranja
- 6. poređenje dobijene vrednosti sa vremenom uspavljivanja programa

Problem je u tome što program treba da spava neko vreme. Nije test sam po sebi problem, klasa play\_time koja zavisi od sistemskog sata. Rešenje je da generalizujemo konstruktor klase i da eksplicitno naglasimo zavisnost klase od sistemskog sata. Sve dok play\_time dobija trenutno vreme nekako, pravi izvor nam nije presudno bitan.

Kreirajmo interfejs second\_clock . Menjamo konstruktor klase play\_time tako da kao argument dobija instancu second\_clock interfejsa. Time je svakom jasno da naša klasa zavisi od sata. Menjamo i metode za pokretanje i zaustavljanje sesije, jer sada treba da zavise od parametra klase, sata.

Kreirajmo klasu system\_clock koja će implementirati već kreiran interfejs second clock . Kada želimo da objekat klase play\_time koristi sistemski sat, konstruktoru ćemo slati objekat klase system\_clock .

Kreirajmo sada klasu imitatora mock\_clock koja će da odgovara ponašanju sata bez baterija. Uvek će pokazivati podešeno vreme. Implementiramo konstruktor, metode get i set za postavljanje vremena.

Prilikom testiranja, koristimo instancu mock\_clock prilikom konstrukcije instance klase play\_time . Umesto da uspavamo program, pomerićemo vreme na satu za neki interval i očekujemo da isti interval vrati i metoda played\_time .

## **5.2 C# - Moq**

[Moq](https://github.com/moq/) (izgovara se *Mock-you* ili jednostavno *Mok*) je vodeći radni okvir za pisanje objekata imitatora u .NET ekosistemu. Dizajniran je da bude veoma praktičan i bezbedan. Neke od osobina:

- Jako tipiziran (ne koriste se niske za definisanje očekivanja, povratne vrednosti metoda su specifični tipovi a ne opšti object tip)
- Jednostavni idiomi konstrukcija imitatora, podešavanje ponašanja imitatora, očekivanja
- Granularna kontrola ponašanja imitatora
- Imitira i interfejse i klase
- Presretanje događaja nad imitatorima

U fajlu MockExamples.cs imamo definicije nekoliko interfejsa i klasa:

- IBookService predstavlja interfejs servisa koji koristimo da dovučemo informacije o knjigama na osnovu kategorije ili ISBN
- IEmailSender predstvlja interfejs servisa koji koristimo da pošaljemo e-mail
- AccountsService koristi navedene servise
- SampleAccountsServiceTests testovi za AccountsService

Pošto IBookService može na proizvoljan način da dovlači informacije o knjigama (REST-ful API, baza podataka itd.), jasno je da ne želimo da je testiramo direktno. Štaviše, naši testovi se tiču AccountsService klase, a ne klasa koje ona koristi, dakle podrazumevamo da se implementacije IBookService i IEmailSender ispravno ponašaju. Tu pretpostavku implementiramo pomoću objekata imitatora.

Posmatrajmo klasu SampleAccountsServiceTests . Naredni primer prikazuje jednostavan idiom za korišćenje Moq radnog okvira:

```
public void GetAllBooksForCategory_returns_list_of_available_books()
{
    // 1
    var bookServiceStub = new Mock<IBookService>();
    // 2
    bookServiceStub
        .Setup(x => x.GetBooksForCategory("UnitTesting"))
        .Returns(new List<string> {
            "The Art of Unit Testing",
            "Test-Driven Development",
            "Working Effectively with Legacy Code"
       });
    // 3
    var accountService = new AccountService(bookServiceStub.Object, null);
    var result = accountService.GetAllBooksForCategory("UnitTesting");
```

```
// 4
```
Assert.Equal(3, result.Count());

}

Sličan imitator možemo napisati i za IEmailService , ukoliko želimo da testiramo metod SendEmail :

```
public void SendEmail_sends_email_with_correct_content()
{
   // 1
   var emailSenderMock = new Mock<IEmailSender>();
    // 2
    var accountService = new AccountService(null, emailSenderMock.Object);
    // 3
    accountService.SendEmail("test@gmail.com", "Test - Driven Development");
    // 4
    emailSenderMock.Verify(
       x => x.SendEmail(
           "test@gmail.com",
           "Awesome Book",
           $"Hi,\n\nThis book is awesome: Test - Driven Development"
       ),
       Times.Once
    );
}
```
Moguće je modelirati višestruke pozive. U primeru koji sledi zadajemo povratne vrednosti za prva četiri poziva metoda GetISBNFor , poziv metoda GetBooksForCategory podešavamo tako da baca izuzetak:

```
bookServiceStub
    .SetupSequence(x => x.GetISBNFor(It.IsAny<string>()))
    .Returns("0-9020-7656-6") //returned on 1st call
   .Returns("0-9180-6396-5") //returned on 2nd call
    .Returns("0-3860-1173-7") //returned on 3rd call
    .Returns("0-5570-1450-6") //returned on 4th call
    ;
bookServiceStub
    .Setup(x => x.GetBooksForCategory(It.IsAny<string>()))
   .Throws<InvalidOperationException>();
```
Za poznavaoce asinhronog šablona zasnovanog na zadacima (engl. [Task-Based Asyn](https://learn.microsoft.com/en-us/dotnet/standard/asynchronous-programming-patterns/task-based-asynchronous-pattern-tap)[chronous Pattern, skr. TAP](https://learn.microsoft.com/en-us/dotnet/standard/asynchronous-programming-patterns/task-based-asynchronous-pattern-tap)) u programskom jeziku C#, mogu od značaja biti i asinhroni primeri korišćenja Moq radnog okvira: httpClientMock

```
.Setup(x => x.GetAsync(It.IsAny<string>()))
.ReturnsAsync(true);
```
### **5.3 C# - "imitatori" baza podataka**

Objekti imitatori, iako korisni, ne mogu zameniti ponašanje pravih sistema za upravljanje bazama podataka. Iako je testove potrebno izvršiti nad produkcijskom bazom podataka pre isporučivanja aplikacije, neefikasno je te testove pokretati tokom razvoja aplikacije. Želeli bismo da testove pokrenemo u okruženju što sličnijem pravoj bazi podataka, ali ne bismo da gubimo na efikasnosti - potrebno je bazu pripremiti za svaki test posebno, što uključuje veliki broj upita. S druge strane, možda smo već napisali imitatore i zadovoljni smo ponašanjem naših servisa, ali bismo da testiramo logiku ostvarivanja odnosno raskidanja veze sa bazom. U ovakvim slučajevima, ali i mnogim drugim, izvršavanje testova nad "pravom" bazom podataka je nešto što bismo voleli da imamo. Međutim, voleli bismo da to sve bude transparentno i da ne zahteva nikakve izmene u kodu, ali i takođe dovoljno efikasno tako da ne odlazi dosta vremena na izvršavanje testova.

Objektno-relacioni maperi (engl. Object Relational Mappers, skr. ORM) se često koriste radi apstrahovanja specifilnosti konkretnog sistema za upravljanje bazama podataka. Neki poznati ORM radni okviri su [Hibernate](https://hibernate.org/) (Java), [Entity Framework](https://learn.microsoft.com/en-us/ef/) (.NET). U ovom primeru ćemo iskoristiti pogodnosti koje Entity Framework i SUBP [SQLite](https://www.sqlite.org/) pružaju, kako bismo testove izvršili nad privremenom bazom podataka lociranoj u radnoj memoriji.

Postoje sistemi za upravljanje bazama podataka koji mogu da operišu sa privremenim bazama podataka skladištenim u radnoj memoriji. Jedan od takvih SUBP je [SQLite,](https://www.sqlite.org/) koji pruža tzv. *in-memory database provider* upravo za ove svrhe. SQLite čuva baze podataka u fajlovima na fajl sistemu. Da bismo kreirali bazu podataka u memoriji, potrebno je da u nisku za konekciju na bazu ubacimo :memory: na mesto gde bi inače išla putanja do fajla na fajl sistemu gde bi se baza čuvala. Privremena baza živi u radnoj memoriji sve dok postoji otvorena veza ka njoj, drugim rečima raskid veze povlači brisanje baze podataka - što je idealno za naše testove jer svakako bismo da testove pokrećemo u izolovanom okruženju.

Klasa SampleDbContext predstavlja kontekst veze s bazom podataka. Taj kontekst u sebi ima svojstva tipa DbSet<T> koja će se mapirati u odgovarajuće tabele. Pošto koristimo Entity Framework, možemo ga konfigurisati tako da, na osnovu konfiguracije koju korisnik navodi, koristimo odgovarajući zadnji deo (engl. back-end) koji će komunicirati sa odgovarajućim SUBP. Recimo da želimo da podržimo naredne SUBP:

```
public enum Provider
{
    Sqlite = \theta,
    PostgreSql = 1,
    SqlServer = 2,
    SqliteInMemory = 3
}
```
Prilikom konfigurisanja EF radnog okvira, možemo odabrati odgovarajući zadnji deo:

```
switch (this.Provider) {
    case Provider.PostgreSql:
        optionsBuilder.UseNpgsql(this.ConnectionString);
        break;
    case Provider.Sqlite:
    case Provider.SqliteInMemory:
        optionsBuilder.UseSqlite(this.ConnectionString);
        break;
    case Provider.SqlServer:
        optionsBuilder.UseSqlServer(this.ConnectionString);
        break;
    default:
        throw new NotSupportedException("Provider not supported!");
}
```
Možemo implementirati provajder baze za testove tako što prosledimo odgovarajuču nisku za konekciju ka bazi podataka:

```
public class TestDbProvider
{
    public readonly string ConnectionString { get; }
    public readonly SqliteConnection DatabaseConnection { get; }
    public TestDbProvider()
    {
        ConnectionString = "DataSource=:memory:;foreign keys=true;";
        DatabaseConnection = new SqliteConnection(ConnectionString);
    }
    private void CreateContext()
    {
        var options = new DbContextOptionsBuilder<SampleDbContext>()
            .UseSqlite(DatabaseConnection)
            .Options;
        return new SampleDbContext(
            SampleDbContext.Provider.SqliteInMemory,
            ConnectionString,
            options
        );
    }
   // ...
}
```
Za izvršavanje testova je neophodno da:

- ostvarimo konekciju ka bazi
- ubacimo podatke u bazu (pošto se baza uvek briše nakon raskidanja konekcije)
- odradimo logiku koju test treba da proveri
- proverimo rezultat

• raskinemo vezu sa bazom

Da bismo smanjili ponavljanje koda, dodaćemo metod SetupAlterAndVerify koji će da primi funkcije:

- void Setup(SampleDbContext ctx) priprema bazu podataka za test
- void Alter(SampleDbContext ctx) izvršava logiku koju test treba da proveri
- void Verify(SampleDbContext ctx) testira rezultujuće stanje baze podataka

```
public void SetupAlterAndVerify(
    Action<SampleDbContext>? setup,
    Action<SampleDbContext>? alter,
    Action<SampleDbContext>? verify)
{
   DatabaseConnection.Open();
    try {
        this.CreateDatabase();
        this.SeedDatabase();
        if (setup is not null) {
            using SampleDbContext context = this.CreateContext();
            setup(context);
            context.SaveChanges();
        }
        if (alter is not null) {
            using SampleDbContext context = this.CreateContext();
            alter(context);
            context.SaveChanges();
        }
        if (verify is not null) {
            using SampleDbContext context = this.CreateContext();
            verify(context);
        }
    } finally {
        DatabaseConnection.Close();
    }
}
```
Primetimo da, iako kontekst kreiramo više puta, veza ka bazi i dalje ostaje aktivna dok se ne pozove DatabaseConnection.Close() metod. Kreiranje zasebnih konteksta je poželjno pošto bismo da sačuvamo stanje baze nakon svakog koraka (setup, alter, verify). Tip Action<T1, T2, ..., Tn> u programskom jeziku  $C#$  predstavlja funkciju: void f(T1, T2, ... Tn) . Oznaka ? je skraćenica za tip Nullable<T> koji predstavlja opcioni tip. Drugim rečima, metodi SetupAlterAndVerify prosleđujemo opcione akcije, i možemo da odlučimo da naš test ne mora da ima neku od njih (tako što prosledimo null , stoga provere u telu funkcije pre poziva funkcija setup , alter i verify ). Ključna reč using je deo upravljanja resursa nad objektima koji implementiraju IDisposable interfejs u programskom jeziku C#, sa ciljem da se automatski počisti

objekat nakon što kontrola toka izađe iz opsega u kojem je vidljiv (nešto nalik na *trywith-resources* šablon u programskom jeziku Java). Drugim rečima, automatski će se pozvati metod IDisposable.Dispose() nad kontekstom koji je definisan naredbom koja je kvalifikovana ključnom rečju using (interfejs IDisposable je implementiran u natklasi klase SampleDbContext koja dolazi iz EF radnog okvira).

Testove onda možemo veoma jednostavno pisati:

```
[Test]
public void SampleTest()
{
    this.DbProvider.SetupAlterAndVerify(
        setup: ctx => ctx.Students.Clear(),
       alter: ctx => Service.PerformLogic(ctx.Students),
       verify: ctx => Assert.That(ctx.Students, Is.Not.Empty)
   );
}
```
Za poznavaoce asinhronog šablona zasnovanog na zadacima (engl. [Task-Based Asyn](https://learn.microsoft.com/en-us/dotnet/standard/asynchronous-programming-patterns/task-based-asynchronous-pattern-tap)[chronous Pattern, skr. TAP](https://learn.microsoft.com/en-us/dotnet/standard/asynchronous-programming-patterns/task-based-asynchronous-pattern-tap)) u programskom jeziku C#, mogu od značaja biti i asinhrona varijanta metoda SetupAlterAndVerify :

```
public async Task SetupAlterAndVerifyAsync(
    Func<SampleDbContext, Task>? setup,
    Func<SampleDbContext, Task>? alter,
    Func<SampleDbContext, Task>? verify)
{
    DatabaseConnection.Open();
    try {
       this.CreateDatabase();
       this.SeedDatabase();
        if (setup is not null) {
            await using SampleDbContext context = this.CreateContext();
            await setup(context);
            await context.SaveChangesAsync();
        }
        if (alter is not null) {
            await using SampleDbContext context = this.CreateContext();
            await alter(context);
            await context.SaveChangesAsync();
        }
        if (verify is not null) {
            await using SampleDbContext context = this.CreateContext();
            await verify(context);
        }
    } finally {
       DatabaseConnection.Close();
    }
}
```
## **6 "Fuzz" testiranje**

Jedna od tehnika pronalaženja grešaka u programu koja se pokaza vrlo efikasna je tehnika *fuzz testiranja* (eng. *fuzzing*). Prilikom takvog testiranja, programu se šalju neočekivani i loši ulazni podaci, u cilju otkrivanja ulaza koji izaziva greške. Da bi se kreirali fuzz testovi, standardni fuzzer alati će ili mutirati postojeće testove ili generisati testove na osnovu definisane gramatike ili skupa pravila. Još efikasniji način je fuzz testiranje vođeno pokrivenošću kôda (eng. *coverage guided fuzzing*). Prate se putanje prilikom izvršavanja da bi se generisali još efikasniji testovi u cilju postizanja maksimalne pokrivenosti kôda, tako da svaka grana u kôdu bude pokrivena. Tako rade postojeći alati za fuzz testiranje, kao što su American Fuzzy Lop (AFL), LLVM libFuzzer i HonggFuzz.

U najjednostavnijim slučajevima potrebno je da izolujemo funkcionalnost koju bismo da testiramo i ispišemo par pratećih linija kôda i kompajliramo i pokremo fuzzer. Fuzzer će izvršiti hiljade ili desetine hiljada testova po sekundi i sačuvaće one intersantne koji povećavaju pokrivenosti ili izazivaju određeno ponašanje.

Prvi korak u upotrebi *libFuzzer*-a na nekoj biblioteci koju bi trebalo testirati je kreiranje funkcije koja se u literaturi zove *fuzz target*. Ta funkcija prihvata niz bajtova i na njih primenjuje neko funkcije iz biblioteke koju testiramo.

```
extern "C" int LLVMFuzzerTestOneInput(const uint8 t *Data, size t Size) {
   DoSomethingInterestingWithMyAPI(Data, Size);
    return 0; // vrednosti osim 0 i -1 su rezervisane
}
```
Ova funkcija ne zavisi ni u kojoj meri od *libFuzzer*-a, pa ju je moguće i poželjno koristiti i sa drugim alatima za fuzz testiranje npr. AFL i/ili Radamsa.

Važne činjenice o fuzz funkciji (fuzz target):

- Alat za fuzz testiranje će izvršiti ovu funkciju mnogo puta sa različitim ulazima u okviru istog procesa.
- Mora tolerisati sve vrste ulaznih podataka (prazne, velike, loše formatirane, itd.)
- Ni za jedan ulaz se ne sme pozivati exit() .
- Može koristiti niti, ali idealno bi bilo da sve niti budu spojene na kraju funkcije.
- Mora biti deterministička, koliko god je moguće. Nedeterminizam, kao što su nasumične odluke nezavisne od ulaznih bajtova, učiniće fuzz testiranje neefikasnim.
- Mora biti brza. Pokušajte zaobići kubne i veće složenosti, logovanje ili preveliko trošenje memorije.
- Idealno bi bilo da ne modifikuje nijedno globalno stanje (iako to nije strogo neophodno).

• Obično je što uža funkcija to bolja, u smislu, ako funkcija može da parsira više formata ulaza, treba je izdeliti na nekoliko fuzz funkcija, po jedna po formatu.

*LibFuzzer* koristi sanitajzer za pokrivenost kôda kojim se instumentalizuje kôd da bi fuzzer mogao da dobija informacije o pokriventosti koje navode dalje fuzz testiranje. Može se podešavati opcijom -fsanitize-coverage *clang* kompajlera.

Trebalo bi uključiti još neki od sanitajzera, koji mogu pomoći u otkrivanju grešaka prilikom izvršavanja programa:

- **AddressSanitizer (ASAN)** detektuje grešeke sa memorijom, uključuje se opcijom -fsanitize=address .
- **UndefinedBehaviorSanitizer (UBSAN)** detektuje upotrebu različitih mogućnosti C/C++ koje su eksplicitno izdvojene jer uzrokuju nedefinisano ponašanje. Uključiti opcijom -fsanitize=undefined -fno-sanitize-recover=undefined ili nekom drugom *UBSAN* proverom, npr. - fsanitize=signed-integer-overflow -fno-sanitize-recover=undefined . Može se kombinovati sa *ASAN* u istom prevođenju.
- **MemorySanitizer (MSAN)** detektuje upotrebu neinicijalizovanih vrednosti, kôd čije ponašanje zavisi od sadržaja neinicijalizovane memorijske lokacije. Uključuje se opcijom -fsanitize=memory . *MSAN* se ne sme kombinovati sa drugim sanitajzerima i treba ga koristiti u zasebnom prevođenju.

### **6.1 Korpus**

Fuzzeri, kao *libFuzzer*, koji koriste pokrivenost kôda za generisanje testova, oslanjaju se na korpus prethodno datih testova za test koji se testira. Korpus treba da bude idealno odemerena kolekcija validnih i nevalidnih ulaznih podataka. Fuzzer generiše nasumičnim mutacijama nove testove od datih iz trenutnog korpusa. Ako mutacija aktivira izvršavanje prethodno nepokrivene putanje u kôdu koji se testira, tada se mutacija čuva kao nov test u korpus i služi za buduće varijacije.

*LibFuzzer* može da radi bez inicijalnog test primera, ali će biti manje efikasan ako bibilioteka koja se testira prihvata kompleksne i struktuirane ulaze. Korpus može da posluži i za proveru, da li svi ranije pronađeni testovi i dalje rade bez problema kada se propuste kroz kôd.

Ako imamo veliki korpus, bilo da je dobijen faz testiranje ili drugačije, ukoliko želimo da ga smanjimo tako da zadržimo pokrivenost, to možemo uraditi upotrebom opcije -merge=1 .

```
$ mkdir NEW_CORPUS_DIR # Store minimized corpus here.
$ ./my_fuzzer -merge=1 NEW_CORPUS_DIR FULL_CORPUS_DIR
```
Ista opcija se može koristiti da se doda još testova u postojeći korpus. Samo oni testovi koji povećavaju pokrivenost će biti dodati u prvi navedeni korpus.

\$ ./my\_fuzzer -merge=1 CURRENT\_CORPUS\_DIR NEW\_POTENTIALLY\_INTERESTING\_INPUTS\_DIR

Da bi se pokrenuo fuzzer sa korpusom testova, prvo treba kreirati direktorijum sa inicijalnim test primerima i potom ga pokrenuti:

```
$ mkdir CORPUS_DIR
$ cp /some/input/samples/* CORPUS_DIR
$ ./my_fuzzer CORPUS_DIR # -max_len=1000 -jobs=20 ...
```
Novi testovi biće dodavani u direktorijum korpusa.

Podrazumevano ponašanje je da fazer nastavlja da radi beskonačno ili bar dok greška nije pronađena. Svaki pad ili greška koju detektuje sanitajzer biće prijavljeni, fazer zaustavljen i test primer koji je prouzrokovao grešku biće sačuvan u datoteku (obično, crash-<sha1> , leak-<sha1> ili timeout-<sha1> ).

### **6.2 Primer rada libFuzzer-a**

```
Primer fuzz_me.cpp prevodimo korišćenjem clang-a:
$ clang++ -fsanitize=fuzzer,address fuzz_me.cpp -o fuzz_me
```
Kreiramo direktorijum u koji će nam se čuvati generisani testovi i pokrećemo program:

```
$ mkdir testovi
$ ./fuzz_me testovi/
```
Testovi se generišu variranjem postojećih iz direktorijuma testovi ukoliko ih ima. Novi testovi se dodaju u korpus samo ukoliko povećavaju pokrivenost kôda nakon svih već ranije generisanih testova. Ukoliko želimo da nam se generišu testovi samo od ASCII karaktera prilikom pozivanja programa treba proslediti i opciju -only\_ascii=1 , 0 je podrazumevana.

\$ ./fuzz me -only ascii=1 testovi/

Testovi se generišu u direktrijum, nama se prikazuje na ekran sledeći izlaz:

```
INFO: Seed: 2050712183
INFO: Loaded 1 modules (7 guards): [0x77be60, 0x77be7c),
INFO: -max_len is not provided; libFuzzer will not generate inputs larger than 4096 bytes
INFO: A corpus is not provided, starting from an empty corpus
#0 READ units: 1
#2 INITED cov: 3 ft: 3 corp: 1/1b exec/s: 0 rss: 30Mb
#5 NEW cov: 4 ft: 4 corp: 2/4b exec/s: 0 rss: 31Mb L: 3 MS: 3 CopyPart-ChangeBit-InsertByte-
#1114 NEW cov: 5 ft: 5 corp: 3/122b exec/s: 0 rss: 33Mb L: 118 MS: 2 ShuffleBytes-InsertRepeatedBytes-
#176228 NEW cov: 6 ft: 6 corp: 4/242b exec/s: 0 rss: 235Mb L: 120 MS: 1 CMP- DE: "U\x00"-
#555573 NEW cov: 7 ft: 7 corp: 5/366b exec/s: 555573 rss: 401Mb L: 124 MS: 1 CMP- DE: "Z\x00\x00\x00"-
#1048576 pulse cov: 7 ft: 7 corp: 5/366b exec/s: 524288 rss: 409Mb
#2097152 pulse cov: 7 ft: 7 corp: 5/366b exec/s: 419430 rss: 409Mb
=================================================================
```
==26069==ERROR: AddressSanitizer: heap-buffer-overflow on address 0x602000023bb3 at pc 0x000000539e73 bp 0x7fff READ of size 1 at 0x602000023bb3 thread T0

.....

```
==26069==ABORTINGMS: 2 ChangeBinInt-CrossOver-; base unit: 1162a64ba4eb59dab49cfb3a8bb87abe708c3bb1
0x46,0x55,0x5a,
FUZ
artifact_prefix='./'; Test unit written to ./crash-0eb8e4ed029b774d80f2b66408203801cb982a60
Base64: RlVa
```
Opcijom -max-len=N možemo postaviti maksimalnu dužinu ulaza na neku drugu veličinu. Poruku INFO: A corpus is not provided, starting from an empty corpus označava da smo počeli sa praznim korpusom, kao što i jesmo. READ prati broj pročitanih testova iz korpusa, svaki novo dodati test je obelezen sa NEW . Broj na početku linije predstavlja redni broj generisanog testa. Ako je NEW u nastavku onda je i dodat u korpus, ako stoji pulse , tada je taj red ispisan samo zbog programera da bude obavešten da fuzzer i dalje radi. Vidimo da je fuzzer generisao 2097152 testova pre nego što je naišao na greku koja mu je prekinula rad. Dogodilo se prekoračenje memorije na hipu i generisan nam je izveštaj o prekidu rada ./crash-0eb8e4ed029b774d80f2b66408203801cb982a60 sa sve ulazom koji je grešku izazvao FUZ .

Pojašnjenje kôdova događaja i prateće statistike:

- READ Fuzzer je pročitao sve od datih testova iz direktorijuma sa korpusima.
- INITED Fuzzer je završio inicijalizaciju, što uključuje izvršavanje svakog inicijalnog testa kroz kôd koji se testira.
- NEW Fuzzer je kreirao nov test koji pokriva do sad ne pokrivene delove kôda koji se testira. Ovaj test će biti sačuvan u direktorijumu glavnog korpusa.
- REDUCE Fuzzer je pronašao bolji (kraći) test koji izaziva prethodno otkriveno ponašanje. Može se isključiti opcijom -reduce\_inputs=0 .
- pulse Fuzzer je generisao 2n testotva. Poruka se generiše periodično da bi se korisnik uverio da fuzzer i dalje radi.
- DONE Fuzzer je završio sa radom jer je došao da limita broja iteracija (zadaje se opcijom -runs ) ili vremenskog limita (zadaje se opcijom -max\_total\_time ).
- RELOAD Fuzzer periodično ponovno učitava testove iz direktorijuma sa korpusom. Ovo omogućava fuzzeru da uzme u obzir testove koji su otkriveni drugim procesima fuzzera, prilikom paralelnog fuzz testiranja.

Svaka izlazna linija sadrži i izveštaj sa sledećim statistikama, kada nisu 0:

- cov: Ukupan broj blokova kôda ili ivica pokrivenih izvršavanjem trenutnog korpusa.
- ft: *libFuzzer* koristi različite signale da proceni pokrivenost kôda: pokrivenost ivica, brojače ivica, profajleri vrednosti, indirektne parove pozivaoc/pozvani, itd.

Ovi signali su kombinovani i obeleženi sa (ft:) .

- corp: Broj testova u trenutnom korpusu u memoriji i njegova veličina u B.
- lim: Trenutni limit u dužini novih ulaznih podataka u korpusu. Povećava se tokom vremena, dok ne dostigne maksimalnu dužinu. Ona se može zadati opcijom -max\_len .
- exec/s: Broj iteracija fuzzera u sekundi.
- rss: Trenutno iskorišćeno memorije.

Za nove (NEW) događaje, izlazna linija sadrži i informacije:

- L: Veličina novog testa u bajtovima.
- MS: <n> <ops> Broj i lista operacija mutacija koje su korišćene da bi se generisao nov ulaz.

### **6.3 tmux fuzz testiranje**

[Link](https://github.com/tmux/tmux/tree/master/fuzz)

# **7 Profajliranje**

*Profajliranje* je vrsta dinamičke analize programa (program se analizira tokom izvršavanja) koja se sprovodi kako bi se izmerila, npr. količina memorije koju program zauzima, vreme koje program provodi u određenim funkcijama, iskorišćenost keša itd. Programi koji vrše profajliranje se zovu *profajleri*. Na ovom kursu će biti reči o popularnim profajlerima, njihovim prednosima i manama, uz primere upotrebe.

Profajliranje bi trebalo da nam da jasnu informaciju o tome da li imamo značajna uska grla u kodu. Ako primetimo da neka funkcija uzima 60% vremena izvršavanja, onda je ona glavni kandidat za optimizaciju. Sa druge strane, ako nemamo nijednu funkciju koja troši više od par procenata vremena onda treba pažnju usmeriti na druge pristupe poboljšanja performansi aplikacije (brži hardver, bolja arhitektura/dizajn aplikacije, paralelizacija) ili ́ce biti potrebno da se optimizuje mnogo koda da bi se napravila ve ́ca razlika.

Profajleri mogu obezbediti informaciju o tome koliko je vremena potrošeno u svakoj funkciji i u pozivima drugih funkcija, pa i koliko je potrošeno u svakoj liniji koda. Te informacije se, za neke alate kao što su Cachegrind i Callgrind koji generišu izlaz koji ima dosta zajedničkog, mogu prikazati bilo kroz alate koje Valgrind pruža ili kroz specijalizovane alate kao što je *Kcachegrind*.

## **7.1 Valgrind**

[Valgrind](https://valgrind.org/) je platforma za pravljenje alata za dinamičku analizu mašinskog koda, snimljenog ili kao objektni modul (nepovezan) ili kao izvršivi program (povezan). Postoje Valgrind alati koji mogu automatski da detektuju probleme sa memorijom i procesima.

Valgrind se može koristiti i kao alat za pravljenje novih alata. Valgrind distribucija, između ostalih, uključuje sledeće alate: detektor memorijskih grešaka (Memcheck), detektor grešaka u višenitnim programima (Hellgrind i DRD), optimizator keš memorije i skokova (Cachegrind), generator grafa skrivene memorije i predikcije skoka (Callgrind) i optimizator korišćenja dinamičke memorije (Massif).

### **7.1.1 Struktura i upotreba Valgrind alata**

Alat Valgrind se sastoji od alata za dinamičku analizu koda koji se kreira kao dodatak pisan u C programskom jeziku na jezgro Valgrinda. Jezgro Valgrinda omogućuje izvršavanje klijentskog programa, kao i snimanje izveštaja koji su nastali prilikom analize samog programa. Alati Valgrinda koriste metodu bojenja vrednosti. Oni svaki registar i memorijsku vrednost boje (zamenjuju) sa vrednošću koja govori nešto dodatno o originalnoj vrednosti. Proces rada svakog alata Valgrinda je u osnovi isti.

Valgrind deli originalni kod u sekvence koje se nazivaju osnovni blokovi. Osnovni blok je pravolinijska sekvenca mašinskog koda, na čiji se početak skače, a koja se završava

skokom, pozivom funkcije ili povratkom u funkciju pozivaoca. Svaki kod programa koji se analizira ponovo se prevodi na zahtev, pojedinačno po osnovnim blokovima, neposredno pre izvršavanja samog bloka. Veličina osnovnog bloka je ograničena na maksimalno šezdeset mašinskih instrukcija.

Alat analizira dobijen kod i vrši translaciju - proces koji se sastoji od sledećih koraka:

- 1. Disasembliranje (razgradnja) prevodenje mašinskog koda u ekvivalentni interni skup instrukcija koje se nazivaju međukod instrukcije. U ovoj fazi međukod je predstavljen stablom. Ova faza je zavisna od arhitekture na kojoj se program izvršava.
- 2. Optimizacija 1 prva faza optimizacije linearizuje prethodno izgradeni međukod. Primenjuju se neke standardne optimizacije programskih prevodilaca kao što su uklanjanje redudantnog koda, eliminacija podizraza itd.
- 3. Instrumentacija Blok međukoda se prosleduje alatu, koji može proizvoljno da ga transformiše. Prilikom instrumentacije alat u zadati blok dodaje dodatne međukod operacije, kojima proverava ispravnost rada programa. Treba napomenuti da ubačene instrukcije ne narušavaju konzistentno izvršavanje originalnog koda.
- 4. Optimizacija 2 jednostavnija faza optimizacije od prve. Uključuje izračunavanje matematičkih izraza koji se mogu izvršiti pre faze izvršavanja i uklanjanje mrtvog koda.
- 5. Izgradnja stabla linearizovani međukod se konvertuje natrag u stablo radi lakšeg izbora instrukcija.
- 6. Odabir instrukcija Stablo međukoda se konvertuje u listu instrukcija koje koriste virtualne registre. Ova faza se takode razlikuje u zavisnosti od arhitetkure na kojoj se izvršava.
- 7. Alokacija registara zamena virtualnih registara stvarnim. Po potrebi se uvode prebacivanja u memoriju. Ne zavisi od platforme. Koristi se poziv funkcija koje pronalaze iz kojih se registara vrši čitanje i u koje se vrši upis.
- 8. Asembliranje kodiranje izabranih instrukcija na odgovarajući način i smeštaju u blok memorije. Ova faza se takode razlikuje u zavisnosti od arhitekture na koji se izršava.

Jezgro Valgrinda troši najviše vremena na sam proces pravljenja, pronalaženja i izvršavanja translacije (originalni kod se nikad ne izvršava). Treba napomenuti da sve ove korake osim instrumentacije izvršava jezgro Valgrinda dok samu instrumentaciju izvršava odredeni alat koji smo koristili za analizu izvornog koda.

Sve međukod instrukcije, originalne i dodate translacijom, prevode se u mašinske reči ciljne platforme i snimaju u prevedeni osnovni blok. Alat u originalni kod umeće operacije u svrhu instrumentalizacije, zatim se takav kod prevodi.

Prilikom analize programa alatom Valgrind izvršavanje programa traje 20-100 puta duže nego inače. Analiza prevedenog programa Valgrindom, vrši sledećom naredbom:

valgrind --tool=alat [argumenti alata] ./a.out [argumenti za a.out]

ili pokretanjem Valgrind memory analizer-a iz QtCreator-a za aktivan projekat.

Ukoliko se ne zada vrednost argumenta --tool podrazumeva se memcheck .

Prve tri linije izlazne poruke štampaju se prilikom pokretanja bilo kog alata koji je u sklopu Valgrinda. U nastavku se prikazuju poruke o greškama koje je alat pronašao u programu. Zatim sledi izlaz samog programa, praćen sumiranim izveštajem o greškama.

Nekada informacija koja se dobije o grešci nije dovoljno detaljna da se u hiljadama linija koda nade pravo mesto. Da bismo u okviru poruke o grešci imali i informaciju o liniji koda u kojoj je detektovana potrebno je da program prevedemo sa debug simbolima (opcija -g za gcc ). Da se ne bi dogodilo da se ne prijavljuje tačna linija u kojoj je detektovana greška preporučuje se da se isključe optimizacije (opcija -O0 za gcc ). Nepotpuni stek okviri se manifestuju linijama koje sadrže nepoznate simbole ( ??? ), u kom slučaju se zarad njihovog poboljšanja, osim kompajlerskih opcija -g i -O mogu koristiti i [neke Valgrind opcije](https://valgrind.org/docs/manual/faq.html#faq.unhelpful).

#### **7.1.2 Memcheck**

.

Memcheck detektuje memorijske greške korisničkog programa. Kako ne vrši analizu izvornog koda već mašinskog, Memcheck ima mogućnost analize programa pisanom u bilo kom programskom jeziku. Za programe pisane u jezicima C i C++ detektuje sledeće probleme:

- Korišćenje nedefinisanih vrednosti, vrednosti koje nisu inicijalizovane ili koje su izvedene od drugih nedefinisanih. vrednosti. Problem se detektuje tek kada su upotrebljene.
- Čitanje ili pisanje u nedopuštenu memoriju na hipu, steku, bilo da je potkoračenje ili prekoračenje dozvoljene memorije ili pristupanje već oslobodenoj memoriji.
- Neispravno oslobadanje memorije na hipu, npr. duplo oslobadanje memorije na hipu ili neupareno korišćenje funkcija malloc/new/new[] i free/delete/delete[]
- Poklapanje argumenata src i dest funkcije memcpy i njoj sličnim.
- Prosledivanje loših vrednosti za veličinu memorijskog prostora funkcijama za alokaciju memorije, npr. negativnih.
- Curenje memorije, npr. gubitak pokazivača na alociran prostor.

```
7.1.2.1 Korišćenje nedefinisanih vrednosti Program 01_uninitialized.c ko-
risti nedefinisanu promenljivu x . Prevedimo kod i pokrenimo memcheck :
$ gcc -g -O0 -Wall 01_uninitialized.c -o 1
$ valgrind ./1
```
Nedefinisana promenljiva može više puta da se kopira. Memcheck prati i beleži podatke o tome, ali ne prijavljuje grešku. U slučaju da se nedefinisane vrednosti koriste tako da od te vrednosti zavisi dalji tok programa ili ako je potrebno prikazati vrednosti nedefinisane promeljive, Memcheck prijavljuje grešku.

```
==11003== Memcheck, a memory error detector
==11003== Copyright (C) 2002-2017, and GNU GPL'd, by Julian Seward et al.
==11003== Using Valgrind-3.14.0 and LibVEX; rerun with -h for copyright info
==11003== Command: ./1
==11003====11003== Conditional jump or move depends on uninitialised value(s)
==11003== at 0x48DEE40: __vfprintf_internal (vfprintf-internal.c:1644)
==11003== by 0x48C98D7: printf (printf.c:33)
==11003== by 0x109162: main (01_uninitialized.c:7)
==11003====11003== Use of uninitialised value of size 8
==11003== at 0x48C332E: itoa word (itoa.c:179)
==11003== by 0x48DE9EF: __vfprintf_internal (vfprintf-internal.c:1644)
==11003== by 0x48C98D7: printf (printf.c:33)
==11003== by 0x109162: main (01_uninitialized.c:7)
==11003====11003== Conditional jump or move depends on uninitialised value(s)
==11003== at 0x48C3339: _itoa_word (_itoa.c:179)
==11003== by 0x48DE9EF: __vfprintf_internal (vfprintf-internal.c:1644)
==11003== by 0x48C98D7: printf (printf.c:33)
==11003== by 0x109162: main (01 uninitialized.c:7)
==11003====11003== Conditional jump or move depends on uninitialised value(s)
==11003== at 0x48DF48B: vfprintf internal (vfprintf-internal.c:1644)
==11003== by 0x48C98D7: printf (printf.c:33)
==11003== by 0x109162: main (01_uninitialized.c:7)
==11003====11003== Conditional jump or move depends on uninitialised value(s)
==11003== at 0x48DEB5A: __vfprintf_internal (vfprintf-internal.c:1644)
==11003== by 0x48C98D7: printf (printf.c:33)
==11003== by 0x109162: main (01_uninitialized.c:7)
==11003==x = -16778112==11003== Conditional jump or move depends on uninitialised value(s)
==11003== at 0x48DEE40: vfprintf internal (vfprintf-internal.c:1644)
==11003== by 0x48C98D7: printf (printf.c:33)
==11003== by 0x109189: main (01 uninitialized.c:10)
==11003====11003== Use of uninitialised value of size 8
==11003== at 0 \times 48C332E: itoa word (itoa.c:179)
3
==11003== by 0x48DE9EF: __vfprintf_internal (vfprintf-internal.c:1644)
==11003== by 0x48C98D7: printf (printf.c:33)
==11003== by 0x109189: main (01_uninitialized.c:10)
==11003====11003== Conditional jump or move depends on uninitialised value(s)
==11003== at 0x48C3339: _itoa_word (_itoa.c:179)
==11003== by 0x48DE9EF: __vfprintf_internal (vfprintf-internal.c:1644)
==11003== by 0x48C98D7: printf (printf.c:33)
```

```
==11003== by 0x109189: main (01 uninitialized.c:10)
==11003====11003== Conditional jump or move depends on uninitialised value(s)
==11003== at 0x48DF48B: __vfprintf_internal (vfprintf-internal.c:1644)
==11003== by 0x48C98D7: printf (printf.c:33)
==11003== by 0x109189: main (01 uninitialized.c:10)
==11003====11003== Conditional jump or move depends on uninitialised value(s)
==11003== at 0x48DEB5A: __vfprintf_internal (vfprintf-internal.c:1644)
==11003== by 0x48C98D7: printf (printf.c:33)
==11003== by 0x109189: main (01_uninitialized.c:10)
==11003==
t = 0==11003====11003== HEAP SUMMARY:
==11003== in use at exit: 4 bytes in 1 blocks
==11003== total heap usage: 2 allocs, 1 frees, 1,028 bytes allocated
==11003====11003== LEAK SUMMARY:
==11003== definitely lost: 4 bytes in 1 blocks
==11003== indirectly lost: 0 bytes in 0 blocks
==11003== possibly lost: 0 bytes in 0 blocks
==11003== still reachable: 0 bytes in 0 blocks
==11003== suppressed: 0 bytes in 0 blocks
==11003== Rerun with --leak-check=full to see details of leaked memory
==11003====11003== For counts of detected and suppressed errors, rerun with: -v
==11003== Use --track-origins=yes to see where uninitialised values come from
==11003== ERROR SUMMARY: 24 errors from 10 contexts (suppressed: 0 from 0)
```
Da bi nam bilo lakše da pronademo glavni izvor greške sa korišćenjem nedefinisanih promenljivih koristimo opciju --track-origins=yes . \$ valgrind --track-origins=yes ./1

Tada uz poruku o upotrebi neinicijalizovane promenljive dobijamo i informaciju o liniji u kojoj je deklarisana:

```
==18060== Conditional jump or move depends on uninitialised value(s)
==18060== at 0x48DEE40: vfprintf internal (vfprintf-internal.c:1644)
==18060== by 0x48C98D7: printf (printf.c:33)
==18060== by 0x109162: main (01_uninitialized.c:7)
==18060== Uninitialised value was created by a stack allocation
==18060== at 0x109145: main (01_uninitialized.c:5)
==18060====18060== Use of uninitialised value of size 8
==18060== at 0x48C332E: _itoa_word (_itoa.c:179)
==18060== by 0x48DE9EF: vfprintf internal (vfprintf-internal.c:1644)
==18060== by 0x48C98D7: printf (printf.c:33)
==18060== by 0x109162: main (01_uninitialized.c:7)
==18060== Uninitialised value was created by a stack allocation
==18060== at 0x109145: main (01_uninitialized.c:5)
```
Primetimo da nemamo grešku da je promenljiva y inicijalizovana neinicijalizovanom promenljivom x . Tada se samo obelezava da ni y nije inicijalizovana. Tek prilikom prve upotrebe promenljive y biće detektovana greška, čiji uzrok je neinicijalizovano x .

**7.1.2.2 Prosleđivanje sistemskim pozivima neinicijalizovane ili neadresirane vrednosti** Memcheck prati sve parametre sistemskih poziva. Proverava svaki pojedinačno, bez obzira da li je inicijalizovan ili ne. Ukoliko sistemski poziv treba da čita iz prosledenog bafera, Memcheck proverava da li je ceo bafer adresiran i inicijalizovan. Ako sistemski poziv treba da piše u memoriju, proverava se da li je adresirana. Posle sistemskog poziva Memcheck ažurira svoje informacije o praćenju stanja memorije tako da one precizno opisuju promene koje su nastale izvršavanjem sistemskog poziva.

Program 02 undefined.c sadrži dva sistemska poziva sa neinicijalizovanim parametrima. Memcheck je detektovao prvu grešku u prosledivanju neinicijalizovanog parametra arr sistemskom pozivu write() . Druga je u tome što sistemski poziv read() dobija neadresiran prostor. Tre ća greška je u tome što se sistemskom pozivu exit() prosleduje nedefinisan argument. Prikazane su nam i linije u samom programu koje sadrže detektovane greške.

```
$ valgrind --track-origins=yes ./02_undefined.out
```

```
==3422== Memcheck, a memory error detector
==3422== Copyright (C) 2002-2017, and GNU GPL'd, by Julian Seward et al.
==3422== Using Valgrind-3.14.0 and LibVEX; rerun with -h for copyright info
==3422== Command: ./a.out
==3422====3422== Syscall param write(buf) points to uninitialised byte(s)
==3422== at 0x4978024: write (write.c:26)
==3422== by 0x10919E: main (02_undefined.c:9)
==3422== Address 0x4a59040 is 0 bytes inside a block of size 10 alloc'd
==3422== at 0x483874F: malloc (in /usr/lib/x86_64-linux-gnu/valgrind/vgpreload_memcheck-amd64-linux.so)
==3422== by 0x109176: main (02_undefined.c:6)
==3422== Uninitialised value was created by a heap allocation
==3422== at 0x483874F: malloc (in /usr/lib/x86_64-linux-gnu/valgrind/vgpreload_memcheck-amd64-linux.so)
==3422== by 0x109176: main (02 undefined.c:6)
==3422====3422== Syscall param read(buf) contains uninitialised byte(s)
==3422== at 0x4977F81: read (read.c:26)
==3422== by 0x1091B4: main (02 undefined.c:10)
==3422== Uninitialised value was created by a stack allocation
==3422== at 0x109165: main (02 undefined.c:5)
==3422====3422== Syscall param read(buf) points to unaddressable byte(s)
==3422== at 0x4977F81: read (read.c:26)
==3422== by 0x1091B4: main (02 undefined.c:10)
==3422== Address 0x0 is not stack'd, malloc'd or (recently) free'd
==3422==
```

```
==3422== Syscall param exit group(status) contains uninitialised byte(s)
==3422== at 0x494C926: _Exit (_exit.c:31)
==3422== by 0x48B23A9: __run_exit_handlers (exit.c:132)
==3422== by 0x48B23D9: exit (exit.c:139)
==3422== by 0x1091C1: main (02_undefined.c:11)
==3422== Uninitialised value was created by a heap allocation
==3422== at 0x483874F: malloc (in /usr/lib/x86_64-linux-gnu/valgrind/vgpreload_memcheck-amd64-linux.so)
==3422== by 0x109184: main (02 undefined.c:8)
5
==3422====3422==
==3422== HEAP SUMMARY:
==3422== in use at exit: 14 bytes in 2 blocks
==3422== total heap usage: 2 allocs, 0 frees, 14 bytes allocated
==3422====3422== LEAK SUMMARY:
==3422== definitely lost: 0 bytes in 0 blocks
==3422== indirectly lost: 0 bytes in 0 blocks
==3422== possibly lost: 0 bytes in 0 blocks
==3422== still reachable: 14 bytes in 2 blocks
==3422== suppressed: 0 bytes in 0 blocks
==3422== Rerun with --leak-check=full to see details of leaked memory
==3422====3422== For counts of detected and suppressed errors, rerun with: -v
==3422== ERROR SUMMARY: 4 errors from 4 contexts (suppressed: 0 from 0)
```
Takođe, Memcheck prilikom izvršavanja beleži podatke o svim dinamički alociranim blokovima memorija. Po završetku programa, ima sve informacije o neoslobodenim memorijskim blokovima. Opcijom --leak-check=yes za svaki neosloboden blok se odreduje da li mu je moguće pristupiti preko pokazivača (still reachable) ili ne (definitely lost).

Opcijama --leak-check=full --show-leak-kinds=all tražimo da nam se prikaže detaljan izveštaj o svakom definitivno ili potencijalno izgubljenom bloku, kao i o tome gde je alociran u delu sa izveštajem sa hipa - HEAP SUMMARY .

```
==3439== HEAP SUMMARY:
==3439== in use at exit: 14 bytes in 2 blocks
==3439== total heap usage: 2 allocs, 0 frees, 14 bytes allocated
==3439==
==3439== 4 bytes in 1 blocks are still reachable in loss record 1 of 2
==3439== at 0x483874F: malloc (in /usr/lib/x86_64-linux-gnu/valgrind/vgpreload_memcheck-amd64-linux.so)
==3439== by 0x109184: main (02_undefined.c:8)
==3439==
==3439== 10 bytes in 1 blocks are still reachable in loss record 2 of 2
==3439== at 0x483874F: malloc (in /usr/lib/x86_64-linux-gnu/valgrind/vgpreload_memcheck-amd64-linux.so)
==3439== by 0x109176: main (02_undefined.c:6)
==3439==
==3439== LEAK SUMMARY:
==3439== definitely lost: 0 bytes in 0 blocks
==3439== indirectly lost: 0 bytes in 0 blocks
```
 $==3439==$  possibly lost:  $0$  bytes in  $0$  blocks ==3439== still reachable: 14 bytes in 2 blocks ==3439== suppressed: 0 bytes in 0 blocks

**7.1.2.3 Nedopušteno oslobadanje memorije** Memcheck prati svaku alokaciju memorije pozivom funkcija kao što su malloc i calloc , ali i alokacije uzrokovane konstrukcijom objekata ( new ). Iz tog razloga tačno zna da li je argument funkcije free , odnosno delete , ispravan ili ne. U sledećem programu isti blok dinamički alocirane memorije se oslobada dva puta. Memcheck prijavljuje tu grešku a potom detektuje i drugu grešku prilikom pokušaja oslobadanje bloka memorije sa adrese koja nije na hipu.

```
$ valgrind --show-leak-kinds=all --leak-check=full --track-origins=yes ./03_malloc.out
==3914== Memcheck, a memory error detector
==3914== Copyright (C) 2002-2017, and GNU GPL'd, by Julian Seward et al.
==3914== Using Valgrind-3.14.0 and LibVEX; rerun with -h for copyright info
==3914== Command: ./3
==3914====3914== Invalid free() / delete / delete[] / realloc()
==3914== at 0x483997B: free (in /usr/lib/x86_64-linux-gnu/valgrind/vgpreload_memcheck-amd64-linux.so)
==3914== by 0x10919F: main (03 malloc.c:11)
==3914== Address 0x4a590a0 is 0 bytes inside a block of size 12 free'd
==3914== at 0x483997B: free (in /usr/lib/x86_64-linux-gnu/valgrind/vgpreload_memcheck-amd64-linux.so)
==3914== by 0x109193: main (03_malloc.c:10)
==3914== Block was alloc'd at
==3914== at 0x483874F: malloc (in /usr/lib/x86_64-linux-gnu/valgrind/vgpreload_memcheck-amd64-linux.so)
==3914== by 0 \times 109183: main (03 malloc.c:9)
==3914====3914== Invalid free() / delete / delete[] / realloc()
==3914== at 0x483997B: free (in /usr/lib/x86_64-linux-gnu/valgrind/vgpreload_memcheck-amd64-linux.so)
==3914== by 0x1091B3: main (03 malloc.c:14)
==3914== Address 0x1ffefffd0f is on thread 1's stack
==3914== in frame #1, created by main (03 malloc.c:5)
```
I u ovom programu imamo i pored svega curenje memorije jer 19B bivaju alocirani i potom pokazivač p dobije vrednost adrese novog prostora. Pokretanjem sa opcijama --leak-check=full i --show-leak-kinds=all dobijamo informaciju da imamo 19B koji su sasvim izgubljeni jer smo izgubili adresu alociranog bloka na hipu.

```
==3914== HEAP SUMMARY:
==3914== in use at exit: 19 bytes in 1 blocks
==3914== total heap usage: 2 allocs, 3 frees, 31 bytes allocated
==3914====3914== 19 bytes in 1 blocks are definitely lost in loss record 1 of 1
==3914== at 0x483874F: malloc (in /usr/lib/x86_64-linux-gnu/valgrind/vgpreload_memcheck-amd64-linux.so)
==3914== by 0x109175: main (03_malloc.c:8)
==3914====3914== LEAK SUMMARY:
==3914== definitely lost: 19 bytes in 1 blocks
==3914== indirectly lost: 0 bytes in 0 blocks
```

```
==3914== possibly lost: 0 bytes in 0 blocks
==3914== still reachable: 0 bytes in 0 blocks
==3914== suppressed: 0 bytes in 0 blocks
==3914====3914== For counts of detected and suppressed errors, rerun with: -v
==3914== ERROR SUMMARY: 3 errors from 3 contexts (suppressed: 0 from 0)
```
**7.1.2.4 Nekorektno oslobađanje memorije** U primeru 04\_new\_delete.cpp se ne upotrebljavaju odgovaraju ́ce funkcije za oslobadanje dinamiˇcki alocirane memorije. Pokrenimo Memcheck:

```
$ valgrind --track-origins=yes ./04_new_delete.out
==4011== Memcheck, a memory error detector
= = 4011= Copyright (C) 2002-2017, and GNU GPL'd, by Julian Seward et al.
==4011== Using Valgrind-3.14.0 and LibVEX; rerun with -h for copyright info
==4011== Command: ./4
=1011 ====4011== Invalid free() / delete / delete[] / realloc()
==4011== at 0x483997B: free (in /usr/lib/x86_64-linux-gnu/valgrind/vgpreload_memcheck-amd64-linux.so)
==4011== by 0x1091AD: main (04_new_delete.cpp:10)
==4011== Address 0x4db6c88 is 8 bytes inside a block of size 168 alloc'd
==4011== at 0x48394DF: operator new[](unsigned long) (in /usr/lib/x86_64-linux-gnu/valgrind/vgpreload_m
==4011== by 0x10916B: main (04_new_delete.cpp:8)
= = -4011 = ==1011 ====4011== HEAP SUMMARY:
==4011== in use at exit: 168 bytes in 1 blocks
==4011== total heap usage: 2 allocs, 2 frees, 72,872 bytes allocated
= = -4011 = ===4011== LEAK SUMMARY:
==4011== definitely lost: 168 bytes in 1 blocks
==4011== indirectly lost: 0 bytes in 0 blocks
==4011== possibly lost: 0 bytes in 0 blocks
==4011== still reachable: 0 bytes in 0 blocks
==4011== suppressed: 0 bytes in 0 blocks
==4011== Rerun with --leak-check=full to see details of leaked memory
= = -4011 = ===4011== For counts of detected and suppressed errors, rerun with: -v
==4011== ERROR SUMMARY: 1 errors from 1 contexts (suppressed: 0 from 0)
```
**7.1.2.5 Delimično preklapanje izvorne i ciljne memorije** Program 05\_overlap.c prepisuje nisku u lokaciju koja se preklapa sa onom odakle se prepisuje. Ako unesemo reč Da , neće se detektovati gredška, jer prilikom izvrdšavanja za unetu reč neće biti preklapanja. Ponovo pokrenimo program i unesimo reč dobro . Memcheck detektuje problem preklapanja memorijskih lokacija sa koje se kopira i one na koju se kopira.

```
=16178== Source and destination overlap in memcpy(0x5204041, 0x5204040, 5)
==16178== at 0x4C32513: memcpy@@GLIBC_2.14 (in /usr/lib/valgrind/vgpreload_memcheck-amd64-linux.so)
==16178== by 0x400617: main (05_overlap.c:9)
```
Ukoliko se unese kraća reč od 3 slova ovo će biti jedina gredška koju imamo. Ukoliko unesemo dužu reč na ulazu, printf će nam prijaviti pristup neinicilizovanoj vrednosti.

**7.1.2.6 Detekcija neispravnog argumenta pri alokaciji memorije** Memcheck može da detekuje grešku slanja negativnog argumenta za veličinu alociranog prostora. Program 06\_fishy\_arguments.c ilustruje tu grešku. Ukoliko se program pokrene za negativne brojeve neće se ništa desiti jer petlja u tom slučaju neće imati ni jednu iteraciju, pa neće biti ni poziva malloc funkcije. Pozivi sa n < 27 neće biti problematični - sve će se lepo alocirati i osloboditi. Imaćemo samo prijavljeno upozorenje: (Warning: set address range perms: large range)

Ovo znači da se velikom bloku memorije menjaju prava pristupa. To upozorenje je namenjeno zapravo najviše Valgrind developerima i možemo ga ignorisati jer će memorija biti alocirana. Ukoliko pokrenemo ponovo Valgrind i za n unesemo 28 , dobićemo grešku jer smo prekoračili opseg int domena.

```
sada je i = 26 allocated = 1073741824==5105== Warning: set address range perms: large range [0x59c89028, 0x99c89058) (noaccess)
sada je i = 27 allocated = -2147483648B==5105== Argument 'size' of function malloc has a fishy (possibly negative) value: -2147483648
==5105== at 0x483874F: malloc (in /usr/lib/x86_64-linux-gnu/valgrind/vgpreload_memcheck-amd64-linux.so)
==5105== by 0x109219: main (06_fishy_arguments.c:20)
==5105==Realloc failed!
```
#### **7.1.3 Massif**

Massif je profajer hip memorije - beleži iskorišćen prostor i dodatne bajtove koji se zauzimaju radi poravnanja i vodenja evidencije bajtova u upotrebi. Može da meri i zauzeće memorije na steku, ali to ne radi bez uključivanja dodatne opcije ( --stacks=yes ) jer dosta usporava rad alata.

Profajliranje hip memorije nam može pomoći da eventalno smanjimo korišćenu memoriju i da otkrijemo neka curenja memorije koja se ne mogu prepoznati Memcheck -om. Prevashodno kad memorija nije još uvek izgubljena, imamo pokazivač, ali nije u upotrebi. Kod takvih programa nepotrebno se povećava memorija koja se koristi tokom vremena. Massif nam može reći i koliko memorije na hipu program koristi i tačnu liniju koda koja je zaslužna za njegovu alokaciju.

Kao i pri upotrebi drugih Valgrind alata, program prevodimo sa informacijama debug sombolima (opcija -g ). Optimizacija neće uticati na količinu upotrebljene memorije. Massif svoj izveštaj upisuje u datoteku massif.out.<pid>, gde je <pid> ID procesa. Ukoliko želimo da se upiše u drugu datoteku koristimo opciju --massif-out-file i navedemo naziv izlazne datoteke. Informacije iz izveštaja prikazujemo programom ms\_print prosledujući mu datoteku sa izveštajem.

ms\_print proizvodi graf koji prikazuje zauzeće memorije tokom izvršavanja programa,

kao i detaljnije informacije o različitim tačkama programa koje su odgovorne za alokaciju/dealokaciju memorije. Vrednosti na y osi predstavljaju presek stanja iskorišćenosti memorije u odredenom vremenskom trenutku. Na x osi, Massif podrazumevano koristi broj izvršenih instrukcija kao jedinicu vremena. To se može promeneti opcijom --time-unit=B da nam jedinica vremena bude broj bajtova alociran/dealociran na hipu.

Massif pravi preseke stanja iskorišćenosti memorije za svaku alokaciju i dealokaciju hipa, ali ako se program duže izvršava Massif ređe pravi preseke. Kada dostigne maksimalni broj preseka on odbaci oko pola ranijih preseka. Podrazumevan broj preseka koje čuva je 100, ali se to može promeniti opcijom --max-snapshots . Detaljnije obradeni preseci su na grafu predstavljeni simbolom @ . Podrazumevano detaljnije obraduje svaki deseti presek, ali se i to može promeniti opcijom --detailed-freq . \$ valgrind --tool=massif ./massif\_example.out

Na grafu je simbolom # predstavljen još jedan detaljan presek koji je obraden i ujedno je i presek sa najvećim iskorišćenjem memorije. Odredivanje preseka sa najvećim iskorišćenjem memorije nije uvek tačno jer Massif uzima u obzir samo preseke kod kojih se desila dealokacija. Time se izbegava mnogo nepotrebnih pravljenja preseka za najveću iskorišćenost memorije, npr. u slučaju da program iz više navrata alocira dosta memorije, i svaki put to je nova najveća iskorišćenost memorije. Takode, ako program nikada ne dealocira memoriju, nećemo ni imati ovakav presek. Takode ako program i dealocira memoriju ali kasnije alocira još veći blok koji kasnije ne oslobodi, imaćemo presek sa najvećom iskorišćenosti memorije, ali će on biti dosta niži od stvarnog.

Alat Massif meri samo hip memoriju, tj. onu koju smo alocirali funkcijama malloc , calloc , realloc , memalign , new , new[] . Ne meri memoriju alociranu sistemskim pozivima kao što su mmap , mremap , brk . Ukoliko nam je od značaja merenje celokupne alocirane memorije, potrebno je uključiti opciju --pages-as-heap=yes . Sa ovom opcijom Massif neće profajlirati hip memoriju, već stranice u memoriji.

### **7.1.4 Cachegrind**

Merenje performansi keša je postalo važno jer se eksponencijalno povećava razlika u brzini RAM memorije i performansi procesora. Uloga keša je da premosti tu razliku u brzini. Da bismo utvrdili koliko je keš sposoban da to učini prate se pogodci (*hits*) i promašaji (*misses*) keša. Jedan od koraka za poboljšanje je da se smanji broj promašaja na najvišim nivoima keša.

Cachegrind je alat koji omogućava softversko profajliranje keš memorije tako što simulira i prati pristup keš memoriji mašine na kojoj se program, koji se analizira, izvršava. Može se koristiti i za profajliranje izvršavanja grana, korišćenjem opcije --branch-sim=yes . Cachegrind simulira memoriju mašine, koja ima prvi nivo keš memorije podeljene u dve odvojene nezavisne sekcije: **I1** - sekcija keš memorije u koju se smeštaju instrukcije **D1** - sekcija keš memorije u koju se smeštaju podaci

Drugi nivo keš memorije koju Cachegrind simulira je objedinjen - **LL**, skraćeno od eng. *last level*. Ovaj način konfiguracije odgovara mnogim modernim mašinama. Postoje mašine koje imaju i tri ili četiri nivoa keš memorije. U tom slučaju, Cachegrind simulira pristup prvom i poslednjem nivou. Generalno gledano, Cachegrind simulira I1, D1 i LL (poslednji nivo keš memorije). Cachegrind prikuplja sledeće statističke podatke o programu koji analizira:

- O čitanjima instrukcija iz keš memorije:
	- ∘ **Ir** ukupan broj izvršenih instrukcija
	- ∘ **I1mr** broj promašaja čitanja instrukcija iz keš memorije nivoa I1
	- ∘ **ILmr** broj promašaja čitanja instrukcija iz keš memorije nivoa LL
- O čitanjima brze memorije:
	- ∘ **Dr** ukupan broj čitanja memorije
	- ∘ **D1mr** broj promašaja čitanja nivoa keš memorije D1
	- ∘ **DLmr** broj promašaja čitanja nivoa keš memorije LL
- O pisanjima u brzu memoriju:
	- ∘ **Dw** ukupan broj pisanja u memoriji
	- ∘ **D1mw** broj promašaja pisanja u nivo keš memorije D1
	- ∘ **DLmw** broj promašaja pisanja u nivo keš memorije LL
- O izvršavanju grana:
	- ∘ **Bc** broj uslovno izvršenih grana
	- ∘ **Bcm** broj promašaja uslovno izvršenih grana
	- ∘ **Bi** broj indirektno izvršenih grana
	- ∘ **Bim** broj promašaja indirektno izvršenih grana

Broj pristupa D1 delu keš memorije je jednak zbiru statistika D1mr i D1mw. Ukupan broj pristupa LL nivou jednak je zbiru ILmr, DLmr i DLmw. Primeri u C/C++ koji proizvode indirektno grananje su pozivi funkcija preko pokazivača na funkcije ili pozivi virtuelnih funkcija i switch naredbe. Uslovne grananje se generše if naredbama i uslovnim ternarnim operatorom ?: .

Statistika se prikuplja na nivou celog programa, kao i pojedinačno na nivou funkcija. Na modernim mašinama L1 promašaj košta oko 10 procesorskih ciklusa, LL promašaj košta oko 200 procesorskih ciklusa, a promašaji uslovno i indirektno izvršene grane od 10 do 30 procesorskih ciklusa. Detaljno profajliranje upotrebe keš memorije može pomoći u poboljšanju performansi programa. Izvršavanjem komande lscpu na Linux sistemima, dobićemo informacije o veličini keša na mašini na kojoj radimo.

Program koji želimo da analiziramo propuštamo kroz Cachegrind navodeći opciju --tool=cachegrind . Za razliku od ostalih Valgrind alata želimo uključenu optimizaciju, tako da ne koristimo opciju -O0 prilikom prevođenja programa. Kompilacija treba da bude sa optimizacijom, jer nema smisla ovako profajlirati kod koji je drugačiji od onoga koji će se normalno izvršavati. Na standardni izlaz se ispisuju sumarne informacije na nivou celog programa, dok se detaljne informacije upisuju u cachegrind.out.<pid> datoteku, gde <pid> predstavlja ID procesa. Alat grupiše sve troškove po datotekama i funkcijama kojima ti troškovi pripadaju.

Detaljniji izveštaj možemo videti iz iste datoteke korišćenjem alata cg\_annotate . Ukoliko imamo izveštaje iz više pokretanja Cachgrind-a za isti program, možemo ih sumirati u jednu datoteku korišćenjem alata cg\_merge i njegov izlaz kasnije pregledati alatom cg\_annotate . Moguće je i praviti razliku izmedu više izveštaja Cachgrind-a pomoću alata cg\_diff i njegov izlaz, slično, otvoriti pomoću cg\_annotate . Ukoliko modifikujemo kod, to nam može biti od korisiti da pratimo kako modifikacija utiče na performanse programa. Programom cg\_annotate podrazumevano se prikazuje izveštaj sumiran po funkcijama.

Ako kolona sadrži samo tačkicu, to označava da funkcija ne sadrži instrukcije koje bi prouzrokovale taj dogadaj. Ukoliko u koloni za ime funkcije stoji ??? , to znači da nije bilo moguće odrediti ime na osnovu simbola za debagovanje. Ukoliko većina redova sadrži ??? za ime funkcije program verovatno nije preveden sa debug simbolima  $($ opcija  $-g$ ).

Ukoliko želimo da vidimo izveštaj o broju promašaja po linijama koda, potrebno je da prosledimo izvorne datoteke programu cg\_annotate ili da uključimo opciju --auto=yes kada će se anotirati svaki izvorni kod koji se može naći.

Daleko preglednije je gledati izveštaj pomoću alata KCachgrind.

Cachegrind nam može otkriti gde imamo usko grlo u programu, ali nam ne može reći kako da ga popravimo. Potrebno je napomenuti da su rezultati vrlo osetljivi. Promena veličine izvršnog program ili neke od deljenih biblioteka koje koristi, pa čak i promena dužine imena datoteka, može izmeniti rezultate. Varijacije će biti male, ali svakako ne treba očekivati potpuno ponovljive rezultate ako se program promeni.

Na novijim GNU/Linux distribucijama se prilikom ponovnih pokretanja istog programa deljene biblioteke se učitavaju na različite lokacije, iz bezbednosnih razloga. To takode može uticati na varijacije u rezultatima različitog profajliranja istog programa.

Dakle, ne treba se uzdati da su podaci veoma precizni, ali su svakako korisni.

**7.1.4.1 Primer: Petlje** Matrica se popunjava u main funkciji, a čita u funkciji array\_sum . Iz konzole izvršavamo komandu:

```
$ valgrind --tool=cachegrind --cache-sim=yes ./loops-fast
$ kcachegrind cachegrind.out.*
```
Na ekranu vidimo izveštaj na nivou celog programa i vidimo da program ima preko 125 000 promašaja prilikom čitanja podataka sa D1 i LL nivoa keša.

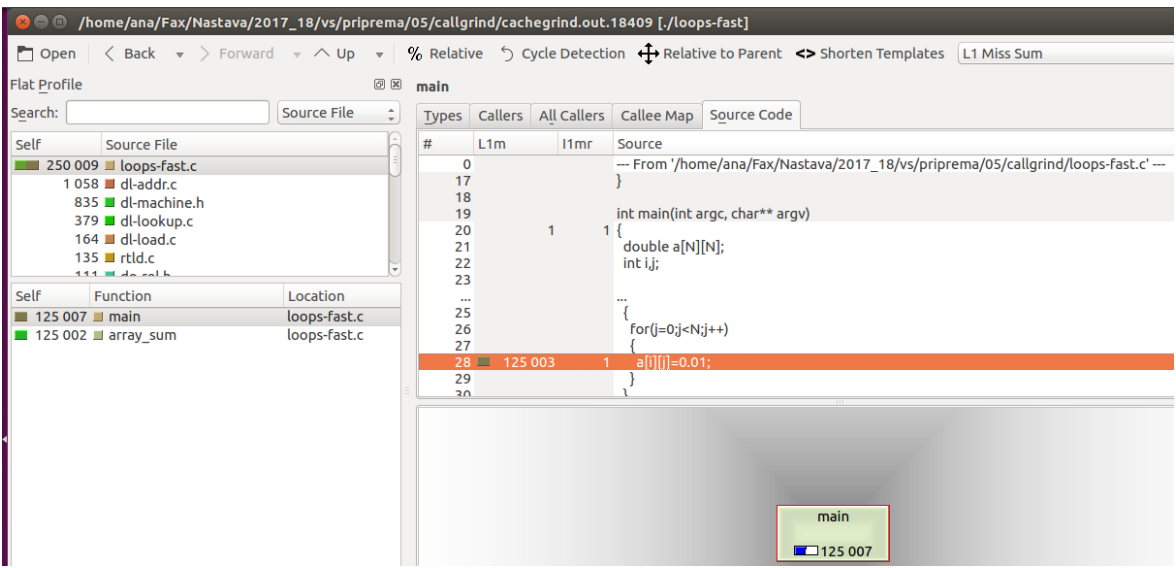

Istaknute su nam konkretne linije u kojima je bilo promašaja, zajedno sa brojem promašaja. Uočavamo da imamo po 125 000 promašaja obe petlje, i u main i u array sum funkciji.

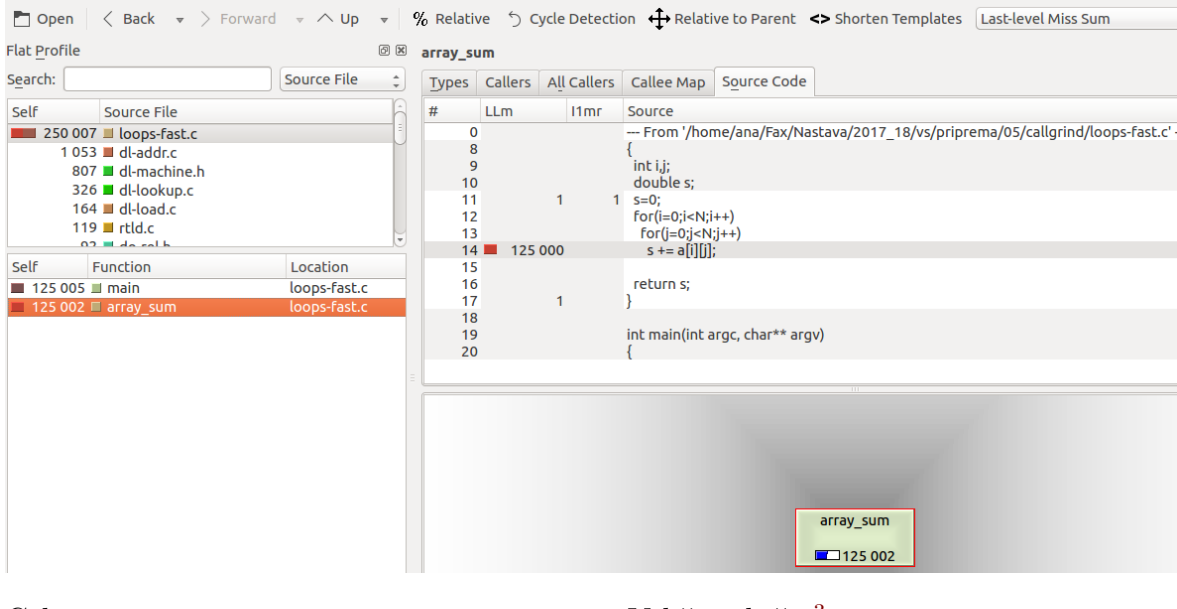

Cela matrica ima 1000 x 1000 x 8B = 8MB. Veličina keša  $3$ , npr:

| Lld cache: | 32K     |              |
|------------|---------|--------------|
| Lli cache: | 32K     |              |
| L2 cache:  | 256K    |              |
| L3 cache:  | 6144K l | $- - - > 11$ |
|            |         |              |

<span id="page-62-0"></span> $3$ Atributi u programskom jeziku  $C#$  su donekle ekvivalentni anotacijama u programskom jeziku Java. Za razumevanje primera nije neophodno duboko poznavanje koncepta atributa.

\$ getconf -a **|** grep CACHE

Svakako premali za celu matricu, pa se zbog toga i dogadaju promašaji. Ukoliko bi LL keš bio dovoljno veliki (>8MB) u funkciji array sum ne bismo imali promašaje na LL nivou, jer se cela matrica učita u keš pre poziva funkcije u petlji u main funkciji.

Ponovo pokrećemo program, ali ovaj put Cachegrind -u zadajemo 16MB za veličinu LL keša:

\$ valgrind --tool=cachegrind --cache-sim=yes --LL=16777216,8,64 ./loops-fast

Izveštaj možemo iz konzole čitati komandom \$ cg\_annotate --auto=yes cachegrind.out.\* -------------------------------------------------------------------------------- I1 cache: 32768 B, 64 B, 8-way associative D1 cache: 32768 B, 64 B, 8-way associative LL cache: 16777216 B, 64 B, 2-way associative Command: ./loops-fast Data file: cachegrind.out.26469 Events recorded: Ir I1mr ILmr Dr D1mr DLmr Dw D1mw DLmw Events shown: Ir I1mr ILmr Dr D1mr DLmr Dw D1mw DLmw Event sort order: Ir I1mr ILmr Dr D1mr DLmr Dw D1mw DLmw Thresholds: 0.1 100 100 100 100 100 100 100 100 Include dirs: User annotated: Auto-annotation: on -------------------------------------------------------------------------------- Ir I1mr ILmr Dr D1mr DLmr Dw D1mw DLmw -------------------------------------------------------------------------------- 9,170,730 1,068 1,053 2,040,968 127,541 1,976 1,012,294 125,603 125,487 PROGRAM TOTALS -------------------------------------------------------------------------------- Ir I1mr ILmr Dr D1mr DLmr Dw D1mw DLmw file:function -------------------------------------------------------------------------------- 5,004,015 2 2 1,000,004 3 1 1,000,002 125,002 124,928 loops-fast.c:main 4,004,004 1 1,000,001 125,001 0 0 0 0 loops-fast.c:array\_sum<br>56,470 9 9 13,757 1,047 868 17 2 1 /build/glibc-Cl5G7W/gli 56,470 9 13,757 1,047 868 17 2 1 /build/glibc-Cl5G7W/glibc-2.23/elf/dl-add 21,444 20 20 7,663 187 133 3,329 11 6 /build/glibc-Cl5G7W/glibc-2.23/elf/dl-loo 17,173 10 10 3,626 92 80 1,993 12 8 /build/glibc-Cl5G7W/glibc-2.23/elf/dl-loo 16,311 20 20 3,949 555 535 2,048 243 235 /build/glibc-Cl5G7W/glibc-2.23/elf/../sys -------------------------------------------------------------------------------- -- Auto-annotated source: loops-fast.c -------------------------------------------------------------------------------- Ir I1mr ILmr Dr D1mr DLmr Dw D1mw DLmw -- line 3 ---------------------------------------- . . . . . . . . . #define N 1000 . . . . . . . . . . double array\_sum(double[N][N]);

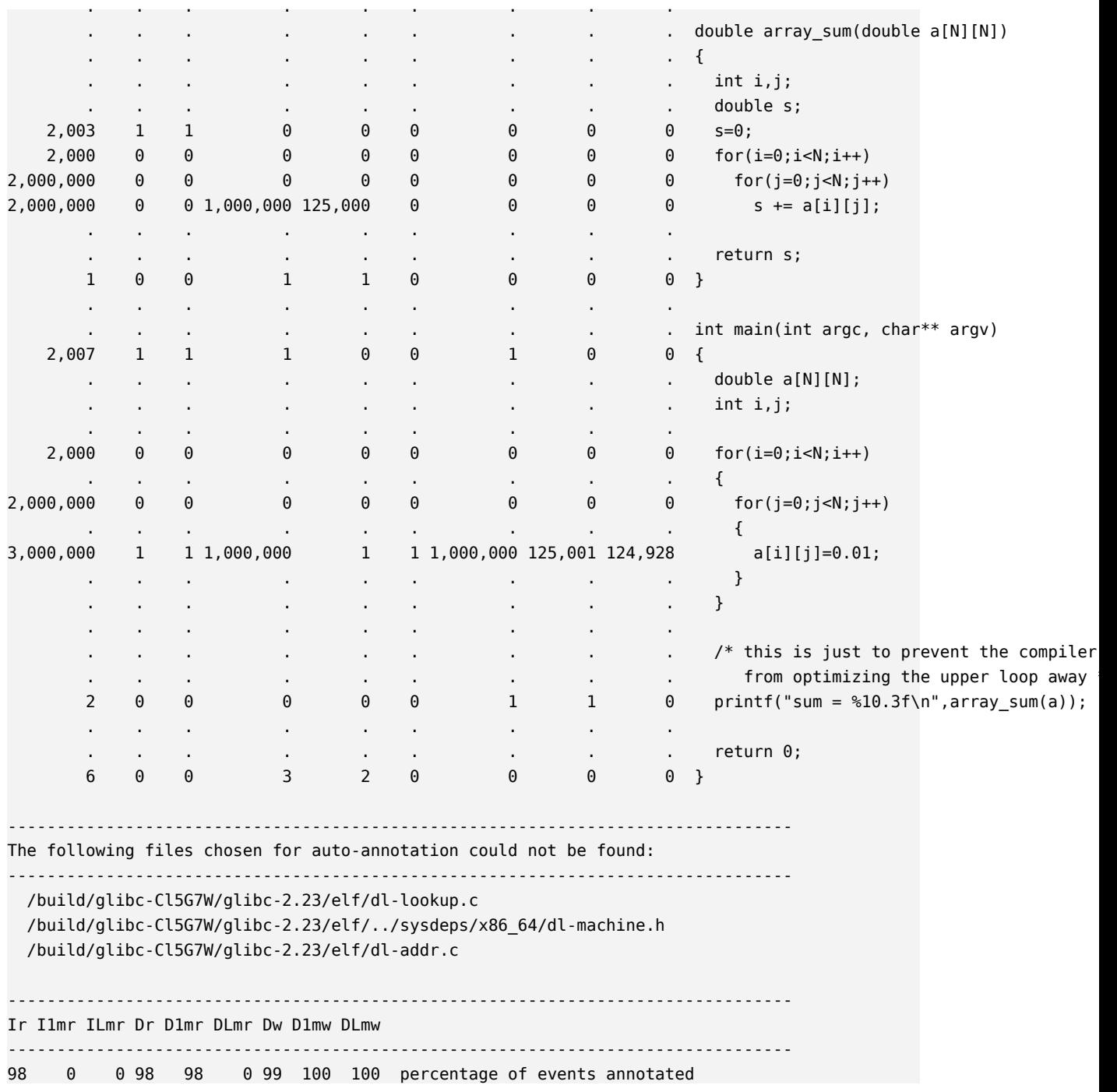

ili otvaranjem u KCachegrind -u.

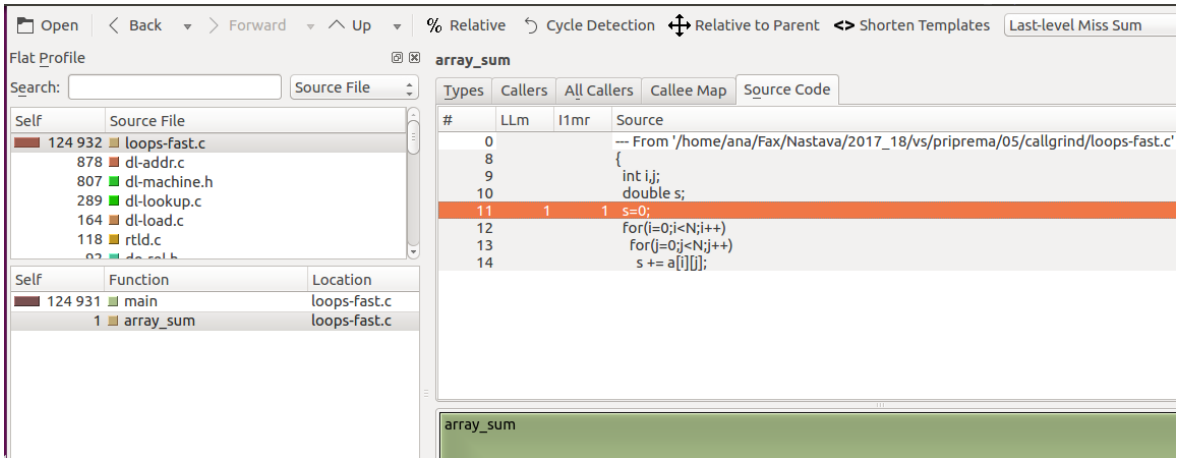

U programu loops\_slow se elementima matrice ne pristupa po vrstama već po kolonama.

\$ valgrind --tool=cachegrind --cache-sim=yes ./loops-slow

Prilikom učitavanja podataka u keš, učitavaju se zajedno podaci koji su blizu u memoriji pod pretpostavkom da će biti uskoro upotrebljeni. Tako se učitava pored jednog elementa vrste i oni koji su za njim u vrsti jer nam je matrica tako alocirana. U petlji u main funkciji pristupamo jednom elementu, a potom narednom elementu iz iste kolone. Ta dva elementa, za dovoljno veliku matricu ne moraju biti zajedno učitani u keš. Ukoliko je D1 keš veličine 32KB i ako je veličina linije keša 64B, tj. 8 double vrednosti, imamo 512 linija keša. Prilikom pristupanja elementu a[0][0] , potrebno ga je dovući u keš D1. Sa njim će u D1 biti učitano i narednih 7, do a[0][7] . U narednom koraku nam treba element a[1][0] i njega nema u kešu, imamo još jedan promašaj. Možemo imati najviše 512 linija istovremeno prisutnih u kešu stoga posle prvog elementa 512. vrste, moraće da se izbacuju najranije učitane linije, da bi se napravio prostor za nove podatke [4](#page-65-0) . Iz tog razloga imamo 1000000 promašaja na D1 prilikom pisanja u matricu. Nijedan element matrice nije u D1 kešu u trenutku kada je potreban.

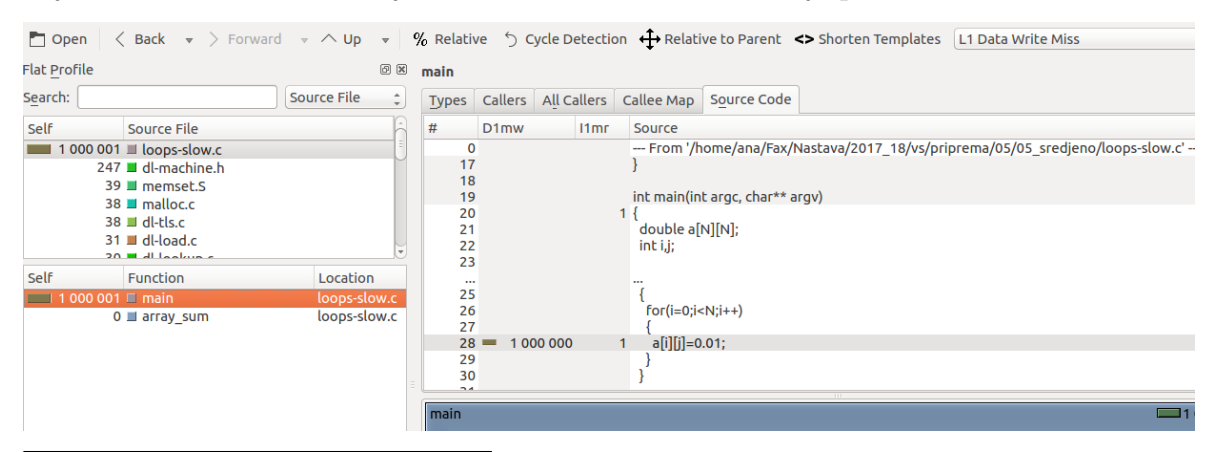

<span id="page-65-0"></span><sup>4</sup>Pretpostavljamo da je politika zamene linija keša takva da se najranije ubačene linije izbace prve.

Ukoliko povećamo D1 keš na 64KB, imaćemo sličnu situaciju kao sa prethodnim programom sa ff125000 promašaja prilikom pisanja na kešu D1. \$ valgrind --tool=cachegrind --cache-sim=yes --D1=65536,8,64 ./loops-slow

Sa toliko velikim D1 kešom možemo imati 1024 linije u jednom trenutku, pa je onda nakon prvih 1000 promašaja za prvi element svake vrste, istovremeno u D1 keš učitano prvih 8 kolona matrice, pa za narednih 7 kolona nećemo imati promašaje. Dakle, otprilike svaka 8 kolona će generisati novih 1000 promašaja. Iz tog razloga imamo oko 125000 promašaja prilikom pisanja na D1. Programu loops\_fast je dovoljan duplo manji D1 keš za iste performanse.

**7.1.4.2 Primer: Množenje matrica** Programi: matrix\_slowest , matrix\_slower , matrix\_medium i matrix\_mediumish , implementiraju množenje matrica.

matrix\_slowest program rešava problem naivno primenjujući formulu. Uzrok sporosti izvršavanja tog programa leži u velikom broju promašaja u kešu. Oni nastaju kao posledica toga što je potrebno i -tu vrstu matrice A pomnožiti skalarno sa j tom kolonom matrice B , a elementi kolone se ne nalaze na sukcesivnim adresama u memoriji.

Podesimo N na 10 i profajliramo Cachegrind-om. Primećujemo da imamo malo promašaja, najviše na D1.

```
==20967== Cachegrind, a cache and branch-prediction profiler
==20967== Copyright (C) 2002-2015, and GNU GPL'd, by Nicholas Nethercote et al.
==20967== Using Valgrind-3.11.0 and LibVEX; rerun with -h for copyright info
==20967== Command: ./matrix_slow
=20967=--20967-- warning: L3 cache found, using its data for the LL simulation.
==20967====20967== I refs: 2,186,832
==20967== I1 misses: 1,530
==20967== LLi misses: 1,455
==20967== I1 miss rate: 0.07%
==20967== LLi miss rate: 0.07%
=20967===20967== D refs: 732,348 (537,801 rd + 194,547 wr)
==20967== D1 misses: 15,790 ( 13,572 rd + 2,218 wr)
==20967== LLd misses: 9,191 ( 7,761 rd + 1,430 wr)
==20967== D1 miss rate: 2.2% ( 2.5% + 1.1% )
==20967== LLd miss rate: 1.3% ( 1.4% + 0.7% )
==20967====20967== LL refs: 17,320 ( 15,102 rd + 2,218 wr)
==20967== LL misses: 10,646 ( 9,216 rd + 1,430 wr)
==20967== LL miss rate: 0.4% ( 0.3% + 0.7% )
```
Probajmo da profajliramo program za daleko veće N , tako da matrica ne može stati u na keš. Tri matrice 1000x1000 float brojeva su dovoljno velike da ne bi bile zajedno u kešu.

Broj promašaja u main funkciji bi mogao da se smanji razdvajanjem obrade svake matrice u zasebnu petlju, a ne da se sve 3 matrice inicijalizuju u jednoj dvostrukoj petlji.

```
Izvršavati svaki program i meriti vreme:
```

```
$ time ./matrix_slowest
$ time valgrind --tool=cachegrind --cache-sim=yes ./matrix_slowest
```
i primetiti koliko puta Valgrind usporava rad programa.

Probati da se zamene neki redosledi petlji, npr, po col i row , i ispratiti broj promašaja u kešu.

### **7.1.5 Callgrind**

Callgrind je alat koji generiše listu poziva funkcija korisničkog programa u vidu grafa. U osnovnim podešavanjima sakupljeni podaci sastoje se od broja izvršenih instrukcija, njihov odnos sa linijom u izvršnom kodu, odnos pozivaoc/pozvan izmedu funkcija, kao i broj takvih poziva.

Podaci koji se analiziraju i nakon završetka rada programa i alata zapisuju u datoteku callgrind.out.<pid>, gde <pid> predstavlja identifikator procesa. Program callgrind\_annotate na osnovu generisanog izveštaja prikazuje listu funkcija. Za grafičku vizuelizaciju preporučeno je koristiti alate kao npr. KCachegrind, koji olakšava navigaciju ukoliko Callgrind napravi veliku količinu podataka.

Program callgrind\_control omogućava interaktivnu kontrolu i nadgledanje programa prilikom izvršavanja. Mogu se dobiti informacije o stanju na steku, može se takode u svakom trenutku generisati profil.

Alat Cachegrind sakuplja podatke, odnosno broji dogadaje koji se dešavaju direktno u jednoj funkciji. Ovaj mehanizam sakupljanja podataka se naziva ekskluzivnim. Callgrind ovu funkcionalnost proširuje tako što propagira cenu funkcije preko njenih granica. Na primer, ako funkcija foo poziva funkciju bar , cena funkcije bar se dodaje funkciji foo . Kada se ovaj mehanizam primeni na celu funkciju, dobija se slika takozvanih inkluzivnih poziva, gde cena svake funkcije uključuje i cene svih funkcija koje ona poziva, direktno ili indirektno.

Zahvaljujući grafu poziva, može da se odredi, počevši od main funkcije, koja funkcija ima najveću cenu poziva. Pozivaoc/pozvan cena je izuzetno korisna za profilisanje funkcija koje imaju više poziva iz raznih funkcija, i gde imamo priliku optimizacije našeg programa menjajući kod u funkciji koja je pozivaoc, tačnije redukovanjem broja poziva.

Dodatno može da vrši analizu upotrebe keš memorije i profajliranje grana programa slično kao kod Cachegrind-a. Za takvo profajliranje potrebno je uključiti

opcije --cache-sim=yes i --branch-sim=yes . Stoga Callgrind možemo smatrati i proširenjem Cachegrind -a.

**7.1.5.1 Primer: Studenti** Program učitava imena i prezimena studenata iz datoteke students.txt i predmete iz datoteke subjects.txt i potom ispisuje informacije o studentima i prosečnim ocenama, po predmetu i u globalu. Ukupno 100 studenata sa po 100 ocena iz svakog od 40 predmeta. Spiskovi sa studentskim rezultatima ispisuju se 10 puta. Analiziramo program Callgrind-om:

\$ valgrind --tool=callgrind --cache-sim=yes ./students.out

Otvaramo izveštaj u KCachgrind-u. Gledamo sa leve strane broj pozivanja svake funkcije i broj instrukcija koji je zahtevalo njeno izvršavanje, samostalno i uključujući izvršavanja drugih funkcija koje je pozivala. Sa desne strane moˇzemo izabrati prikaz mape poziva i sa izborom *All Callers*, videćemo koje su sve funkcije pozivale funkciju od interesa.

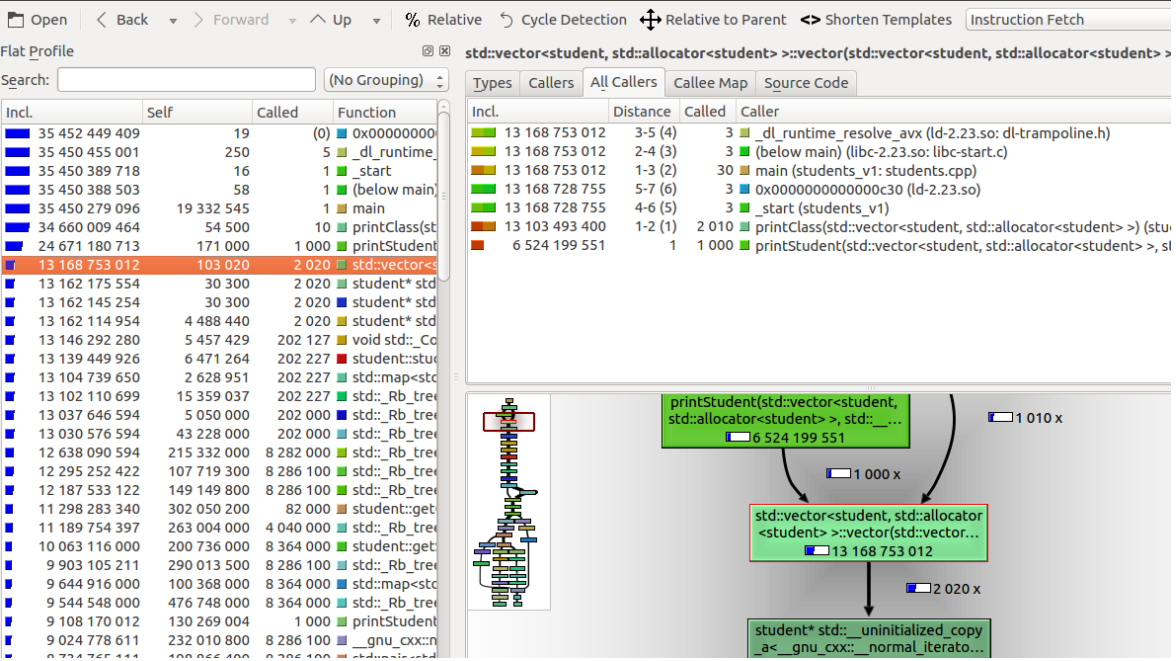

Nas zanima zašto se funkcija iz standardne biblioteke toliko puta poziva, 2020 puta. Ako iz alata pogledamo izvorni kod videćemo da se u pri samom početku funkcije printClass konstruktor kopije za std::vector poziva 10 puta. To je baš broj koliko puta generišemo izveštaj i broj poziva ove funkcije. Problem je što se ceo vektor studenata u funkciju prenosi po vrednosti, a ne po referenci i prilikom svakog poziva vrši se kreiranje kopije za konkretan poziv. Izmenimo kod i primetno ćemo ubrzati izvršavanje programa.

**7.1.5.2 Primer: Prosti brojevi** Program koristi ne tako jeftinu bibliotečku funkciju sqrt .

- Izmeniti funkciju tako da se ne koristi promenljiva limit već da se u uslov for petlje stavi poziv funkcije sqrt . Kako to utiče na broj instrukcija programa?
- Izmenom programa da umesto upotrebe sqrt imamo u petlji izlazak ukoliko i\*i > x stvari se ne popravljaju. Funkcija se poziva 1000000 puta i pre svake naredne iteracije petlje proverava se uslov ostanka u petlji. Koliko god da je brže množenje od korenovanja, pomnoženo sa nekoliko miliona, čak ima i veći broj instrukcija nego funkcija koja koristi korenovanje.
- Izmeniti uslov petlje na  $i \le x/2$ . Izmeniti petlju tako da se pre petlje proverava za parne brojeve, a posle u petlji da se iterira samo po neparnim brojevima.
- Sklopiti najefikasniju implementaciju.

**7.1.5.3 Primer: Pretraga niski** Program pretražuje nisku txt tražeći podnisku pat . U programu se 10 puta vrši pretraga iste niske i iste podniske koristeći 3 različita algoritma. Pomoću Callgrind-a možemo utvrditi koji od algoritama najviše instrukcija izvršava.

**7.1.5.4 Primer: Sortiranje** Program izvršava funkcije koje implementiraju različite algoritme sortiranja, na rastuće ili opadajuće sortiranom nizu ili nasumice generisanom nizu celih brojeva. U zavisnosti od izbora ulaznog niza neki algoritmi se pokazuju daleko bolje od očekivanog.

### **7.1.6 Helgrind / DRD**

Helgrind je alat u sklopu programskog paketa Valgrind koji otkriva greške sinhronizacije prilikom upotrebe modela niti POSIX .

Glavne apstrakcije modela POSIX niti su: grupa niti koji deli zajednički adresni prostor, formiranje niti, čekanje na završetak izvršavanja funkcije niti, izlaz iz funkcije niti, muteks objekti, uslovne promenljive, čitaj-piši zaključavanje i semafori.

Problemi poput ovih imaju kao rezultat nereproduktivne, vremenski zavisne padove, mrtve petlje i druga loša ponašanja programa koja se mogu teško otkriti drugim sredstvima. *Helgrind* je svestan svih apstrakcija niti i prati njihove efekte. Najbolje radi ukoliko program koristi isključivo POSIX niti. Moguće ga je koristiti i za programe koji koriste druge standarde za niti, ali je neophodno opisati *Helgrind*-u njihovo ponašanje korišćenjem ANNOTATE \* makroa definisanih u helgrind.h zaglavlju).

*DRD* je *Valgrind*-ov alat za detekciju grešaka u *C* i *C++* programima koji koriste više niti. Alat radi za svaki program koji koristi niti POSIX standarda ili koji koriste koncepte koji su nadograđeni na ovaj standard.

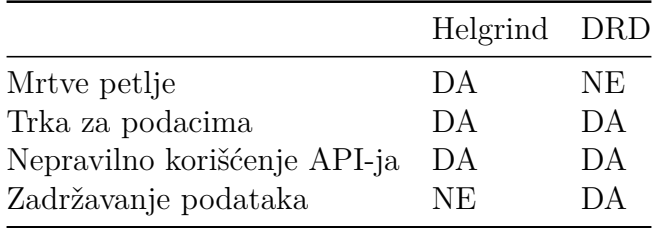

Alati *DRD* i *Helgrind* ne koriste iste algoritme za otkrivanje grešaka, samim tim ne otkrivaju iste tipove grešaka, iako imaju veliki broj poklapanja. Helgrind proizvodi izlaze koji su lakši za interpretaciju, dok *DRD* ima bolje performanse.

**7.1.6.1 Loša upotreba intefejsa za programiranje POSIX niti** Mnoge implementacije interfejsa su optimizovane radi kraćeg vremena izvršavanja. Takve implementacije se neće buniti na određene greške (ako muteks otključa neka druga nit, a ne ona koja ga je zaključala).

Greške koje Helgrind i DRD pronalaze su:

- Greške u otključavanju muteksa kada je muteks nevažeći, nije zaključan ili je zaključan od strane druge niti;
- Greške u radu sa zaključanim muteksom uništavanje nevažećeg ili zaključanog muteksa, rekurzivno zaključavanje nerekurzivnog muteksa, dealokacija memorije koja sadrži zaključan muteks;
- Prosleđivanje muteksa kao argumenta funkcije koja očekuje kao argument reader-writer lock i obrnuto;
- Greške sa pthread barrier nevažeća ili dupla inicijalizacija, uništavanje pthread barrier koji nikada nije inicijalizovan ili koga niti čekaju ili čekanje na objekat koji nije nikada inicijalizovan;
- Greške prilikom korišćenja funkcije pthread\_cond\_wait prosleđivanje nezaključanog, nevažećeg ili muteksa koga je zaključala druga nit;
- Pthread funkcija vrati kôd greške koji je potrebno dodatno obraditi;
- Greška kada se nit uništi, a još drži zaključanu promenljivu;
- Nekonzistentne veze između uslovnih promenljivih i njihovih odgovarajućih muteksa.

Ovakve greške mogu da dovedu do nedefinisanog ponašanja programa i do pojave grešaka u programima koje je kasnije veoma teško otkriti. *Helgrind* presreće pozive ka funkcijama biblioteke pthread , i zbog toga je u mogućnosti da otkrije veliki broj grešaka. Za sve pthread funkcije koje *Helgrind* presreće, generiše se podatak o grešci ako funkcija vrati kôd greške, iako *Helgrind* nije našao greške u kôdu. Provere koje se odnose na mutekse se takođe primenjuju i na reader-writer lock . Prijavljena greška prikazuje i primarno stanje steka koje pokazuje gde je detektovana greška. Takođe, ukoliko je moguće ispisuje se i broj linije u samom kôdu gde se greška nalazi. Ukoliko se greška odnosi na muteks, *Helgrind* će prikazati i gde je prvi put detektovao problematični muteks.

Primer 01\_bad.unlock.c prikazuje ovakav tip grešaka. Prevodimo program sa opcijom -pthread pošto koristimo POSIX niti i pokrećemo Helgrind:

\$ valgrind –tool=helgrind -v –log-file=bl.log ./bad\_unlock.out

Opcijom –log-file=bl.log zadajemo da nam se izveštaj upiše u datoteku bl.log . Vidimo da nam je prijavljen veliki broj grešaka:

```
==24477== ---Thread-Announcement------------------------------------------
==24477====24477== Thread #1 is the program's root thread
==24477====24477====24477====24477== Thread #1 unlocked a not-locked lock at 0xFFEFFF720
==24477== at 0x4C326B4: ??? (in /usr/lib/valgrind/vgpreload_helgrind-amd64-linux.so)
==24477== by 0x4008DE: nearly_main (01_bad_unlock.c:27)
==24477== by 0x40096D: main (01_bad_unlock.c:49)
==24477== Lock at 0xFFEFFF720 was first observed
==24477== at 0x4C360BA: pthread_mutex_init (in /usr/lib/valgrind/vgpreload_helgrind-amd64-linux.so)
==24477== by 0x4008B1: nearly_main (01_bad_unlock.c:23)
==24477== by 0x40096D: main (01_bad_unlock.c:49)
==24477== Location 0xffefff720 is 0 bytes inside local var "mx1"
==24477== declared at 01 bad unlock.c:18, in frame #1 of thread 1
```
Prijavljena nam je greška u da imamo u 27. liniji otključavanje nezaključanog muteksa. Poruka *was first observed* nam dodatno objašnjava gde je taj muteks prvi put primećen od strane *Helgrind*-a.

```
==24477== Thread #2 unlocked lock at 0xFFEFFF750 currently held by thread #1
==24477== at 0x4C326B4: ??? (in /usr/lib/valgrind/vgpreload_helgrind-amd64-linux.so)
==24477== by 0x40084D: child_fn (01_bad_unlock.c:11)
==24477== by 0x4C34DB6: ??? (in /usr/lib/valgrind/vgpreload_helgrind-amd64-linux.so)
==24477== by 0x4E476B9: start_thread (pthread_create.c:333)
==24477== Lock at 0xFFEFFF750 was first observed
==24477== at 0x4C360BA: pthread_mutex_init (in /usr/lib/valgrind/vgpreload_helgrind-amd64-linux.so)
=24477 == by 0 \times 4008F2: nearly main (01 bad unlock.c:31)
==24477== by 0x40096D: main (01 bad unlock.c:49)
==24477== Location 0xffefff750 is 0 bytes inside local var "mx2"
==24477== declared at 01_bad_unlock.c:18, in frame #2 of thread 1
```
Prijavljen nam je pokušaj da nit koja nije zaključala muteks pokušava da ga otključa naredbom u liniji 11.

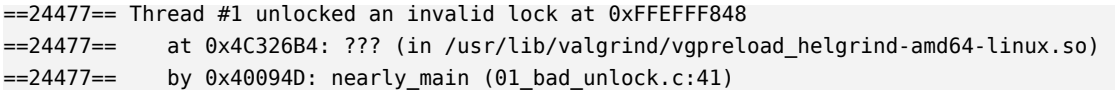
```
=24477 == by 0 \times 40096D: main (01 bad unlock.c:49)
=24477===24477== - -==24477====24477== Thread #1's call to pthread_mutex_unlock failed
==24477== with error code 22 (EINVAL: Invalid argument)
==24477== at 0x4C327DA: ??? (in /usr/lib/valgrind/vgpreload_helgrind-amd64-linux.so)
= 24477= by 0x40094D: nearly main (01 bad unlock.c:41)
==24477== by 0x40096D: main (01_bad_unlock.c:49)
```
Greška je u pokušaju otključavanja promenljive koja nije muteks.

```
==24477== Thread #1 unlocked a not-locked lock at 0xFFEFFF720
==24477== at 0x4C326B4: ??? (in /usr/lib/valgrind/vgpreload_helgrind-amd64-linux.so)
==24477== by 0x4008DE: nearly_main (01_bad_unlock.c:27)
==24477== by 0x400990: main (01_bad_unlock.c:50)
==24477== Lock at 0xFFEFFF720 was first observed
==24477== at 0x4C360BA: pthread_mutex_init (in /usr/lib/valgrind/vgpreload_helgrind-amd64-linux.so)
= 24477= by 0x4008B1: nearly main (01 bad unlock.c:23)
==24477== by 0x40096D: main (01_bad_unlock.c:49)
==24477== Location 0xffefff720 is 0 bytes inside local var "mx1"
==24477== declared at 01 bad unlock.c:18, in frame #1 of thread 1
```
Greška je u tome što se u liniji 27 otključava već otključani muteks.

```
==24477== Thread #1: Attempt to re-lock a non-recursive lock I already hold
==24477== at 0x4C320F4: ??? (in /usr/lib/valgrind/vgpreload_helgrind-amd64-linux.so)
=24477 == by 0x400901: nearly main (01 bad unlock.c:32)
==24477== by 0 \times 400990: main (01 bad unlock.c:50)
==24477== Lock was previously acquired
==24477== at 0x4C321BC: ??? (in /usr/lib/valgrind/vgpreload_helgrind-amd64-linux.so)
==24477== by 0x400901: nearly_main (01_bad_unlock.c:32)
==24477== by 0x40096D: main (01_bad_unlock.c:49)
```
Prijavljuje nam da ponovno zaključavamo muteks koji je nit već ranije zaključala u liniji 32 funkcije nearly\_main iz 49. linije main fje. Ponovno zaključavanje je nastalo u u liniji 32 funkcije nearly\_main iz 50. linije main funkcije, jer se tada ponovo poziva funkcija nearly\_main . Problematični muteks je ostao zaključan iz prethodnog izvšavanja funkcije. Ako na kraju funkcije otključamo muteks mx2 , rešićemo i ovaj i naredni problem.

```
==24477== Thread #1: Exiting thread still holds 1 lock
==24477== at 0x5129748: Exit (exit.c:31)
==24477== by 0x5096FAA: __run_exit_handlers (exit.c:97)
==24477== by 0x5097044: exit (exit.c:104)
==24477== by 0x507D836: (below main) (libc-start.c:325)
```
Greška je što nit završava sa radom, ali nije otključala sve katance koje je držala.

Ispravimo greške jednu po jednu sve dok nam *Helgrind* prijavljuje nešto. Sada pokrećemo program kroz *Valgrind* sa alatom *drd*.

\$ valgrind --tool=drd ./bad\_unlock.out

```
==8394== drd, a thread error detector
==8394== Copyright (C) 2006-2015, and GNU GPL'd, by Bart Van Assche.
==8394== Using Valgrind-3.11.0 and LibVEX; rerun with -h for copyright info
==8394== Command: ./bad_unlock.out
==8394==
---------------------
==8394== Mutex reinitialization: mutex 0xffefff570, recursion count 0, owner 1.
==8394== at 0x4C36719: pthread_mutex_init (in /usr/lib/valgrind/vgpreload_drd-amd64-linux.so)
==8394== by 0x4008A1: nearly main (01 bad unlock fixed.c:23)
==8394== by 0x40096B: main (01 bad unlock fixed.c:51)
==8394== mutex 0xffefff570 was first observed at:
==8394== at 0x4C36719: pthread_mutex_init (in /usr/lib/valgrind/vgpreload_drd-amd64-linux.so)
= =8394== by 0x4008A1: nearly main (01 bad unlock fixed.c:23)
==8394== by 0x400948: main (01_bad_unlock_fixed.c:50)
==8394==
==8394== Mutex reinitialization: mutex 0xffefff5a0, recursion count 0, owner 1.
==8394== at 0x4C36719: pthread_mutex_init (in /usr/lib/valgrind/vgpreload_drd-amd64-linux.so)
==8394== by 0x4008D3: nearly_main (01_bad_unlock_fixed.c:31)
= ==8394== by 0x40096B: main (01 bad unlock fixed.c:51)
==8394== mutex 0xffefff5a0 was first observed at:
==8394== at 0x4C36719: pthread_mutex_init (in /usr/lib/valgrind/vgpreload_drd-amd64-linux.so)
==8394== by 0x4008D3: nearly_main (01_bad_unlock_fixed.c:31)
==8394== by 0x400948: main (01_bad_unlock_fixed.c:50)
==8394====8394====8394== For counts of detected and suppressed errors, rerun with: -v
==8394== ERROR SUMMARY: 2 errors from 2 contexts (suppressed: 14 from 6)
```
Prijavljuje nam da imamo reinicijalizovane mutekse. Prema dokumentaciji reinicijalizovanje inicijalizovanog muteksa ima nedefinisano ponašanje i stoga nam se prijavljuje greška. Muteksi iako su deklarisani u telu funkcije, ne ponašaju se kao obične lokalne promenljive. Dodajemo na kraj funkcije nearly\_main sledeće naredbe:

```
pthread mutex destroy(\deltamx1);
pthread mutex destroy(&mx2);
```
Pokretanje program kroz *Valgrind* sa alatom *drd* ovaj put prolazi bez greške.

**7.1.6.2 Potencijalno blokiranje niti** *Helgrind* prati redosled kojim niti zaključava promenljive. Na ovaj način *Helgrind* detektuje potencijalne delove kôda koji mogu dovesti do blokiranja niti. Na ovaj način je moguće detektovati greške koje se nisu javile tokom samog procesa testiranja programa, već se javljaju kasnije tokom njegovog korišćenja.

Ilustracija ovakvog problema:

• Pretpostavimo da je potrebno zaključati dve promenljive M1 i M2 da bi se pristupilo deljenom objekatu O

• Zatim da dve niti T1 i T2 žele da pristupe deljenoj promenljivoj O . Do blokoranja niti dolazi kada nit T1 zaključa M1 , a u istom trenutku T2 zaključa M2 . Nakon toga nit T1 ostane blokirana jer čeka da se otključa M2 , a nit T2 ostane blokirana jer čeka da se otključa T1 .

*Helgrind* kreira graf koji predstavlja sve promenljive koje se mogu zaključati, a koje je otkrio u prošlosti. Kada nit naiđe na novu promenljivu koju zaključava, graf se osveži i proverava se da li graf sadrži krug u kome se nalaze zaključane promenljive. Postojanje kruga u kome se nalaze zaključane promenljive je znak da je moguće da će se niti nekada u toku izvršavanja blokirati. Ako postoje više od dve zaključane promenljive u krugu problem je još ozbiljniji. Alat *DRD* ne otkriva ovaj tip grešaka.

```
Primer 02 dining philosophers deadlock ilustruje deadlock scenario:
==15457== Thread #6: lock order "0x6010E0 before 0x6012C0" violated
=15457===15457== Observed (incorrect) order is: acquisition of lock at 0x6012C0
==15457== at 0x4C321BC: ??? (in /usr/lib/valgrind/vgpreload_helgrind-amd64-linux.so)
==15457== by 0x40090D: dine(void*) (02_dinning_philosophers_deadlock.cpp:26)
==15457== by 0x4C34DB6: ??? (in /usr/lib/valgrind/vgpreload_helgrind-amd64-linux.so)
==15457== by 0x4E476B9: start_thread (pthread_create.c:333)
==15457==
==15457== followed by a later acquisition of lock at 0x6010E0
==15457== at 0x4C321BC: ??? (in /usr/lib/valgrind/vgpreload_helgrind-amd64-linux.so)
==15457== by 0x400937: dine(void*) (02_dinning_philosophers_deadlock.cpp:27)
==15457== by 0x4C34DB6: ??? (in /usr/lib/valgrind/vgpreload_helgrind-amd64-linux.so)
==15457== by 0x4E476B9: start_thread (pthread_create.c:333)
==15457==
==15457== Lock at 0x6010E0 was first observed
==15457== at 0x4C360BA: pthread_mutex_init (in /usr/lib/valgrind/vgpreload_helgrind-amd64-linux.so)
==15457== by 0x400A0E: main (02_dinning_philosophers_deadlock.cpp:48)
==15457== Address 0x6010e0 is 0 bytes inside data symbol " ZL4chop"
=15457===15457== Lock at 0x6012C0 was first observed
==15457== at 0x4C360BA: pthread_mutex_init (in /usr/lib/valgrind/vgpreload_helgrind-amd64-linux.so)
==15457== by 0x400A0E: main (02_dinning_philosophers_deadlock.cpp:48)
==15457== Address 0x6012c0 is 480 bytes inside data symbol "_ZL4chop"
```
Ne treba ignorisati činjenicu da nam *Helgrind* prijavljuje narušavanje relacije, čak iako vidimo da se program lepo završava. Ako svaki filozof samo jednom ruča, može se dogoditi da nemamo zaključavanje, ali ako povećamo broj iteracija petlje na 1000 i da svaki filozof želi 1000 puta ručati, stvari se komplikuju.

Problem se rešava uvođenjem uređenja nad izborom viljuške, jer se tada nameće i relacija *"desilo se pre"*. Staviti raspored da filozof uvek bira prvo manju viljušku, pa zatim veću po rednom broju. Kako se sada ponaša program?

Program 03\_deadlock.c ostaje zaglavljen u mrtvoj petlji i program se ne završava. Otvorimo kôd i primetimo da se u funkcijama run1 i run2 uspavljuje program na 10ms između dva zaključavanja muteksa, mx1 i mx2 i pre otključavanja. Stavimo

te redove pod komentare, privremeno. Nakon toga, pokretanje programa se uspešno završava. Sada, pokrenimo program kroz *Valgrind* sa alatom *Helgrind*. Prijaviće nam poruku, sa narušenim redosledom zaključavanja muteksa, i kao tako, prijavljuje nam mogućnost da imamo mrtvu petlju.

**7.1.6.3 Trka za podacima** Trka za podacima *(eng. Data race)* može da se javi usled nedostatka adekvatnog zaključavanja ili sinhronizacije. Pristup podacima bez adekvatnog zaključavanja ili sinhronizacije se odnosi na problem kada dve ili više niti pristupaju deljenom podatku bez sinhronizacije. Na ovaj način je moguće da dve ili više niti u istom trenutku pristupe deljenom objektu.

Algoritam detekcije pristupa promenljivoj bez sinhronizacije u okviru alata *Helgrind* implementira *"desilo se pre"* relaciju *(eng. "happens-before" relation)*. Na primer, kao u gore pokazanom programu, nit roditelj kreira nit dete. Zatim obe menjaju vrednost promenljive var , a zatim nit roditelja čeka da nit deteta izvrši svoju funkciju. Ovaj program nije dobro napisan jer ne možemo sa sigurnošću da znamo koja je vrednost promenljive var prilikom štampanja iste. Ako je nit roditelja brža od niti deteta, onda će biti štampana vrednost 10, u suprotnom će biti 20. Brzina izvršavanja niti roditelja i deteta je nešto na šta programer nema uticaja. Rešenje ovog problema je u zaključavanju promenljive var . Na primer, možemo da pošaljemo poruku iz niti roditelj nakon što ona promeni vrednost promenljive var , a nit dete neće promeniti vrednost promenljive var dok ne dobije poruku. Na ovaj način smo sigurni da će program ispisati vrednost 10. Razmena poruka kreira *"desilo se pre"* zavisnost između dve dodele vrednost: var = 20; se događa pre var = 10; . Takođe, sada više nemamo pristup promenljivoj bez sinhronizacije. Nije obavezno da šaljemo poruku iz niti roditelj. Možemo poslati poruku iz niti dete nakon što ona izvrši svoju dodelu. Na ovaj način smo sigurni da će se ispisati vrednost 20.

Alat *Helgrind* radi na istom ovom principu. On prati svaki pristup memorijskoj lokaciji. Ako se lokacija, u ovom primeru var , pristupa iz dve niti, Helgrind proverava da li su ti pristupi povezani sa *"desilo se pre"* vezom. Ako nisu, alat prijavljuje grešku o pristupu promenljivoj bez sinhronizacije. Ako je pristup deljenoj promenljivoj iz dve ili više programerske niti povezan sa *"desilo se pre"* relacijom, znači da postoji sinhronizacioni lanac između programskih niti koje obezbeđuje da se sam pristup odvija po tačno određenom redosledu, bez obzira na stvarne stope napretka pojedinačnih niti.

Standardne primitive pthread niti kreiraju *"desilo se pre"* relaciju:

- Ako je muteks otključan od strane niti T1 , a kasnije ili odmah zaključan od strane niti T2 , onda se sav pristup memoriji iz niti T1 pre otključavanja muteksa dešava pre nego onih pristupa iz niti T2 nakon njenog zaključavanja muteksa.
- Ista ideja se odnosi i na reader-writer zaključavanje promenljivih.
- Ako je kondiciona promenljiva signalizirana u funkciji niti T1 i ako druga nit T2 čeka na taj signal, da bi nastavila sa radom, onda se memorijski pristup u T1 dešava pre signalizacije, dok nit T2 vrši pristup memoriji nakon što izađe iz stanja čekanja na signal koji šalje nit T1 .
- Ako nit T2 nastavlja sa izvršavanjem nakon što nit T1 oslobodi semafor, onda kažemo da postoji "*desilo se pre*" relacija između programskih niti **T1** i **T2**.

*Helgrind* presreće sve gore navedene događaje i kreira graf koji predstavlja sve *"desilo se pre"* relacije u programu. Takođe, on prati sve pristupe memoriji u programu. Ako postoji pristup nekoj memorijskoj lokaciji u programu od strane dve niti i *Helgrind* ne može da nađe putanju kroz graf od jednog pristupa do drugog, generiše podatak o grešci u programu koji analizira. *Helgrind* ne proverava da li postoji pristup memorijskoj lokaciji bez sinhronizacije ukoliko se svi pristupi toj lokaciji odnose na čitanje sadržaja te lokacije. Dva pristupa memorijskoj lokaciji su u *"desilo se pre"* relaciji, i ako postoji proizvoljno dugačak lanac sinhronizacije događaja između ta dva pristupa. Ako nit T1 pristupa lokaciji M , zatim signalizira nit T2 , koja kasnije signalizira nit T3 koja pristupa lokaciji M , kažemo da su ova dva pristupa između niti T1 i T3 u *"desilo se pre"* relaciji, iako između njih ne postoji direktna veza.

Pokrenimo Helgrind:

```
==972== Thread #1 is the program's root thread
==972====972== ---Thread-Announcement------------------------------------------
==972====972== Thread #2 was created
==972== at 0x51643DE: clone (clone.S:74)
==972== by 0x4E46149: create thread (createthread.c:102)
==972== by 0x4E47E83: pthread_create@@GLIBC_2.2.5 (pthread_create.c:679)
==972== by 0x4C34BB7: ??? (in /usr/lib/valgrind/vgpreload_helgrind-amd64-linux.so)
==972== by 0x400705: main (simpleDataRace.c:12)
==972==
==972== ----------------------------------------------------------------
==972====972== Possible data race during read of size 4 at 0x60104C by thread #1
==972== Locks held: none
==972== at 0x400706: main (simpleDataRace.c:13)
=972 ====972== This conflicts with a previous write of size 4 by thread #2
==972== Locks held: none
==972== at 0x4006C7: child_fn (simpleDataRace.c:6)
==972== by 0x4C34DB6: ??? (in /usr/lib/valgrind/vgpreload_helgrind-amd64-linux.so)
==972== by 0x4E476B9: start thread (pthread create.c:333)
==972== Location 0x60104c is 0 bytes inside global var "var"
==972== declared at simpleDataRace.c:3
==972 ==--972-- warning: evaluate Dwarf3 Expr: unhandled DW OP 0xf2
==972== ----------------------------------------------------------------
==972==
```

```
==972== Possible data race during write of size 4 at 0x60104C by thread #1
==972== Locks held: none
==972== at 0x40070F: main (simpleDataRace.c:13)
==972====972== This conflicts with a previous write of size 4 by thread #2
==972== Locks held: none
==972== at 0x4006C7: child_fn (simpleDataRace.c:6)
==972== by 0x4C34DB6: ??? (in /usr/lib/valgrind/vgpreload_helgrind-amd64-linux.so)
==972== by 0x4E476B9: start_thread (pthread_create.c:333)
==972== Location 0x60104c is 0 bytes inside global var "var"
==972== declared at simpleDataRace.c:3
```
*Helgrind* algoritam za detekciju pristupa memoriji bez sinhronizacije od prikupljeni informacija najpre ispisuje podatke gde su niti koje uzrokuju grešku napravljene. Glavni podatak o grešci počinje sa *"Possible data race during read"*. Zatim se ispisuje adresa gde se nesinhronizovan pristup memoriji dešava, kao i veličina memorije kojoj se pristupa. Prikazuje stek za obe niti, nit roditelja i nit deteta. U nastavku Helgrind ispisuje gde druga nit pristupa istoj lokaciji. Na kraju, *Helgrind* pokrenut sa opcijom –read-var-info=yes ispisuje i samo ime promenljive kojoj se pristupa, kao i gde u programu je ta promenljiva deklarisana. Na obe lokacija pristupa promenljivoj *Helgrind* ispisuje i sva zaključavanja koja postoje u tom trenutku, ali ovde ih nema ni na jednom mestu. Takva informacija je uglavnom korisna da se zaključi koja nit nije uspela da zaključa željeni objekat.

Kad imamo 2 poziva na steku kako naći uzrok trke za podacima?

Kao prvo, ispitati lokacije na koje se referiše u svakom steku. Trebalo bi da oba pokazuju na pristup istoj lokaciji, tj. promenljivoj. Potom treba utvrditi kako tu lokaciju obezbediti. Ukoliko je već bilo planirano da bude zaštićena muteksom, treba zaključati i otključati muteks na obe tačke pristupa, čak i ako je na jednom mestu planirano samo čitanje. *Helgrind* u momentu pristupa ispisuje i sve katance koje u tom trenutku drži nit koja pristupa lokaciji. Ukoliko smo zaboravili da zaključamo, tako možemo primetiti.

Možda je namera bila da se lokacija nekim drugim postupkom obezbedi, signalizacijom uslovnih promenljivih, npr. U tom slučaju treba pokušati da se pronađe dokaz da se raniji pristup u relaciji *"desilo se pre"* sa kasnijim pristupom. Činjenica je da *Helgrind* prijavljuje problem sa trkom za podacima ako nije uočio *"desilo se pre"* relaciju između dva pristupa. Ukoliko je u pravu, onda ni mi ne bi trebalo da možemo da nađemo takvu relaciju ni sa detaljnim ispitivanjem izvornog kôda. Ispitivanjem kôda ćemo uočiti i gde bi operacije za sinhronizaciju trebalo da stoje.

*DRD* ispisuje poruku svaki put kada otkrije da je došlo do trke za podacima u programu. Treba imati u vidu par sledećih stvari prilikom tumačenja ispisa koji nam alat *DRD* daje. Prvo, *DRD* dodeljuje svakoj niti jedinstveni broj ID . Brojevi koji se dodeljuju nitima kreću od jedan i nikada se ne koristi isti broj za više niti. Drugo, termin segment se odnosi na sekvencu uzastopnih operacija čuvanja, čitanja i sinhronizacije koje se izvršavaju u jednoj niti. Segment uvek počinje i završava se operacijom sinhronizacije. Analiza trke za podacima se izvršava između dva segmenta umesto između pojedinačnih operacija čitanja i čuvanja podataka, isključivo zbog učinka. Na kraju, uvek postoje bar dva pristupa memoriji prilikom trke za podacima. *DRD* štampa izveštaj o svakom pristupu memoriji koje je dovelo do trke za podacima.

Pokrenućemo za prethodni primer sada alat *DRD*:

```
==24411== Conflicting load by thread 1 at 0x0060104c size 4
==24411== at 0x400706: main (simpleDataRace.c:13)
==24411== Allocation context: BSS section of /home/student/vs/06/helgrind/a.out
==24411== Other segment start (thread 2)
==24411== at 0x51703E1: clone (clone.S:81)
==24411== Other segment end (thread 2)
==24411== at 0x516A807: madvise (syscall-template.S:84)
==24411== by 0x4E5394C: start thread (pthread create.c:432)
==24411==
==24411== Conflicting store by thread 1 at 0x0060104c size 4
==24411== at 0x40070F: main (simpleDataRace.c:13)
==24411== Allocation context: BSS section of /home/student/vs/06/helgrind/a.out
==24411== Other segment start (thread 2)
==24411== at 0x51703E1: clone (clone.S:81)
==24411== Other segment end (thread 2)
==24411== at 0x516A807: madvise (syscall-template.S:84)
==24411== by 0x4E5394C: start_thread (pthread_create.c:432)
```
Pristupi memoriji koji učestvuju u trci za podacima su označeni kao *konfliktni* sa prethodnim pristupom. Mora ih biti bar dva od koji je bar jedan sa namerom za menjanje podatka na memorijskoj lokaciji. Za jedan od pristupa se prikazuje potpun stek poziva, a za ostale delimični stek pozivi. Oni uglavnom uključuju početak i kraj segmenta pristupa. Ove informacije se mogu protumačiti na sledeći način:

- Krenuti od dna oba steka poziva, brojati stek okvire sa istim imenima funkcije, izvorne datoteke i broja linije.
- Naredni viši okvir na steku u oba steka poziva govori između kojih delova izvornog kôda se desio pristup memorijskoj lokaciji.

Problem u ovom primeru je što nemamo sinhronizaciju pristupa promenljivoj var . Uvođenjem muteksa i zaključavanjem istog prilikom pristupa promenljivoj, će rešiti problem.

**7.1.6.4 Zadržavanje katanaca** Prilikom rada niti može doći do pojave zadržavanja katanca *(eng. lock contention)*, pri kojoj jedna nit ne može da radi zbog blokiranja drugih niti. Dešava se da nit mora da čeka da muteks ili sinhronizacioni reader-write objekat budu otključani od strane druge niti. Ovakva pojava je nepoželjna u višenitnim sistemima, alat *DRD* otkriva ovaj tip problema. Zadržavanje katanaca stvara kašnjenja, koja bi trebalo da budu što je moguće kraća. Opcije –exclusive-threshold=<n> i –shared-threshold=<n> omogućavaju da DRD otkrije preterano zadržavanje katanca, tako što će prijaviti svako zadržavanje katanca koje je duže od zadatog praga. Alat *Helgrind* ne otkriva ovakav tip grešaka.

Pokrenimo DRD za primer hold lock.c . Program dobija preko argumenata komandne linije -i 500 da bi između zaključavanja i otključavanja muteksa bio uspavan 500ms. \$ valgrind –tool=drd –exclusive-threshold=10 ./hard\_lock -i 500

*DRD* nam generiše izveštaj o nitima koje su prekoračile vreme od 10ms koje smo zadali opcijom –exclusive-threshold=10

```
Locking mutex ...
==25008== Acquired at:
==25008== at 0x4C3725B: pthread_mutex_lock (in /usr/lib/valgrind/vgpreload_drd-amd64-linux.so)
==25008== by 0x400E1C: main (07 hold lock.c:51)
==25008== Lock on mutex 0xffefff8f0 was held during 505 ms (threshold: 10 ms).
==25008== at 0x4C3818C: pthread_mutex_unlock (in /usr/lib/valgrind/vgpreload_drd-amd64-linux.so)
= 25008 = by 0x400E4D: main (07 hold lock.c:55)
==25008== mutex 0xffefff8f0 was first observed at:
==25008== at 0x4C36719: pthread_mutex_init (in /usr/lib/valgrind/vgpreload_drd-amd64-linux.so)
==25008== by 0x400E04: main (07 hold lock.c:49)
=25008 ==Locking rwlock exclusively ...
==25008== Acquired at:
==25008== at 0x4C3F484: pthread_rwlock_wrlock (in /usr/lib/valgrind/vgpreload_drd-amd64-linux.so)
==25008== by 0x400E94: main (07_hold_lock.c:61)
==25008== Lock on rwlock 0xffefff920 was held during 502 ms (threshold: 10 ms).
==25008== at 0x4C40955: pthread_rwlock_unlock (in /usr/lib/valgrind/vgpreload_drd-amd64-linux.so)
==25008== by 0x400EAD: main (07_hold_lock.c:63)
==25008== rwlock 0xffefff920 was first observed at:
==25008== at 0x4C3E705: pthread_rwlock_init (in /usr/lib/valgrind/vgpreload_drd-amd64-linux.so)
==25008== by 0x400E88: main (07_hold_lock.c:60)
=25008 ==Locking rwlock shared ...
Done.
```
Ovako dolazimo do saznanja u kojoj liniji je zaključan neki od katanaca i koliko se dugo držao dok nije otključan.

## **7.2 Perf**

[Perf](https://perf.wiki.kernel.org) je alat za profajliranje koji pruža jednostavan interfejs preko komandne linije. Perf je zasnovan na perf\_events interfejsu koji daju novije verzije Linux kernela.

```
$ perf
usage: perf [--version] [--help] COMMAND [ARGS]
The most commonly used perf commands are:
 annotate Read perf.data (created by perf record) and display annotated code
 archive Create archive with object files with build-ids found in perf.data file
 bench General framework for benchmark suites
 buildid-cache Manage <tt>build-id</tt> cache.
```
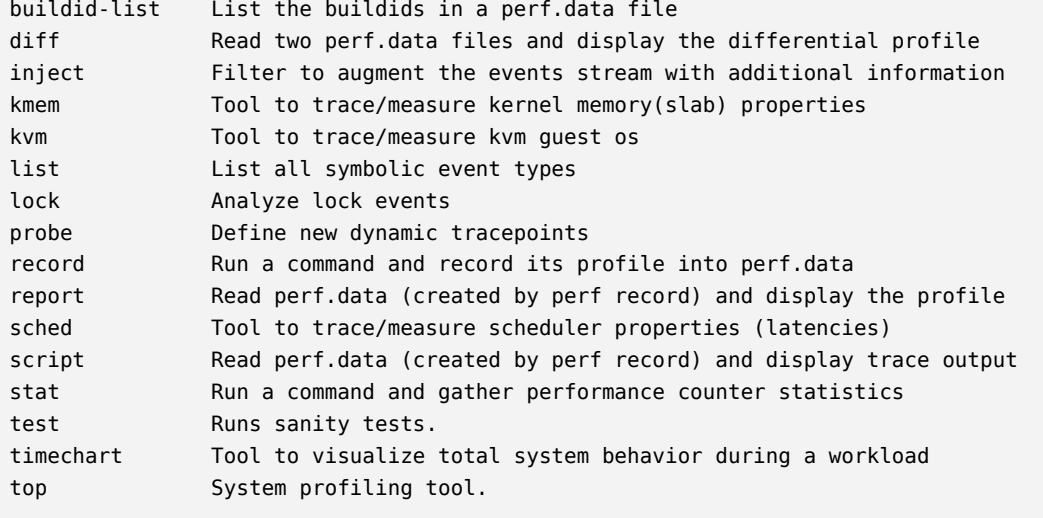

See 'perf help COMMAND' for more information on a specific command.

Neke komande mogu da budu nedostupne pošto zahtevaju specijalnu kernel podršku. Dodatni argumenti komandi se mogu videti prosleđivanjem opcije -h odgovarajućoj komandi:

```
$ perf stat -h
```
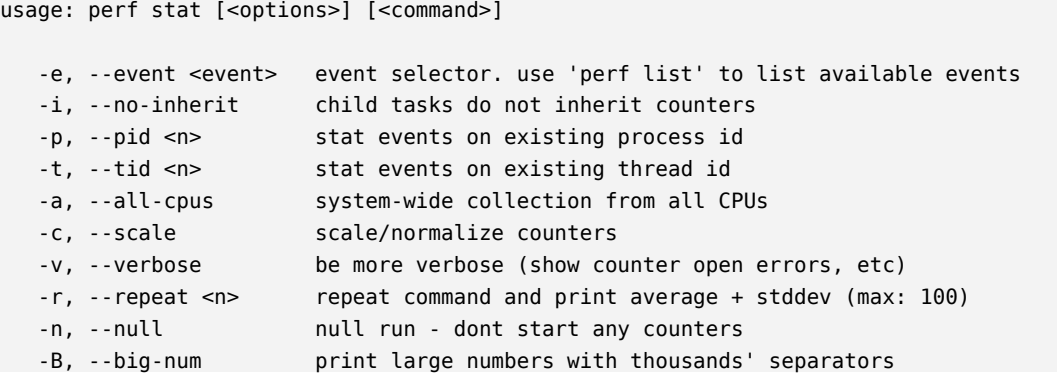

### **7.2.1 Događaji**

Perf može da meri događaje iz raznih izvora i oni se dele u kategorije:

- softverski (npr. promena konteksta) njihov izvor su brojači u kernelu
- hardverski (npr. broj ciklusa, promašaji L1 keša) njihov izvor su procesor i PMU (skr. *Performance Monitoring Unit*)
- *tracepoint* događaji implementirani od strane ftrace infrastrukture kernela

Lista podržanih događaja se može dobiti komandom list : \$ perf list

81

List of pre-defined events (to be used in -e):

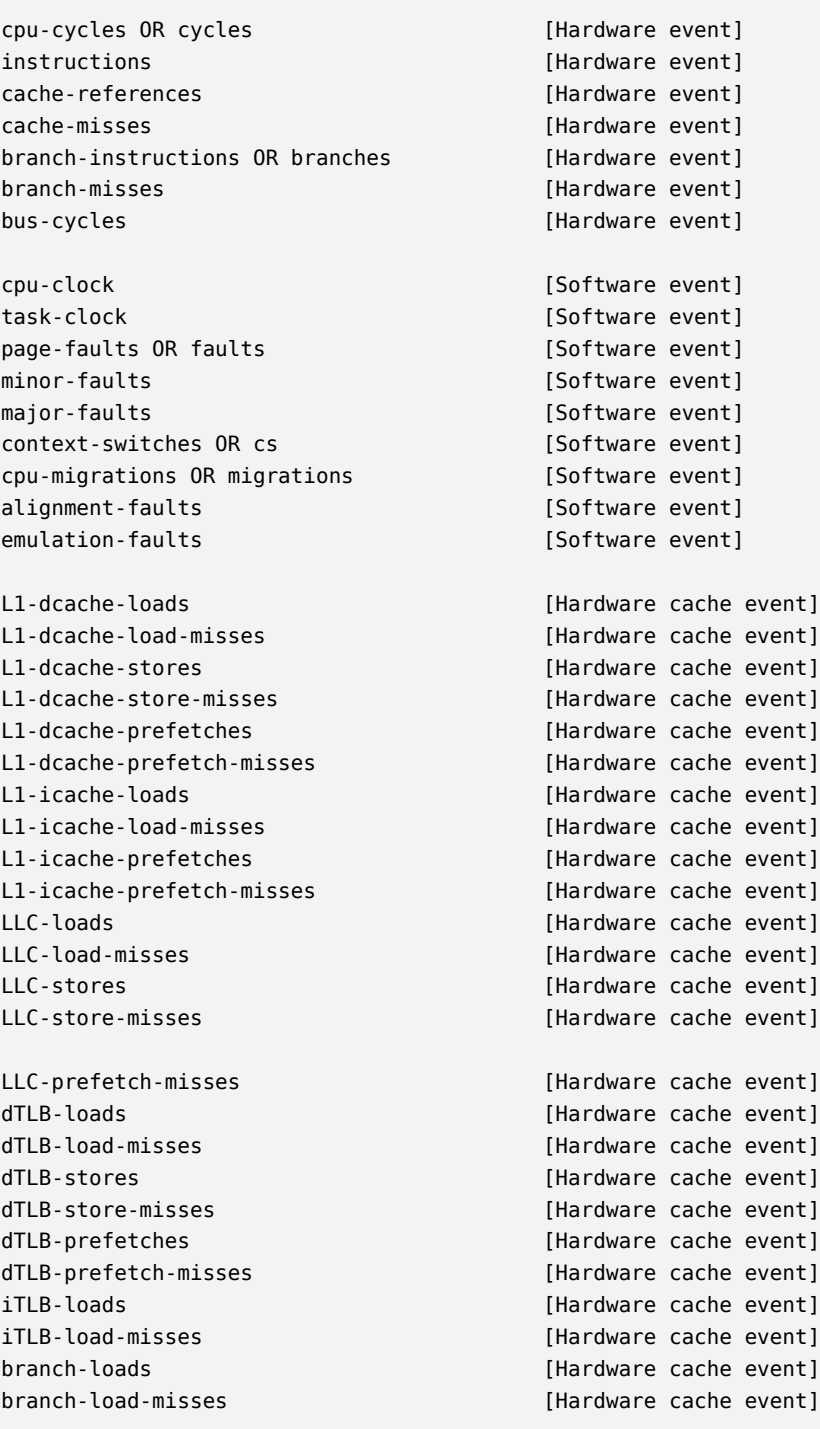

rNNN (see 'perf list --help' on how to encode it) [Raw hardware event descriptor]

mem:<addr>[:access] [Hardware breakpoint]

```
kvmmmu:kvm mmu pagetable walk [Tracepoint event]
[...]
sched:sched_stat_runtime [Tracepoint event]
sched:sched pi setprio [Tracepoint event]
syscalls:sys_enter_socket [Tracepoint event]
syscalls:sys_exit_socket [Tracepoint event]
[...]
```
#### **7.2.2 Brojanje događaja**

Bez navedenog spiska događaja, perf podrazumevano sakuplja navedene informacije: \$ perf stat -B dd if=/dev/zero of=/dev/null count=1000000

```
1000000+0 records in
1000000+0 records out
512000000 bytes (512 MB) copied, 0.956217 s, 535 MB/s
```
Performance counter stats for 'dd if=/dev/zero of=/dev/null count=1000000':

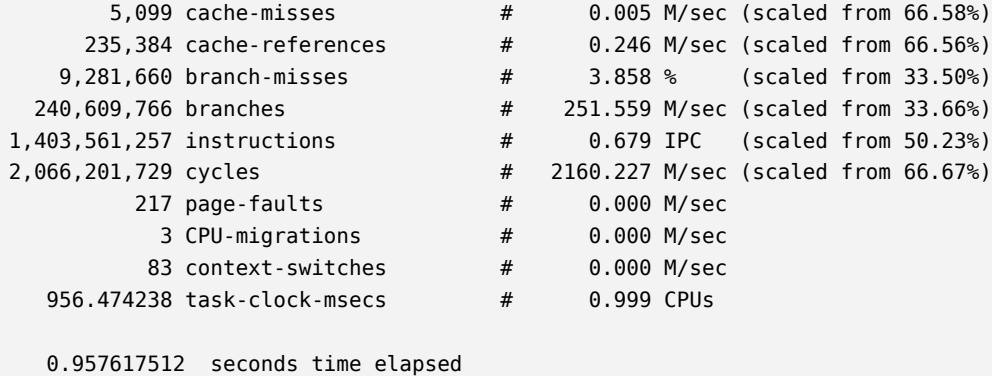

Konkretni događaji se mogu meriti uz pomoć -e opcije: \$ perf stat -e cycles dd if=/dev/zero of=/dev/null count=100000

Moguće je navesti sufiks : sa jednim ili više modifikatora koji korisniku omogućavaju da specifikuje kada će se događaji brojati. Na primer, modifikator u posmatra samo nivoe privilegija veće od 0 ( user ) dok modifikator k posmatra nivo privilegija 0 ( kernel ):

```
$ perf stat -e instructions:u dd if=/dev/zero of=/dev/null count=100000
```
Moguće je u jednom pozivu meriti više događaja: \$ perf stat -e cycles,instructions,cache-misses ...

Perf je moguće zakačiti za pokrenut proces opcijom -p. Na taj način se prate sve niti procesa. Ukoliko se ne proslede dodatni argumenti, perf će posmatrati proces dok ne dobije signal za prekid. Alternativno, moguće je proslediti ime komande čiji završetak če zaustaviti profajliranje: \$ perf stat -e cycles -p <id> sleep 2

## **7.2.3 Uzorkovanje**

Perf se može koristiti za prikupljanje profila (*sampling*) na nivou niti, procesa ili CPU kroz komande record , report i annotate . Profili će podrazumevao biti sačuvani u fajlu perf.data i mogu biti analizirani koristeći komande report i annotate .

Primer:

```
$ sudo perf record -F 99 -a -g -- sleep 20
```
Opcije:

- -F 99 frekvencija sampliranja u Hz (visoke frekvencije koštaju više, 99Hz ne bi trebalo da utiče na izvršavanje)
- -a sampliranje na svim CPU jezgrima
- -g uključivanje informacija o stekovima (*stack traces*); opcija -g prima opcioni argument koji predstavlja metod razvijanja steka
- -- preskače opcioni metod opcije -g

\$ sudo perf report -n --stdio

```
[...]
# Overhead Samples Command Shared Object Symbol
# ........ .......... ........ .................. .................................
#
   20.97% 208 fio [kernel.kallsyms] [k] hypercall_page
               |
               --- hypercall_page
                  check_events
                 \perp|--63.94%-- 0x7fff695c398f
                 |
                 |--18.27%-- 0x7f0c5b72bd2d
                 |
                  --17.79%-- 0x7f0c5b72c46d
   14.21% 141 fio [kernel.kallsyms] [k] copy_user_generic_string
               |
               --- copy user generic string
                  do_generic_file_read.constprop.33
                  generic_file_aio_read
                  do_sync_read
                  vfs_read
                  sys_read
                  system_call_fastpath
                  0x7f0c5b72bd2d
   10.79% 107 fio [vdso] [.] 0x7fff695c398f
               |
```

```
--- 0x7fff695c398f
   clock_gettime
```
[...]

perf report podrazumevano prikazuje interaktivni interfejs, ali i tekstualni putem --stdio opcije. Opcija -n ispisuje broj uzoraka.

Izveštaje je moguće vizualizovati kroz vatrene grafike (*flame graphs*). Oni pokazuju populaciju uzoraka na x osi a dubinu steka na y osi. Svaka funkcija je jedan pravougaonik, širine relativne broju uzoraka. Vatreni grafici se mogu generisati uz pomoć perf script komande:

```
$ git clone https://github.com/brendangregg/FlameGraph
$ cd FlameGraph
$ sudo perf record -F 99 -ag -- sleep 60
$ perf script | ./stackcollapse-perf.pl > out.perf-folded
$ cat out.perf-folded | ./flamegraph.pl > perf-kernel.svg
#-- ako ne želimo da keširamo najsporiji korak (pisanje u fajl)
# perf script | ./stackcollapse-perf.pl | ./flamegraph.pl > perf-kernel.svg
```
Primer jednog vatrenog grafika:

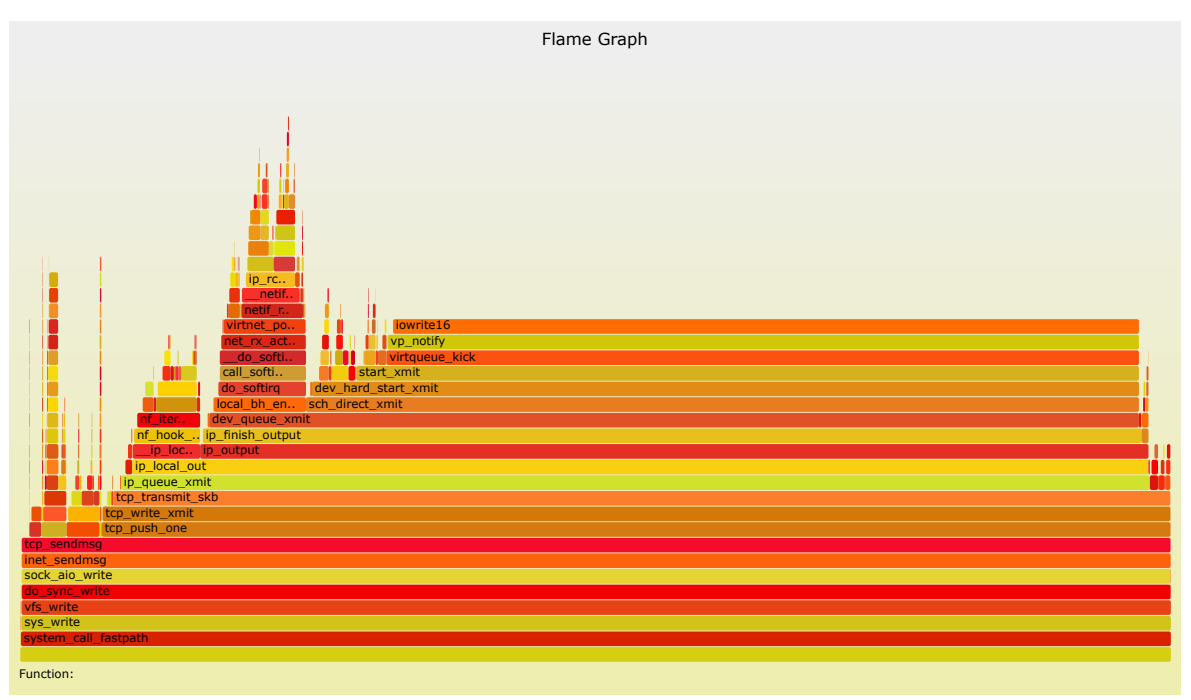

# **8 Simboličko izvršavanje (alat KLEE)**

[KLEE](http://klee.github.io/) je javno dostupan alat koji se distribuira pod licencom NCSA otvorenog koda Univerziteta Ilinois. Služi za simboličko izvršavanje programa i za automatsko generisanje test primera. KLEE vrši analizu nad LLVM međureprezentacijom i koristi SMT rešavač [STP](https://stp.github.io/) za proveravanje uslova ispravnosti koje generiše. KLEE koristi nekoliko optimizacija i heuristika za poboljšavanje pokrivenosti koda prilikom simboličkog izvršavanja. KLEE se koristi i kao sastavni deo raznih platformi za razvijanje novih alata za analizu programa. KLEE ima dva cilja:

- 1. da pokrije svaku liniju izvornog koda u programu
- 2. da detektuje svaku opasnu operaciju ako postoji ijedna ulazna vrednost koja može da prouzrokuje grešku

Ukoliko prilikom generisanja test primera za neku od putanja, KLEE pronađe test primer koji izaziva grešku, onda će pored tog test primera biti generisane još dve datoteke:

- test<N>.pc uslovi ograničenja koji važe za tu putanju i koji su prosleđeni solveru u KQuery sintaksi.
- test<N>.<TYPE>.err dodatne informacije o grešci

<TYPE> označava tip detektovane greške. Neke od grešaka koje KLEE može da detektuje su:

- **ptr**: Čitanje ili pisanje u nevalidnu memorijsku lokaciju;
- **free**: Dupli ili nekorektan poziv funkcije free() ;
- **abort**: Program je pozvao funkciju abort() ;
- **assert**: Uslov proveravan funkcijom assert nije tačan;
- **div**: Deljenje nulom ili računanje po modulu 0;
- **user**: Problem je u vezi sa ulazom (neispravan poziv klee intrinsic ) ili pogrešan način upotrebe KLEE-a.
- **exec**: Dogodio se problem koji je KLEE sprečio u izvršavanju programa, npr. nepoznata instrukcija, poziv preko neispravnog pokazivača na funkciju ili inline funkcije.
- **model**: KLEE nije mogao da ispuni kompletnu preciznost i ispituje samo deo svih stanja programa. Na primer, simboličke veličine prosleđene malloc funkciji nisu trenutno podržane i u takvim situacijama KLEE konkretizuje taj argument.

## **8.1 Primer upotrebe KLEE alata**

Naredni primer ( 01\_intro ) će nas sprovesti kroz osnovne korake pripreme izvornog koda za korišćenje alata. Razmotrimo kratak program u kome se testira funkcija koja proverava da li je učitan ceo broj paran:

```
int even(int x) {
   if (x \& 2 == 0)return 1;
    if (x % 2)return 0;
    return 1;
}
int main(int argc, char* argv[]) {
   int x;
    scanf("%d", &x);
    print(f("%d", even(x));return 0;
}
```
Možemo primetiti da je poslednja naredba u definiciji funkcije even nedostižna, odnosno da će se uvek izvršiti prvi ili drugi return u funkciji.

Priprema programa za simboličko izvršavanje:

- 1. uključiti zaglavlje klee/klee.h
- 2. umesto učitavanja vrednosti promenljive koja nas zanima, označiti je simboličkom pomoću funkcije klee\_make\_symbolic
- 3. umesto korišćenja eksterne funkcije za ispis koju KLEE ne može da proveri, povratnu vrednost funkcije even ćemo vratiti preko povratne vrednosti funkcije main

Argumenti funkcije klee make symbolic, redom:

- 1. adresa promenljive
- 2. veličina promenljive
- 3. naziv promenljive (proizvoljna niska karaktera)

Opciono: primetili smo da je poslednja linija funkcije even nedostižna, ali to možemo i potvrditi pozivom funkcije klee assert(0), što će signalizitati grešku alatu ukoliko bude postojala putanja kojom se dolazi do poziva ove funkcije. U slučaju da takva putanja ne postoji, neće biti signalizirana greška i potvrdiće se pretpostavka da ne postoji ulaz za koji je ta naredba dostižna.

**Napomena:** Korišćenje funkcije klee\_assert zahteva uključivanje zaglavlja assert.h

```
#include <assert.h>
#include <klee/klee.h>
int even(int x) {
    if (x \& 2 == 0)return 1;
    if (x % 2)return 0;
    klee assert(0);
```
.

```
return 1;
}
int main(int argc, char* argv[]) {
   int x;
   klee_make_symbolic(&x, sizeof(x), "x");
   return even(x);
}
```
Pomoću Clang kompilatora generišemo LLVM bitkod koji će biti ulaz za KLEE (Clang će kreirati fajl sa nazivom even.bc ):

```
$ clang -emit-llvm -c -g even.c
$ klee even.bc
KLEE: output directory is "..."
Using STP solver backend
KLEE: done: total instructions = 42
KLEE: done: completed paths = 2
KLEE: done: generated tests = 2
```
Na osnovu dobijenog izlaza, postoje dve putanje u našem programu, kao što smo i očekivali, u zavisnosti od toga da li je argument paran ili neparan po vrednosti. KLEE je generisao direktorijum pod nazivom klee-out-0 sa test primerom za svaku eksploatisanu putanju. Pri sledećem pokretanju generisao bi se direktorijum klee-out-1 , tj. u opštem slučaju direktorijum pod nazivom klee-out-N za prvo slobodno N . Takođe, napravljen je i simbolički link klee-last koji uvek ukazuje na poslednji klee-out direktorijum. Ukoliko izlistamo direktorijum klee-out-0 , između ostalog, primetićemo datoteke sa ekstenzijom .ktest . To su binarne datoteke koje sadrže test primere za svaku putanju zasebno i koje se mogu pročitati korišćenjem alata ktest-tool :

```
$ ktest-tool --write-ints test000001.ktest
```

```
ktest file : 'test000001.ktest'
args : ['even.bc']
num objects: 2
object 0: name: 'model_version'
object 0: size: 4
object 0: data: 1
object 1: name: 'x'
object 1: size: 4
object 1: data: 0
$ ktest-tool --write-ints test000002.ktest
ktest file : 'test000002.ktest'
args : ['even.bc']
num objects: 2
object 0: name: 'model_version'
object 0: size: 4
object 0: data: 1
object 1: name: 'x'
object 1: size: 4
```
object 1: data: 1

Primećujemo da je KLEE generisao ulaz 0 i 1 za pokrivanje dve otkrivene putanje, tj. jednu parnu i jednu neparnu ulaznu vrednost.

Da bismo proverili da li naš program daje očekivane izlaze za generisane test primere, možemo testirati polazni program korišćenjem vrednosti data iz pročitanih testova ili koristiti simbolički program zahvaljujući posebnoj biblioteci libkleeRuntest i koja pozive funkcije klee make symbolic zamenjuje pozivom funkcije koja promenljivoj dodeljuje vrednost zapisanu u odgovarajućoj test datoteci.

Testiranje pomoću libkleeRuntest biblioteke:

```
$ export LD_LIBRARY_PATH=/putanja/do/klee/Release+Asserts/lib
$ gcc \setminus-I /putanja/do/klee/include/ \
    -L /putanja/do/klee/Release+Asserts/lib even.c \
    -lkleeRuntest
$ KTEST_FILE=klee-last/test000001.ktest ./a.out
$ echo $?
1
$ KTEST_FILE=klee-last/test000002.ktest ./a.out
$ echo $?
\Omega
```
Očekivano, nismo dobili poruku od klee\_assert što potvrđuje pretpostavku da je označen deo koda nedostižan za bilo koji ulaz.

Statističke informacije u vezi sa izvršavanjem KLEE alata nad nekim bitkodom, kao što su broj izvršenih instrukcija, pokrivenost instukcija bitkoda, pokrivenost grana bitkoda i slično, možemo dobiti pomoću Python skripta klee-stats . Informacije se prikazuju u tabelarnoj formi. Ovaj alat se poziva nad direktorijumom koji je generisao KLEE. Da bismo bili sigurni da je to najnovija verzija direktorijuma, najjednostavnije je alat pozvati sa argumentom klee-last .

\$ klee-stats klee-last

------------------------------------------------------------------------ | Path | Instrs| Time(s)| ICov(%)| BCov(%)| ICount| TSolver(%)| ------------------------------------------------------------------------ |klee-last| 42| 0.06| 12.16| 5.71| 296| 90.36| ------------------------------------------------------------------------

Legendu za tabelu možemo dobiti pomoću opcije –help .

LEGEND

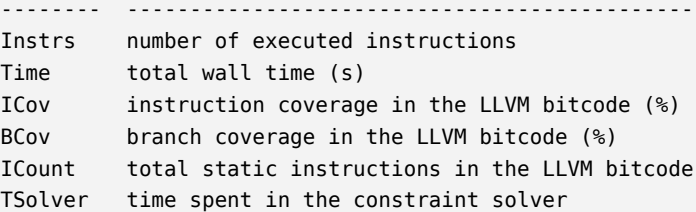

Vizuelni prikaz statistike o simboličkom izvršavanju možemo dobiti korišćenjem alata *KCachegrind*:

\$ kcachegrind klee-last/run.istats

Izborom CoveredInstructions ili UncoveredInstructions i izborom kartice Source Code možemo tačno videti koje linije jesu, odnosno nisu pokrivene test primerima.

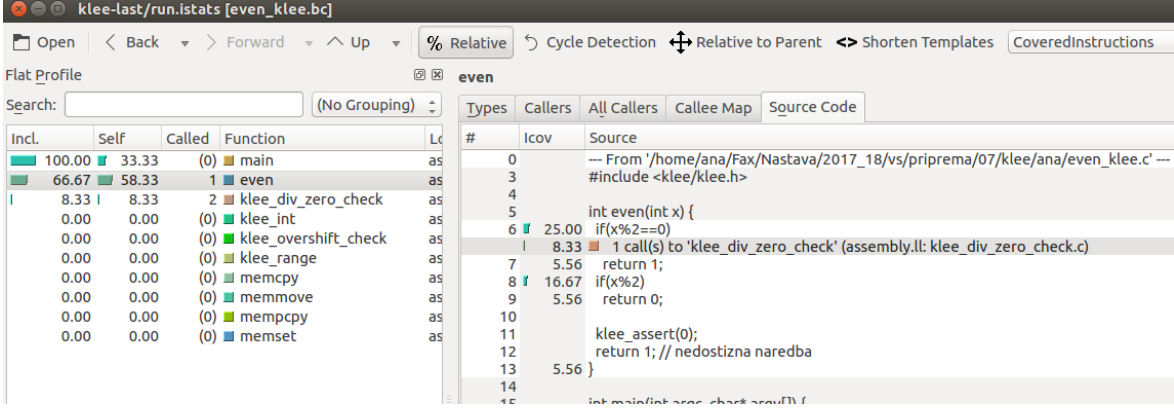

Primetimo da brojevi koje sada vidimo su daleko veći od brojevi koje je prikazao klee-stats . Razlog je to što gcov razmatra samo linije u jednoj datoteci, a ne u celoj aplikaciji, dok sa KCachegrind-om možemo čitati izlaz gcov-a o pokrivenosti koda i da ispratimo koje su linije pokrivene, a koje ne.

## **8.2 Primer semantičke greške**

Pogledajmo primer neispravne funkcije za proveru parnosti celog broja:

```
int bad even(int x) {
    if (x % 2 == 0)return 1;
    if (x % 2 == 1)return 0;
    return 1;
}
```
Ovaj primer, za razliku od prethodnog ima grešku prilikom provere neparnih negativnih brojeva jer je za njih ostatak pri deljenju jednak -1 pa nisu obuhvaćeni drugom if naredbom.

Pokušaćemo da korišćenjem KLEE alata otkrijemo ovu grešku i dobijemo test primer za koji je dostižna poslednja return naredba. Kao i malopre, u glavnom programu označavamo simboličku promenljivu i dodajemo poziv funkcije klee\_assert(0) koja će signalizirati grešku pri eksploatisanju putanje u kojoj je malopređašnja nedostižna naredba.

Nakon dobijanja LLVM bitkoda bad\_even.bc i pokretanja KLEE alata:

```
KLEE: output directory is "klee-out-0"
Using STP solver backend
KLEE: ERROR: bad even.c:12: ASSERTION FAIL: 0
KLEE: NOTE: now ignoring this error at this location
KLEE: done: total instructions = 39
KLEE: done: completed paths = 3KLEE: done: generated tests = 3
```
Primetimo da su sada pronađene tri putanje i generisani odgovarajući test primeri, ali je i prijavljena greška koju je signalizirala funkcija klee\_assert . Ukoliko pogledamo sadržaj direktorijuma sa test primerima, primetićemo da je napravljena datoteka test000002.assert.err koja nam ukazuje da je gore pomenuta greška signalizirana pri drugom test primeru.

Pogledajmo kakav je ulaz u pitanju:

```
$ ktest-tool --write-ints test000002.ktest
```

```
ktest file : 'test000002.ktest'
args : ['bad_even.bc']
num objects: 1
object 0: name: 'x'
object 0: size: 4
object 0: data: -2147483647
```
KLEE je pronašao da je sporna vrednost ulaza -2147483647 . Upotrebom debagera i korišćenjem sporne ulazne vrednosti može se uočiti mesto problema, odnosno da je zaboravljeno da je ostatak pri deljenju sa 2 u slučaju negativnih brojeva -1 , a ne 1 . Očekivano, vreme izvršavanja koje je potrošeno na solver je veće nego u slučaju ispravnog programa.

```
$ klee-stats klee-last
------------------------------------------------------------------------
| Path | Instrs| Time(s)| ICov(%)| BCov(%)| ICount| TSolver(%)|
------------------------------------------------------------------------
|klee-last| 39| 0.17| 11.30| 7.14| 292| 93.78|
------------------------------------------------------------------------
```
Generalno, prikazanom upotrebom funkcije klee\_assert možemo označiti putanju za koju smo zainteresovani, bilo da bismo proverili da li je ta putanja izvodljiva ili da bismo imali na izlazu označen ulaz kojim se ta putanja dostiže.

## **8.3 Primer greške u radu sa pokazivačima**

U slučaju da postoji putanja programa na kojoj može doći do nepravilnog pristupa memorijskim lokacijama, što je čest slučaj pri radu sa pokazivačima, Klee će sam prijaviti grešku i generisati ulaz na osnovu koga možemo popraviti svoj program. Primer ovakvog programa se može videti u primeru 03\_err\_pointer .

Označićemo simbolički ulaz i uključiti potrebno zaglavlje i zatim sačuvati kod u da-

toteku pointer\_error\_sym.c . Na osnovu nje ćemo napraviti odgovarajući bitkod i pokrenuti alat KLEE. KLEE je pronašao 8 putanja i generisao 5 test primera, a pritom je i javio memory error: out of bound pointer . Test primer koji dovodi do prijavljene greške će biti označen posebnom datotekom sa ekstenzijom .ptr.err . Primetimo da je broj test primera manji od broja istraženih putanja.

**BITNO:** Klee neće generisati sve moguće ulaze koji dovode do iste greške. Ukoliko je tako nešto potrebno, prilikom pokretanja dodati opciju -emit-all-errors : \$ klee –emit-all-errors pointer\_error\_sym.bc

Ako uvedemo pomenutu opciju prilikom pokretanja alata KLEE, biće generisano 8 test primera, od čega 4 označena greškom za memoriju. Čitanjem dobijenih test primera, možemo ispraviti sve putanje koje su dovele do problema sa pokazivačima.

Pokrenuti klee-stats nad direktorijumom koji je generisan u prvom slučaju i sa dodavanjem opcije za emitovanje svih grešaka. Primetiti da se jedino razlikuje vreme potrošeno na solver dok je pokrivenost koda i grana identična.

# **8.4 Korišćenje C bibliotečkih funkcija i simboličkog okruženja**

U slučaju da se koristi KLEE za program koji radi sa C bibliotečkim funkcijama, potrebno je navesti opcije –libc=uclibc –posix-runtime koje omogućavaju ispravno linkovanje i dodatne opcije za rad sa simboličkim okruženjem. Sa opcijom –allow-external-sym-calls se omogućava pozivanje spoljnih funkcija sa simboličkim vrednostima u programu. [@option]

Dodatne opcije za rad sa simboličkim okruženjem:

- 1. –sym-arg <N> simbolički argument dužine najviše N
- 2. –sym-args <MIN> <MAX> <N> najmanje MIN, a najviše MAX simboličkih argumenata komandne linije, svi maksimalne dužine N
- 3. –sym-files <NUM> <N> NUM simboličkih datoteka veličine N (ne uključujući stdin)
- 4. –sym-files <NUM> <N> NUM simboličkih datoteka veličine N (ne uključujući stdin)
- 5. –sym-stdin <N> simbolički standardni ulaz veličine N
- 6. –sym-stdout simbolički standardni izlaz

Nevezano za simboličko okruženje, korisno je koristiti i opciju –optimize koja eliminiše mrtav kod prilikom eksploatisanja putanji čime se dobija na efikasnosti, tj. bržem izvršavanju. Ono što treba imati u vidu, svaki poziv eksterne funkcije prilično usložnjava pronalaženje putanja i generisanje test primera.

### **8.4.1 Primer sa simboličkim argumentom komandne linije**

Primer 04\_libc sadrži program za validaciju lozinke jednog sistema koja se zadaje kao argument komandne linije i za koju jedino znamo da je maksimalne dužine 100 . Pretpostaviti da postoji samo jedna valjana kombinacija za lozinku. Zadatak je pronaći lozinku bez rešavanja zadatih jednačina koje su postavljenje u programu.

Zadatak ćemo rešiti označavanjem putanje koja nas zanima pozivom funkcije klee\_assert(0) , a to je upravo nakon ispisa poruke o uspešno pronađenoj lozinki (datoteka password\_sym.c ). Nakon što se generiše bitkod password\_sym.bc , dodajemo potrebne opcije prilikom poziva KLEE alata:

```
$ klee –optimize –libc=uclibc –posix-runtime password_sym.bc -sym-arg 100
```
Nakon što je prošlo par sekundi, može se primetiti da je generisana samo jedna poruka o grešci i čak 102 putanje. Da bismo dobili onu koja nas zanima, izvući ćemo naziv datoteke ekstenzije .err i pročitati odgovarajuću .ktest datoteku:

```
$ ls klee-last/*err
klee-last/test000026.assert.err
$ ktest-tool test000026.ktest
ktest file : 'test000026.ktest'
args : ['password sym.bc', '-sym-arg', '100']
num objects: 2
object 0: name: 'arg0'
object 0: size: 101
object 0: data: 'Pandi_panda\x00\xff\xff\xff\xff
\xff\xff\xff\xff\xff\xff\xff\xff\xff\xff\xff\xff\xff
\xff\xff\xff\xff\xff\xff\xff\xff\xff\xff\xff\xff\xff
\xff\xff\xff\xff\xff\xff\xff\xff\xff\xff\xff\xff\xff
\xff\xff\xff\xff\xff\xff\xff\xff\xff\xff\xff\xff\xff
\xff\xff\xff\xff\xff\xff\xff\xff\xff\xff\xff\xff\xff
\xff\xff\xff\xff\xff\xff\xff\xff\xff\xff\xff\xff\xff
\xff\xff\xff\xff\xff\xff\xff'
object 1: name: 'model_version'
object 1: size: 4
object 1: data: 1
```
Dobili smo da je ulaz Pandi\_panda koji prati terminirajuća nula ispravna lozinka.

## **8.5 KLEE heuristike**

KLEE je primenjen na svih 89 programa u verziji 6.10 paketa GNU Coreutils, koji obuhvata oko 80,000 linija koda biblioteka i 61,000 linija iz konkretnih programa. Ti programi interaguju sa okruženjem da bi omogućili različite funkcionalnosti, kao što je manipulisanje fajl sistemom (npr. ls , dd , chmod ), prikazivanje i konfigurisanje svojstava sistema (npr. hostname , logname , printenv ), kontrolu poziva komandi (npr. nohup , nice , env ), obrada tekstualnih datoteka (npr. sort , od , patch ), itd.

Svaki program iz paketa Coreutils dolazi sa velikim skupom ručno pisanih testova, koji se proširuje sa svakom novo otkrivenom greškom ili dodatom opcijom. KLEE je nadmašio ručno pisani skup testova u pogledu ukupne pokrivenosti linija (84.5% nasuprot 67.7%) i prosečne pokrivenosti po alatu (90.9% nasuprot 68.4%). Postigao je 100% pokrivenost na 16 programa i preko 90% na 56 programa dok ručno pisani testovi imaju 100% pokrivenost samo na jednom programu ( true ) i preko 90% samo na 7 programa. U suštini, za 89h, tj. 1h po programu, KLEE je za 16.8% premašio pokrivenost skupa ručno pisanih testova u periodu od 15 godina.

KLEE je pronašao 10 grešaka u Coreutils (uglavnom grešaka sa memorijom). U tabeli ispod je dat spisak poziva koje je KLEE generisao za pronađene greške. Prve tri greške postoje bar od 1992. godine, dok su ostale novije. U trenutku objavljivanja rezultata greška za seq je već bila ispravljena u neobjavljenoj verziji, a ostale greške su potvrđene i ispravljene u toku od 2 dana od prijavljivanja. Dodatno, od tada se u zvaničnom skupu testova nalaze i KLEE-om generisani testovi za ove greške.

```
paste -d\\ abcdefghijklmnopqrstuvwxyz
pr -e t2.txt
tac -r t3.txt t3.txt
mkdir -Z a b
mkfifo -Z a b
mknod -Z a b p
md5sum -c t1.txt
ptx -F abcdefghijklmnopqrstuvwxyz
ptx x t4.txt
seq -f %0 1
t1.txt: "\t \tMD5("
t2.txt: "\b\b\b\b\b\b\b\t"
t3.txt: "\n"
t4.txt: "a"
```
#### **8.5.1 Korišćenje različitih heuristika za pretragu**

KLEE koristi sledeće heuristike za pretragu putanja:

- Depth-First Search (DFS)
- Random State Search
- Random Path Selection
- Non Uniform Random Search (NURS)

Heuristika se može izabrati KLEE-ovom opcijom -search , npr. -search=dfs . Za *NURS* se mora dodati opcija za heuristiku kojom se dodeljuju težine pojedinim putanjama i tako odlučuje koja će biti naredna praćena:

- nurs:covnew : koristi *Coverage-New* heuristiku kojom se daje veća težina putanji koja će pokriti nepokriven deo koda;
- nurs:md2u : koristi *Min-Dist-to-Uncovered* heuristiku kojom se bira putanja najbliža nepokrivenoj instrukciji;
- nurs:depth : koristi *2^{depth}* heuristiku
- nurs:icnt : koristi *Instr-Count* heuristiku
- nurs:cpicnt : koristi *CallPath-Instr-Count* heuristiku
- nurs:qc : koristi *Query-Cost* heuristiku

KLEE-u se može zadati da koristi više heuristika na *round-robin* način, da bi se sprečilo da pojedine heuristike zaglave u lokalnom maksimumu.

Podrazumevana je *random-path* ukomponovan sa nurs:covnew .

Moguće zadati željenu heuristiku korišćenjem opcije –search . Detaljnije informacije u vezi sa parametrima za ovu opciju možete dobiti pozivom KLEE-a sa opcijom –help .

## **8.5.2 Testiranje heuristika**

Testiraćemo izbor putanja različitih heuristika na primerima koji imaju N simboličkih promenljivih i za svaku od njih imamo if-else grane. Nakon tih provera imamo i računanje količnika. Zbog toga što je nedozvoljeno deliti nulom, KLEE implicitno za tu naredbu dodaje proveru. Takvo ponašanje se javlja kod svih kritičnih mesta u kôdu. Za svaki broj simboličkih promenljivih imamo 3 verzije programa. Verzije sa sufiksom -1.c i -2.c imaju deljenje nulom samo na različitim putanjama, dok verzija sa sufiksom -v.c nema spornu putanju.

Ukoliko želimo da vidimo za svaki generisani test primer putanju i upit koji je slan solveru, prilikom poziva KLEE-a treba zadati opcije –write-paths .

Za potrebe testiranja dodaćemo i opciju -exit-on-error da se prekine sa simboličkim izvršavanjem čim se dođe do sporne putanje.

Merenje je automatizovano skriptom measure time.sh.

Pokrećemo sa ./measure time.sh dfs yes 15 da se dfs heuristika koristi za izbor putanje, da nam se generišu sve putanje i upiti za solver i da ne pokrećemo programe sa više od 15 simboličkih promenljivih.

Za verzije \*-1.c , ako se koristi –search=dfs opcija, odmah se nailazi na spornu putanju. Stoga se test primer za nju generiše uvek kao test1 . Nije ni potrebno čekati kraj cele pretrage jer odmah izbaci grešku.

Za verzije \*-2.c , ako se koristi –search=dfs opcija, sporna putanja je poslednja koja se obilazi. Do nje neće doći mnogo brzo, vreme zavisi od broja putanja koje joj prethode.

Sa –search=random\_path opcijom primenjenom na programe sa većim brojem promenljivih, čak i ne pronađe spornu putanju. Uzrok je vrlo razgranato stablo izvršavanja, tj. veliki broj putanja.

Ukoliko otvorimo generisanu datoteku sa izveštajem report\_dfs.txt videćemo da su verzije \*-1.c uvek ranije dolazile do greške i prekidale dalje simboličko izvršavanje. U odgovarajućem direktorijumu naći ćemo testove. Za test1 nas interesuje putanja. Primećujemo da je uvek birana else grana i da smo tako odmah došli do sporne putanje. Verzija \*-2.c je tako napisana da dfs heuristikom tek na kraju obilazimo spornu putanju. Kod složenijih stabala izvršavanja, tj. kod programa sa većim brojem simboličkih promenljivih može se dogoditi i da je ne pronađe pre nego što potroši resurse.

Ako imamo N promenljivih i za svaku od njih po grananje imamo  $2^N$  putanja. Verovatnoća da heuristika random-path ubode spornu putanju je 1/{2^N} . To se može dogoditi ranije ili kasnije, ali se može desiti da se i ne isprati ta putanja pre prekoračenja memorijskog prostora, zbog prevelike razgranatosti stabla.

Problem sa memorijom nastaje jer je KLEE u suštini program koji se izvršava u okviru jednog procesa i ceo stablo mora biti u svakom trenutku u memoriji. Očekivano, bolje se performanse u postižu paralelizacijom. *Cloud9* je program koji dinamički distribuira delove stabla između POSIX niti koje izvršavaju simboličko izvršavanje programa bazirano na KLEE-u. Time postiže i bolja pokrivenosti i za kraće vreme.

Ipak, ukoliko se iskoristi KLEE-ova opcija -optimize primenjuju se optimizacije kompajlera i izvršavanje je višestruko brže. Samim tim pronalaze se sporne putanje i na programima sa vrlo razgranatim stablom.

## **8.5.3 Kreiranje nove heuristike za KLEE**

Kôd vezan za heuristike u KLEE-u se nalazi u datotekama /build/klee/lib/Core/Searcher.h i /build/klee/lib/Core/Searcher.cpp . Nova heuristika treba da bude pisana u klasi koja će naslediti klasu Searcher . Kôd nove heuristike uneti u pomenute datoteke. Navesti ime nove heuristike u CoreSearchType i dopuniti metode klase UserSearcher sa informacijama o novoj heuristici. Klasa Executor svojom metodom run kreira stablo izvrašavanja, kreira objekat klase UserSearcher i prati i izvršava stanja programa, tj. objekata klase ExecutionState .

Nakon izmena koda bilo potrebno i ponovo izgraditi KLEE. Zato se treba pozicionirati u KLEE-ov direktorijum.

```
$ cd /klee/dir
$ LLVM_VERSION=6.0 SANITIZER_BUILD= BASE="/libc++/path/" \
    ./scripts/build/build.sh libcxx
$ mkdir build
$ cd build
$ cmake \
    -DENABLE_SOLVER_STP=ON \
    -DENABLE SOLVER Z3=ON \
    -DENABLE_POSIX_RUNTIME=ON \
    -DENABLE KLEE UCLIBC=ON \
   -DKLEE UCLIBC PATH="/klee-uclibc/path/" \
```

```
-DUSE_CMAKE_FIND_PACKAGE_LLVM=OFF \
  -DLLVM_CONFIG_BINARY="/bin/llvm-config" \
  -DLLVMCC="/bin/clang" \
  -DLLVMCXX="/bin/clang++" \
  -DENABLE_DOCS=ON \
  -DENABLE_DOXYGEN=ON \
  -DENABLE_KLEE_LIBCXX=ON \
   -DLIT\_ARGS="V" \ \ \ \ \ \-DLIT_T00L="yusr/bin/" \quad \  \  \lambda-DENABLE_UNIT_TESTS=OFF \
   -DENABLE_SYSTEM_TESTS=ON \
   -DCMAKE_BUILD_TYPE="Debug" \
   ../
```
\$ make

```
$ sudo make install
```
# **9 Ograničena provera modela (alat CBMC)**

Provera modela je tehnika verifikacije softvera kojom se određuju sve moguće putanje kroz program i čuvaju u vidu konačnog automata. Zatim se prati svaka putanja i vrše se provere. Većina alata otkriva osnovne greške: deljenje nulom, mrtve petlje, trku za podacima itd.

Kod provere modela, program koji treba da se verifikuje je modelovan u vidu konačnog automata i specifikacija je zadata temporalnom logikom. Glavna ideja ograničene provere modela (engl. *bounded model checking*) da pronađe kontraprimer u izvršavanjima čija dužina je ograničena celim brojem k . Ako greška nije prijavljena, možemo povećavati k sve dok, ili greška ne bude nađena, ili problem više ne može da se prati, ili se dostigne neko drugo ranije definisano gornje ograničenje modela. Problem provere modela se efikasno može svesti na problem zadovoljivosti iskazne logike i kao takav može biti rešen SAT rešavačem. Moderni SAT rešavači rešavaju probleme i sa više stotina hiljada promenljivih.

Ograničena provera modela ima dve karakteristike:

- korisnik obezbeđuje ograničenje broja ciklusa koje treba istražiti, samim tim tehnika je nepotpuna ako je ograničenje nedovoljno visoko
- koristi SAT tehnike.

Proverom modela automatski se pronalaze sve putanje koje se mogu izvršiti i čuvaju u internom modelu. Zatim se izvršava svaka putanja internog modela i proverava pojavljuju li se osnovne greške i da li su ispunjena svojstva modela. Svojstva modela se mogu zadati temporalnom logikom. Neki od operatora temporalne logike, za iskaze p i q :

- Fp p važi neko vreme u budućnosti
- Gp p važi uvek u budućnosti
- Xp p važi sledeći put
- p ∪ q p važi dok q važi

Primer upotrebe operatora bi mogao da bude: Automobil ne kreće dok je menjač u poziciji *Parking*.

(~start) U gear\_park

## **9.1 Primer sa mikrotalasnom rernom**

Uzmimo primer programa koji simulira rad mikrotalasne rerne. Svojstva koja moraju biti ispunjena:

- ako su vrata zatvorena, mogu biti otvorena.
- ako su vrata otvorena, mogu buti zatvorena.
- ako je grejač isključen, može biti uključen, ali samo ako su vrata zatvorena.

• ako je grejač uključen, može biti isključen.

Ove zahteve možemo predstaviti programom:

```
public class Microwave {
    boolean doorOpen = false;
    boolean heatOn = false;
    public Microwave() {}
    public void openDoor() {
        if (!doorOpen) doorOpen = true;
    }
    public void closeDoor() {
       if (doorOpen) doorOpen = false;
    }
    public void turnHeatOn() {
        if (!heatOn && !orOpen) heatOn = true;
    }
    public void turnHeatOff() {
       if (heatOn) heatOn = false;
    }
}
```
Program dozvoljava otvaranje i zatvaranje vrata kao i paljenje i gašenje grejača. Kao zaštitno svojstvo, postoji provera da li su vrata zatvorena pre nego što se grejač uključi, inače ga neće uključiti. Kreirajmo konačni automat za ove funkcionalnosti:

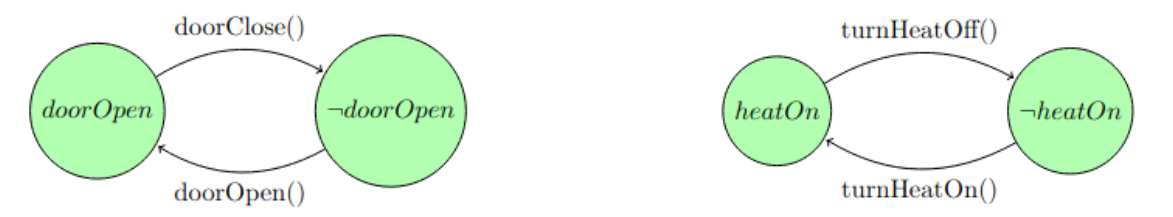

Dijagram na slici prikazuje kako se stanje program menja, tj. vrednosti promenljivih doorOpen i heatOn . Sastavimo kompletan dijagram:

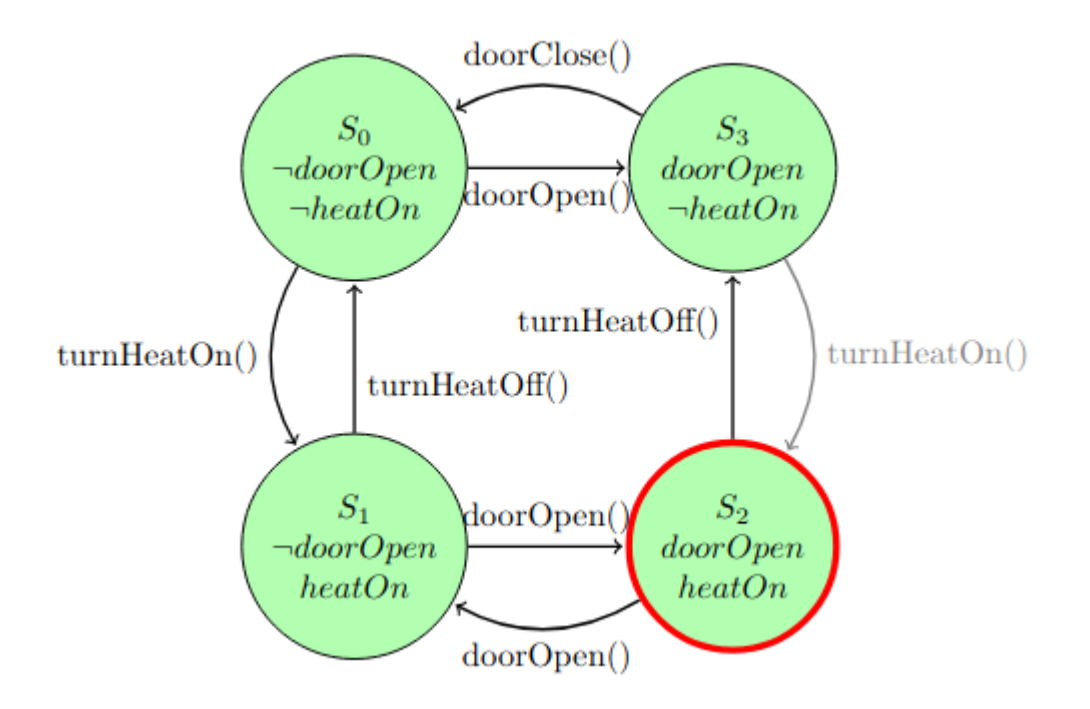

Na slici vidimo četiri stanja sa različitim vrednostima dve logičke promenljive u obliku krugova. Sistem može menjati stanje korišćenjem nekog od metoda klase. Imamo opasno stanje S2 u kom su vrata otvorena i grejač uključen. U ovo stanje nije moguće doći pozivom metode turnHeatOn() iz stanja S3 jer je metoda tako napisana da ne uključuje grejač ako su vrata otvorena. Ipak, sistem može doći u sporno stanje S2 , tako što prvo dođe u stanje S1 i zatim pozove metod doorOpen() dok je grejač već uključen. Ta putanja možda nije uočljiva iz koda ili sa prvog automata. Međutim, postaje jasno vidljiva kada se napravi dijagram svih stanja.

Kada se kreira model programa i lista svojstava, moguće je ispratiti svaku moguću putanju i proveriti ispravnost svih svojstava.

U slučaju da promenljive programa mogu uzeti više vrednosti, bilo bi mnogo više stanja u modelu. Tada se koristi mnogo više memorije, pa možda i sva memorija u kompjuteru. Ova pojava se zove eksplozija prostora stanja i to je i dalje aktivan problem za proveru modela.

Neki od alata za proveru modela shodno programskom jeziku:

- Java: NASA's PathFinder, BANDERA, CBMC, DBRover
- C/C++: BLAST, CBMC, PCAchecker, DBRover, DSVerifier, ESBMC, SATABS

## **9.2 CBMC**

Alat [CBMC](https://www.cprover.org/cbmc/), kao i kompajleri, traži .c datoteku kao argument komandne linije. Prevodi program i objedinjuje ga sa definicijima drugih funkcija iz više .c datoteka,

poput linkera. Ipak, umesto da proizvede izvršivu verziju programa, CBMC sprovodi simboličko izvršavanje programa.

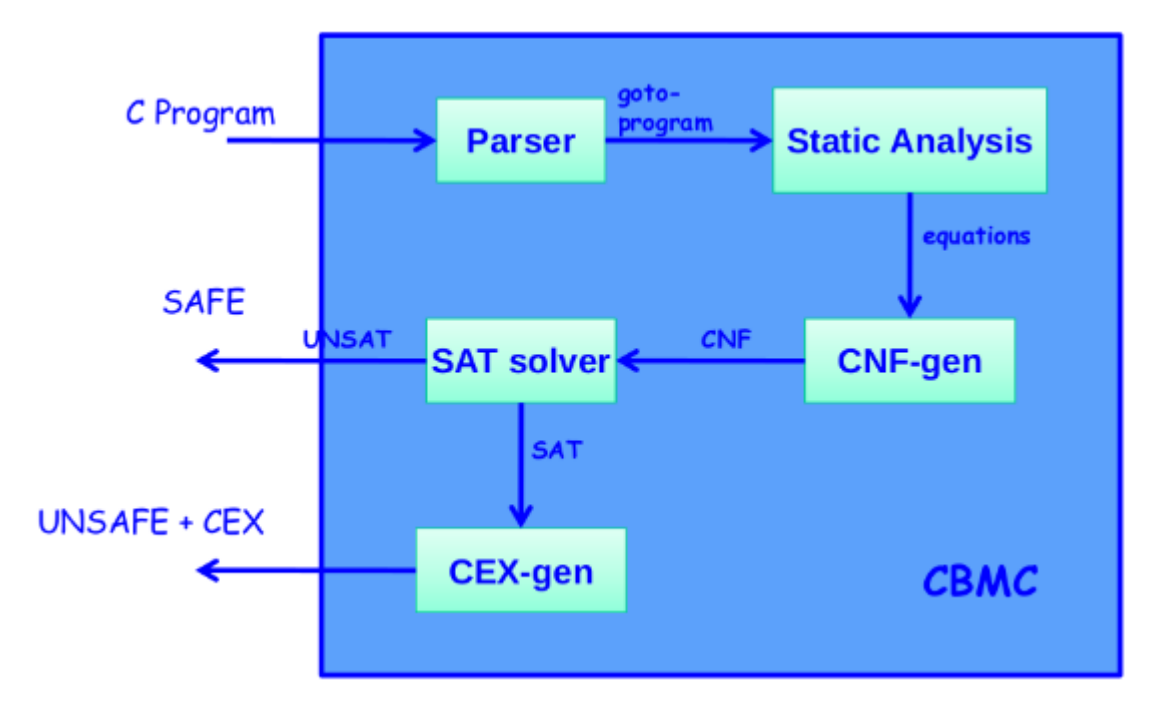

#### **9.2.1 Primer sa argumentima komandne linije**

```
Kao primer, razmotrimo program 01_file1.c :
int puts(const char *s) { }
int main(int argc, char **argv) {
   puts(argv[2]);
}
```
Očigledno je da program ima grešku, jer niz argv može imati i manje od 3 elementa i da se sa argv[2] izlazi izvan okvira niza. Pokrenimo CBMC sledećom komandom: \$ cbmc 01\_file1.c --show-properties --bounds-check --pointer-check

Opcije –bounds-check i –pointer-check navode CBMC da traži greške u vezi pokazivača ili granica nizova. Zbog opcije –show-properties CBMC će štampati listu svih svojstava koje proverava. Prikazuje, između ostalog i svojstvo "object bounds in argv" zajedno sa lokacijom pogrešnog pristupa elementu niza. CBMC uglavnom određuje svojstva koja treba da proveri. To se postiže preliminarnom statičkom analizom, koju vrši generator tvrđenja (engl. *assertion generator*) *goto-instrument* da označi deo koda koji potencijalno sadrži grešku.

Generator tvrđenja generiše tvrđenja za verifikaciju sledećih svojstava:

• **Prekoračenje bafera** - Za svaki pristup elementu niza, proverava se da li je

narušena donja ili gornja granica (opcija –bound-check ).

- **Upotreba pokazivača** Traži dereferenciranje NULL ili neispravnih pokazivača (opcija –pointer-check ).
- **Deljenje nulom** Proverava da li u programu postoji deljenje nulom (opcija –div-by-zero-check ).
- **Aritmetička potkoračenja i prekoračenja** Proverava da li je došlo do prekoračenja ili potkoračenja prilikom aritmetičkih operacija nad označenim i neoznačenim brojevima (opcije –signed-overflow-check i –unsigned-overflow-check ) ili realnim brojevima (opcija –float-overflow-check ).
- **Nije broj** Proverava da li je račun sa realnim brojevima može rezultovati NaN vrednosti (opcija –nan-check ).
- **Neinicijalizovana promenljiva** Proverava da li program koristi lokalnu promenljivu pre nego što je inicijalizovana.
- **Trka za podacima** Proverava da li dve niti programa pristupaju istoj deljenoj promenljivoj u isto vreme.

Daljom analizom je potrebno utrvditi da li su to zaista greške. CBMC-ovu analizu sprovodi simboličkom simulacijom, koja odgovara translaciji programa u formulu. Ta formula se kombinuje sa svojstvom. Generisanu formulu možemo videti navođenjem opcije –show-vcc . (engl. *Verification Condition*).

\$ cbmc 01\_file1.c --show-vcc --pointer-check

Prilikom analize generiše se KNF formula koja opisuje program, zajedno sa svojstvima. Izgleda kao izraz koja zadovoljava i uslove problema i negaciju tvrđenja. Formula se prosleđuje SAT rešavaču koji donosi odluku da je formula zadovoljiva (i tako nam pronalazi kontraprimer) ili je nezadovoljiva i time tvrđenje važi za izvršenje sa ograničenjem k .

Formula, odnosno uslovi verifikacije, treba tek da budu provereni da bi se proverilo da li važi navedeno svojstvo. Pokrećemo sa:

```
$ cbmc 01_file1.c --pointer-check
```
Korišćenjem SAT rešavača, CBMC detektuje da ne važi uslov za granice niza argv i štampa sledeću poruku:

```
Violated property:
  file 01 file1.c line 7 function main
 dereference failure: object bounds in argv[(signed long int)2]
```
Da bismo razumeli problem i zašto svojstvo ne važi, CBMC može da nam generiše kontraprimerov trag izvršavanja programa korišćenjem opcije –trace : \$ cbmc 01\_file1.c --pointer-check --trace

Na ekranu nam se prikazuje kontraprimer, u vidu toka izvršavanja programa počevši od main funkcije do stanja koje narušava svojstvo. U ovom primeru svojstvo je narušeno u neispravnom indeksiranju elementa niza. Takođe, prikazuje nam i vrednosti koje ulazne promenljive treba da imaju da bi se izazvala greška. Prikazuje nam i uslov čijom proverom se došlo do zaključka.

```
CBMC version 5.10 (cbmc-5.10) 64-bit x86_64 linux
Parsing 01_file1.c
Converting
Type-checking 01_file1
Generating GOTO Program
Adding CPROVER library (x86_64)
Removal of function pointers and virtual functions
Generic Property Instrumentation
Running with 8 object bits, 56 offset bits (default)
Starting Bounded Model Checking
size of program expression: 43 steps
simple slicing removed 10 assignments
Generated 7 VCC(s), 1 remaining after simplification
Passing problem to propositional reduction
converting SSA
Running propositional reduction
Post-processing
Solving with MiniSAT 2.2.1 with simplifier
462 variables, 1031 clauses
SAT checker: instance is SATISFIABLE
Solving with MiniSAT 2.2.1 with simplifier
462 variables, 0 clauses
SAT checker inconsistent: instance is UNSATISFIABLE
Runtime decision procedure: 0.00274368s
** Results:
[main.pointer dereference.1] dereference failure: pointer NULL in argv[(signed long int)2]: SUCCESS
[main.pointer dereference.2] dereference failure: pointer invalid in argv[(signed long int)2]: SUCCESS
[main.pointer_dereference.3] dereference failure: deallocated dynamic object in argv[(signed long int)2]: SUCCE
[main.pointer_dereference.4] dereference failure: dead object in argv[(signed long int)2]: SUCCESS
[main.pointer_dereference.5] dereference failure: pointer outside dynamic object bounds in argv[(signed long in
[main.pointer_dereference.6] dereference failure: pointer outside object bounds in argv[(signed long int)2]: FA
[main.pointer_dereference.7] dereference failure: invalid integer address in argv[(signed long int)2]: SUCCESS
Trace for main.pointer_dereference.6:
State 17 thread 0
----------------------------------------------------
    INPUT argc: 1 (00000000 00000000 00000000 00000001)
State 18 thread 0
----------------------------------------------------
    argv'[1]=((char *)NULL) (00000000 00000000 00000000 00000000 00000000 00000000 00000000 00000000)
State 21 file 01 file1.c line 3 thread 0
----------------------------------------------------
    argc=1 (00000000 00000000 00000000 00000001)
```

```
State 22 file 01 file1.c line 3 thread 0
----------------------------------------------------
    argv=argv' (00000010 00000000 00000000 00000000 00000000 00000000 00000000 00000000)
Violated property:
   file 01 file1.c line 5 function main
    dereference failure: pointer outside object bounds in argv[(signed long int)2]
    16l + POINTER_OFFSET(argv) >= 0l && OBJECT_SIZE(argv) >= 24ul + (unsigned long int)POINTER_OFFSET(argv) ||
** 1 of 7 failed (2 iterations)
VERIFICATION FAILED
```
U ovom primeru, ako je argc == 1 dogodiće se prekoračenje granica niza argv . Ako dodamo proveru uslova da je argc >= 3 , greška je otklonjena i CBMC-ov izveštaj dokazuje da su sva svojstva zadovoljena.

#### **9.2.2 Primer odvojenog testiranja funkcija**

CBMC je pisan sa namerom da se koristi i za ugrađen softver, a takvi programi imaju obično drugačije ulaze tačke od main funkcije. Pored toga CBMC je vrlo koristan za verifikaciju modula programa, poput ovog primera.

int array[10];  $int sum() { }$ unsigned i, sum =  $0$ ; **for**  $(i = 0; i < 10; i++)$ 

}

 $sum += array[i];$ 

Potrebno je CBMC-u da naglasimo koja je ulazna tačka, a to je ovde funkcija sum . Pozivamo CBMC sa sledećim opcijama:

\$ cbmc 02\_file2.c --function sum --bounds-check

Često je potrebno napraviti odgovarajuće propratne alate (*eng. harness*) za funkciju da bi se podesilo odgovarajuće okruženje.

U ovom primeru možemo da primetimo i da CBMC odmotava petlju iz programa. Kako CBMC šalje svoju formulu SAT rešavaču ona mora biti konačna, tako i CBMC izvršava ograničenu proveru modela. Stoga se petljama broj iteracija mora ograničiti odozgo da bi se garantovalo pronalaženje grešaka. CBMC može proveriti da li je dovoljno odmotavanja izvršeno.

Svaka druga petlja ( for , do-while ) biće prezapisana u while petlju.

Treba znati da su globalne promenljive inicijalizovane pre izvršavanja date funkcije, što može dovesti do drugačijih stanja od onih prilikom realnog izvršavanja funkcije. CBMC ne pokušava da odredi preduslove za argumente funkcije.

#### **9.2.3 Primer neuspelog odmotavanja petlji**

```
int binsearch(int x) {
    int a[16];
    signed low = 0, high = 16;
    while (low < high) {
        signed middle = low + ((high - low) >> 1);if (a[middle] < x)high = middle;
        else if (a[middle] > x)
            low = middle + 1;else // a[middle] == x
            return middle;
    }
    return -1;
}
```
Pokrenimo CBMC:

\$ cbmc 03\_binsearch.c --function binsearch --bounds-check

Primetićemo da se odmotavanje petlje ne zaustavlja samo od sebe jer CBMC ne uspeva da otkrije gornje ograničenje za broj iteracija ove petlje. U tom slučaju gornje ograničenje za odmotavanje petlje mora da se zada preko opcije –-unwind n , gde n zapravo predstavlja broj provera uslova ostanka u petlji:

\$ cbmc 03 binsearch.c --function binsearch --unwind 6 --bounds-check

CBMC potvrđuje da su svi pristupi elementima niza u okviru granica iako to u ovom slučaju zavisi od šiftovanja u desno. Ukoliko se upotrebi opcija -–unwinding-assertions , proveravaće da li je dovoljno odmotana petlja. Za kraća odmotavanja od 6 bili bi ispisani koraci izvršavanja koji zahtevaju više odmotavanja petlje. Ukoliko je pozvan i sa opcijom -–trace , generisaće nam i kontraprimer.

\$ cbmc 03\_binsearch.c --function binsearch --unwind 5 --unwinding-assertions --bounds-check --trace [binsearch.unwind.0] unwinding assertion loop 0: FAILURE

```
** 1 of 5 failed (2 iterations)
VERIFICATION FAILED
```
#### **9.2.4 Primer sa neograničenim petljama**

CBMC se može primeniti i na program sa neograničenim petljama. U takvim situacijama, CBMC služi samo za traženje grešaka i ne pokušava da pronađe sve. Program 04\_lock-example.c je primer programa sa svojstvom koje je korisnik definisao, navodeći assert naredbe u kodu.

while petlja nema konkretnu gornju granicu broja iteracija. Stoga, mora se naglasiti

koliko odmotavanja petlje treba CBMC da izvrši. Postoje dva načina da se tako nešto postigne:

- opcijom –-unwind da se ograniči koliko puta su pelje odmotane.
- opcijom -–depth da se ograniči broj koraka program koje treba pratiti.

Ukoliko navedemo i opciju –-unwinding-assertions , CBMC će proveriti da li je argument uz opciju –-unwind dovoljno veliki da pokrije sve putanje kroz program. Ukoliko je premali, detektovaće nam da nije dovoljno odmotavanja izvršeno.

```
Vratimo se na primer i pokrenimo CBMC:
$ cbmc 04_lock-example.c --unwind 1 --unwinding-assertions
```
Ne prijavljuje nam grešku (osim da imamo premalo odmotavanja). Ukoliko se izostavi poslednja opcija, neće ni to prijavljivati. Već sa ograničenjem 2 , CBMC detektuje grešku. Upotrebom opcije -–trace generisaće nam se kontraprimer koji narušava važenje tvrđenja, (*eng. assertion*).

```
$ cbmc 04_lock-example.c --unwind 1 --trace
```
Bez prijave o nedovoljnom odmotavanju petlje ili korišćenjem opcije -–depth , CBMC ne dokazuje korektnost programa, ali je i dalje koristan za nalaženje grešaka.

Pokrećemo CBMC ponovo sa ciljem da proverimo ima li program grešaka. \$ cbmc 04\_lock-example.c --unwind 1

Jedinu grešku koju dobijamo je da smatra da petlja nije odmotana do kraja. Zato pokrećemo ponovo sa većim brojem iteracija.

```
$ cbmc 04_lock-example.c --unwind 2
```
Dobijamo grešku da korisnikovo tvrđenje ne važi:

```
** Results:
[lock.assertion.1] assertion !(LOCK != FALSE): SUCCESS
[unlock.assertion.1] assertion LOCK: FAILURE
```

```
** 1 of 2 failed (2 iterations)
VERIFICATION FAILED
```
Generišimo i kontraprimer pozivom :

```
$ cbmc 04_lock-example.c --unwind 2 --trace
```

```
Counterexample:
```

```
State 19 file lock-example.c line 19 function main thread 0
                   ----------------------------------------------------
    got_lock=0 (00000000000000000000000000000000)
```

```
State 20 file lock-example.c line 19 function main thread 0
----------------------------------------------------
    got_lock=0 (00000000000000000000000000000000)
```

```
State 21 file lock-example.c line 20 function main thread 0
----------------------------------------------------
    times=1713006976 (01100110000110100110100110000000)
State 35 file lock-example.c line 32 function main thread 0
----------------------------------------------------
    got_lock=4294967295 (11111111111111111111111111111111)
State 36 file lock-example.c line 32 function main thread 0
----------------------------------------------------
times=1713006975 (01100110000110100110100101111111)
```
Shvatamo da se u toj jednoj iteraciji naše petlje dogodilo da je izvršena linija 32 i smanjena vrednost od get lock, a s obzirom da je tip unsigned int, dobila je vrednost najvećeg neoznačenog celog broja. To ne sme da se dogodi, jer je smisao te promenljive da se poveća kada se ostvari zaključavanje i da se smanji na 0 kada se otključa. Izmenimo kod i primetimo da više neće prijavljivati problem.

### **9.2.5 Odmotovanje zasnovano na broju iteracija**

```
Pogledajmo primer 05_loop1.c
int main(int argc, char **argv) {
   int i = 1;
   while (i < 5) {
       i = i + 1;}
   return 0;
}
```
Ovo bi bio primer programa u kome je dovoljno da imamo 5 odmotavanja petlje. Transformisan program bez petlje izgleda ovako: 05\_loop1\_unwinded.c

```
#include <assert.h>
```

```
int main(int argc, char **argv) {
   int i = 1;
   if (i < 5) {
       i = i + 1;
       if (i < 5) {
           i = i + 1;if (i < 5) {
               i = i + 1;if (i < 5) {
                   i = i + 1;assert((i < 5));}
           }
      }
   }
}
```
Program odgovara toku izvršavanja petlje sa 4 iteracije, a uslov ostanka u petlji se 5 puta proverava. Odgovara pozivu:

```
$ cbmc 05_loop1.c --unwind 5 --unwinding-assertions
```
Za svaki manji broj odmotavanja, manji od 5, prijavio bi nedovoljno odmotavanje. Transformisan kod za 3 odmotavanja bi izgledao ovako: 05\_loop1\_unwinded\_insufficently.c

```
#include <assert.h>
```

```
int main(int argc, char **argv) {
   int i = 1;
   if (i < 5) {
       i = j + 1;if (i < 5) {
           i = i + 1;assert((i < 5));}
   }
}
```
Odgovara pozivu: \$ cbmc 05\_loop1.c --unwind 2 --unwinding-assertions

Ukoliko ograničimo razmotavanje petlje, i pri tom ne navedemo opciju -–unwinding-assertions , posle određenog broja iteracija, pretpostaviće se da više ne važi uslov ostanka u petlji i nastaviće se dalje. Dakle sve preostale putanje kroz petlju biće ignorisane.

```
#include <assert.h>
```

```
int main(int argc, char **argv) {
   int i = 1;
   if (i < 5) {
       i = i + 1;if (i < 5) {
           i = i + 1;assume(l(i < 5));}
   }
}
```
U mnogim slučajevima CBMC može da automatski odredi gornju granicu iteracija petlje, pa i u slučajevima kada broj odmotavanja petlje nije konstanta. Primer 06\_loop2.c to prikazuje:

```
_ Bool f(int i){
    return (i+1) % 23 == 0;
}
int main() {
```
#include **<assert.h>**
```
int i;
   for (i = 0; i < 100; i++) {
       if (f(i)) break;
   }
   assert(i<100);
}
```
while petlja ima očigledno gornje ograničenje za broj iteracija, ali iz petlje se može i ranije izaći u zavisnosti od povratne vrednosti funkcije f() .CBMC može automatski da odmota petlju do završetka. To automatsko detektovanje granice odmotavanja petlji može biti neuspešno ukoliko broj iteracija petlje veoma zavisi od podataka. Takođe, broj iteracija može biti i mnogo veliki ili jednostavno neograničen. U tim slučajevima je bolje korisiti opciju komandne linije -–unwind B , gde B označava broj provera uslova ostanka u petlji tj. skokova na početak. Tada se telo petlje izvršava B-1 put.

#### **9.2.6 Zadavanje ograničenja odmotavanja za pojedinačne petlje**

Upotrebom opcije –unwind ograničenje za odmotavanje se namešta globalno, za sve petlje u programu. Pogledajmo primer 07\_loop3.c :

```
#include <assert.h>
```

```
Bool f(int i){
    return (i+1)\%23 == 0 ;
}
int main() \{int i;
    for (i = 0; i < 100; i++) {
       if (f(i)) break;
    }
    for (i = 0; i < 100; i++) {
        if (f(i*2)) break;
    }
    assert(i<100);
}
```
Da bismo zadali za svaku petlju posebno ograničenje prvo pokrenim program sa opcijom -–show-loops da bismo dobili listu svih pelji u programu i njihove identifikatore.

```
$ cbmc 07_loop3.c --show-loops
```
CBMC version 5.10 (cbmc-5.10) 64-bit x86\_64 linux Parsing 07 loop3.c Converting Type-checking 07\_loop3 Generating GOTO Program Adding CPROVER library (x86\_64) Removal of function pointers and virtual functions Generic Property Instrumentation

```
Loop main.0:
    file 07_loop3.c line 9 function main
Loop main.1:
```
file 07\_loop3.c line 13 function main

Za program sa 2 petlje zadajemo ograničenja odmotavanja za petlje redom, 10, odnosno 20, opcijom -–unwindset .

\$ cbmc 07\_loop3.c --unwindset main.0:10,main.1:20 --unwinding-assertions

```
CBMC version 5.10 (cbmc-5.10) 64-bit x86_64 linux
Parsing 07 loop3.c
Converting
Type-checking 07_loop3
Generating GOTO Program
Adding CPROVER library (x86_64)
Removal of function pointers and virtual functions
Generic Property Instrumentation
Running with 8 object bits, 56 offset bits (default)
Starting Bounded Model Checking
Unwinding loop main.0 iteration 1 file 07_loop3.c line 9 function main thread 0
Unwinding loop main.0 iteration 2 file 07_loop3.c line 9 function main thread 0
Unwinding loop main.0 iteration 3 file 07_loop3.c line 9 function main thread 0
Unwinding loop main.0 iteration 4 file 07_loop3.c line 9 function main thread 0
Unwinding loop main.0 iteration 5 file 07_loop3.c line 9 function main thread 0
Unwinding loop main.0 iteration 6 file 07_loop3.c line 9 function main thread 0
Unwinding loop main.0 iteration 7 file 07 loop3.c line 9 function main thread 0
Unwinding loop main.0 iteration 8 file 07_loop3.c line 9 function main thread 0
Unwinding loop main.0 iteration 9 file 07 loop3.c line 9 function main thread 0
Not unwinding loop main.0 iteration 10 file 07 loop3.c line 9 function main thread 0
size of program expression: 140 steps
simple slicing removed 2 assignments
Generated 1 VCC(s), 1 remaining after simplification
Passing problem to propositional reduction
converting SSA
Running propositional reduction
Post-processing
Solving with MiniSAT 2.2.1 with simplifier
120 variables, 11 clauses
SAT checker: instance is SATISFIABLE
Solving with MiniSAT 2.2.1 with simplifier
120 variables, 0 clauses
SAT checker inconsistent: instance is UNSATISFIABLE
Runtime decision procedure: 0.00124571s
** Results:
[main.assertion.1] assertion i<100: SUCCESS
[main.unwind.0] unwinding assertion loop 0: FAILURE
** 1 of 2 failed (2 iterations)
VERIFICATION FAILED
```
#### **9.2.7 Odsecanje petlji**

#include **<assert.h>**

U nekim slučajevima je poželjno da odsečemo veoma duboke petlje u cilju dostizanja koda koji dolazi posle petlje. Pogledajmo primer 08\_loop4.c :

```
#include <stdio.h>
int main() {
    int i;
    for (i = 0; i < 10000; i++) {
        printf("i = %d \n\pi", i);
    }
    assert(0);
}
```
U ovom primeru za malo ograničenje odmotavanja petlje provera posle petlje neće biti izvršena. Ako se smatra da neka petlja nije bitna za kod koji sledi posle nje, možemo koristiti opciju -–partial-loops . Ova opcija dozvoljava da se delimično izvrše putanje kroz petlju i time i za mala ograničenja odmotavanja pronalazi se kontraprimer za proveru koja se izvršava posle petlje.

\$ cbmc 08\_loop4.c --unwind 1 --partial-loops

Problem sa delimičnim izvršavanjem petlje je što putanja koja na kraju bude izvršena ne mora biti jedna od validnih putanja kroz petlju u originalnom programu. Opcijom -–partial-loops stavlja se break naredba na mestu gde stoji assert , odnosno assume , prilikom ograničenog razmotavanja petlje sa opcijom –-unwinding-assertions , odnosno bez nje.

Pozivom: \$ cbmc 08\_loop4.c --unwind 10

se ne dolazi do provere assert i ne detektuje se greška. Potrebno je da se petlja razmota 10001 put, da bi se stiglo do ostatka programa.

### **9.2.8 Odmotavanje zasnovano na dubini (Depth-based Unwinding)**

Ograničenje za broj odmotavanja petlje nekada nije dovoljno. U situacijama kada je teško kontrolisati veličinu generisane formule samo opcijom -–unwind option. Tada opcijom -–depth D zadajemo da je odmotavanje petlje ograničeno brojem instrukcija koje su izvršene na toj putanji, nebitno od rednog broja iteracija petlje. CBMC koristi broj instrukcija u grafu kontrole toka (*eng. control flow graph*), a ne broj instrukcija u izvornom kodu.

#### **9.2.9 Dekompozicija koraka analize**

Instrumentacija:

```
$ cbmc 09_abs.c -–function abs -–signed-overflow-check -–show-goto-functions`
Svojstva:
$ cbmc 09_abs.c –-function abs –-signed-overflow-check –-show-properties
Static Single Assign (SSA):
$ cbmc 09_abs.c -–function abs -–signed-overflow-check -–program-only
Verification condition (VCC):
$ cbmc 09_abs.c –-function abs -–signed-overflow-check -–show-vcc
Verify:
$ cbmc 09_abs.c -–function abs -–signed-overflow-check
```
#### **9.2.10 Uprošćavanje verifikacione formule**

```
$ cbmc 10_escapefunction.c --function escape --pointer-check --bounds-check \
    --slice-formula --unwind 4
```
Opcija -–slice-formula uklanja nepotrebne dodele, tj. dodele koje nisu u vezi sa svojstvima koje proveravamo. Na taj način uprošćava formulu koja se šalje SAT solveru i ubrzava proveru modela. Ispravimo prijavljene greške i proverimo ponovo. Nije moguće rešiti problem što s može biti bilo kakav pokazivač.

U programu 11\_escapefunctionharness.c imamo main funkciju koja će adekvatno pripremiti sve argumente potrebne za funkciju escape .

```
$ cbmc 11_escapefunctionharness.c --pointer-check --bounds-check \
   --slice-formula --unwind 4
```
Probati sa različitim ograničenjem za odmotovanje. Uočiti greške i ispraviti ih. Povećati dalje ograničenje u svrhu pretrage drugih grešaka ( >20 ).

#### **9.2.11 Binarna reprezentacija grafa kontrole toka**

goto-cc je CBMC-ova zamena za kompajler i linker, ( goto-cl verzija za MS Visual-Studio). Komandom

```
$ goto-cc 12_simple.c -o simple.goto
```
dobijamo binarnu reprezentaciju grafa kontrole toka.

Da nam generiše instrumentalizovan c kod, izvršavamo komandu: \$ goto-instrument --dump-c simple.goto out.c

goto-instrument čita binarno reprezentaciju grafa kontrole toka, primenjuje odgovarajuću statičku analizu. kod je dopunjen proverama na mestu gde je uočena potencijalna greška. Zatim se čuva dopunjena binarna reprezentacija. Komanda:

\$ goto-instrument simple.goto --show-properties

daje sva uočena svojstva prilikom instrumentacije. Instrumentalizovan kod analiziramo CBMC-om, izvršavanjem:

\$ cbmc out.c

ili: \$ cbmc simple.goto

### **9.2.12 Modelovanje problema**

CBMC obezbeđuje primitive koje nisu pisane na jeziku C, a koje modeluju nedeterminističke funkcije, tj. funkcije koje mogu uzastopno vratiti mnogo različitih vrednosti. Upotreba:

```
int nondeter_int();
```
deklariše nedeterminističku funkciju koja vraća podataka tipa int . Ovakve funkcije su dostupne za razne tipove. Nedeterminističke funkcije su korisne prilikom modelovanja ulaznih podataka, nepoznatog okruženja, bibliotečkih funkcija i praktično bilo čega što se može različito ponašati prilikom izvršavanja u različitim okruženjima. Modelovanje korišćenjem nedeterminističkim funkcijama je prilično zgodno, ali može se pokazati i skupo. Sve moguće putanje izvršavanja moraju biti razmotane i istražene, čak i one koje nisu moguće u praksi.

CBMC omogućava eksplicitno zadavanje korisnikovih preduslova i postuslova i time omogućava da se analiza vrši po funkciji, čime se značajno smanjuje opterećenje analizatora. Da bismo proverili da li određeni poziv funkcije foo važi svojstvo P , delimo odlučivanje na dva dela:

- Pretpostavljajući da određeni predefinisani preduslov C važi u početnom stanju funkcije foo , i pretpostavljajući da svojstvo P važi na ulazu, da li svojstvo P važi i po izlasku iz funkcije?
- Kad god je funkcija foo pozvana, da li garantovano važi preduslov C na ulazu?

Kada oba uslova važe, analiza će garantovano biti korektna. Na ovaj način se proveravaju samo preduslovi i postuslovi, ali ne i implementacija. Ovo olakšava testiranje, ali otvara prostor za sve potencijalne greške programera. Ponekad ima smisla kombinovati ovaj sa klasičnom analizom. Na primer, u nekom programu se nedeterminističke finkcije koriste da modeluju sistemske pozive, dok se pretpostavke i garancije važenja uslova koriste na bibiliotečkim funkcijama da bi osigurali njihovo izvršavanje i u isto vreme svodeći analizu kôda na manje, lokalne funkcije.

Tehnika postavljanja uslova i garancija važenja se postiže specifikacijom: \_\_CPROVER\_assert(uslov,poruka)

Ovo je osnovni oblik korisnički definisanih specifikacija podržanih od strane CBMC.

Kada se pokrene provera modela, proverava se važenja uslova navedenog kao prvi argument na svim putanjama do definisane granice. Ako granica nije data u komandnoj liniji, CBMC će kao i uvek pokušati da pronađe gornju granicu dubine izvršavanja programa i verifikovati ga nakon razmotavanja. Drugi argument je niska za dijagnostikovanje, jer će biti prikazana u rezultatu analize ako CBMC pronađe kontraprimer za uslov.

Pretpostavke okruženja se zadaju specifikacijom:

\_\_CPROVER\_assume(uslov)

CBMC interpretira ovaj poziv malo drugačije od prethodnog. Bilo koja putanja koja ne zadovoljava uslov naveden kao argument, biće odbačena iz analize. Čak šta više, ako takva putanja negde kasnije i sadrži neku grešku, ona neće biti prijavljena u rezultatu. Ovo je korisno u slučajevima modelovanja okruženja, ukoliko verujemo da će argumenti prosleđeni funkciji uvek zadovaljavati navedene uslove. Ove dve specifikacije, zajedno sa nedeterminističkim funkcijama i, naravno, programiranjem omogućavaju modelovanje zanimljivih tvrđenja.

U primeru 05\_assume.c , ne postoji izračunavanje za koje ovo prolazi može da bude ispunjen uslov iz if  $(x>0)$  i pretpostavka iz \_\_CPROVER\_assume  $(x < 0)$  Zbog svojstva \_\_CPROVER\_assume sve grane stabla izvrsavanja od te pretpostavke koje ne zadovoljavaju uslov biće odbačene i iz tog razloga nam neće prijaviti grešku, sta god uslov bio.

U primeru 06 postcondition.c , CBMC ne prijavljuje grešku iako za  $N = -1$  i  $x = 0$ ne bi važio uslov. To se događa jer N i x nisu inicijalizovane i CBMC pretpostavlja da su im vrednosti 0 . Da bismo uklonili tu pretpostavku moramo dodati nedeterminstičke vrednosti za N i x .

## **9.2.13 Višenitni programi**

U primeru 10\_increment.c , kontraprimer koji nam CBMC prijavljuje nam govori da je x dva puta postavljeno na 1. Problem je u pristupu kritičnoj sekciji od strane obe niti. Ograđivanjem kritične sekcije mutex -om rešavamo taj problem.

U primeru 11\_incrementLoop.c je problem što imamo petlju u kojoj se čita vrednost deljene promenljive i potom ažurira. CBMC ne uspeva da odredi sam gornju granicu razmotavanja petlji pa je neophodno da je zadamo.

U primeru 12\_mutex.c postoje 3 niti, jedna glavna u kojoj se izvršava main funkcija, jedna koja je proizvođač (engl. *producer*) i jedna koja je potrošač (engl. *consumer*). Kako se program izvrašava, instrukcije koje niti izvršavaju mogu se učešljati i bilo kom mogućem redosledu jer je raspoređivanje prepušteno opreativnom sistemu. CBMC ovakave situacije modelira razmotavanjem kôda izvršenog od strane svake niti u svim mogućim poretcima, tretirajući izbor rasporeda nedeterminističkim. Svaka nit ima svoj

lokalni stek okvir, i one su dostupne samo odgovarajućoj niti. Dok globalne su dostupne svim nitima. Naravno, problem nastaje kada više niti pristupa deljenim podacima.

U ovom kodu producer i consumer pokušavaju da postignu međusobno isključenje preko 3 globalne promenljive: try\_producer , try\_consumer i turn . Kada bilo koja osim glavne niti želi pristupi kritičnoj sekciji ona signalizira svoju nameru postavljajući promenljivu try\_producer , odnosno try\_consumer , na 1. Potom daje priliku drugoj niti da uđe u kritičnu sekciju, prostavljajući promenljivu turn na vrednost koja odgovora drugoj niti i čekajući u while petljama. Kada nit uđe u kritičnu sekciju ona obavi svoj posao nad deljenim podacima i vraća vrednost promenljive try\_producer , odnosno try\_consumer , na 0.

Prvo ćemo ispraviti greške vezane za memoriju. Neki problemi sa memorijom mogu biti izazvani prilikom pristupanja deljenim podacima i ako međusobno isključenje dve niti nije ispunjeno.

CBMC ne može naći gornju granicu razmotavanja petlji, naročito što imamo petlje u kojima niti čekaju na ulazak u kritičnu sekciju.

```
$ cbmc 12_mutex.c --unwind 7 --no-unwinding-assertions \
    --slice-formula --bounds-check --pointer-check
```
Pronalazi nam kontraprimer u kom se vidi da nit koja odgovara funkciji consumer ulazi prva u kritičnu sekciju i svojom akcijom smanjuje num\_waiting na -1, a potom se poziva funkcija process da ispise element na tom indeksu.

Ponavljamo prethodni poziv i iz podužeg kontraprimera zaključujemo da u poslednjoj liniji funkcije next\_data vraćamo ne vrednost koju smo upisali u niz već narednu. Popravljamo da se vrati vrednost na indeksu data\_pos-1 .

Opcija komandne linije -–unwind 7 utiče na međusobno isključenje niti, jer nam utiče na petlju u kojoj se čeka na dozvolu za ulazak u kritičnu sekciju. Petlja se izvršava kao da smo dodali break nakon 6. iteracije. Zbog toga nam se mogu dogoditi nejasne greške da na primer num\_waiting bude smanjen na 0 u niti consumer , a potom vraćena na 2 u niti **producer**, što se ne bi smelo dogoditi.  $=1$ 

Uveriti se da i producer i consumer nit završavaju i da su svi podaci iz data\_source obrađeni od strane niti consumer . Biće potrebno modifikovati kod da bi se ovo ostvarilo. Savet je da se koriste CBMC-ove korisničke specifikacije.

# **10 Statički analizatori (Clang statički analizator i prateći alati)**

[Clang](https://clang.llvm.org/) je kompilator otvorenog koda za C familiju jezika. Koristi [LLVM](https://llvm.org/) optimizator i generator koda. Više informacija zajedno sa uputstvima je moguće pronaći u [priručniku](https://clang.llvm.org/docs/UsersManual.html) za Clang kompilator. [Clang statički analizator](https://clang-analyzer.llvm.org/) je deo Clang projekta.

Clang statički analizator koristi razne implementacije [proveravača](https://clang-analyzer.llvm.org/available_checks.html) (engl. *checkers*) prilikom analize. Proveravači su kategorisani u familije - *podrazumevani* i *eksperimentalni (alpha)*. Podrazumevani proveravači izvršavanju bezbednosne provere, prate korišenje API funkcija, traže mrtav kod i ostale logičke greške. [Eksperimentalni \(alpha\)](https://clang-analyzer.llvm.org/alpha_checks.html) [proveravači](https://clang-analyzer.llvm.org/alpha_checks.html) nisu podrazumevano uključeni pošto često daju lažne pozitivne rezultate. Uputstvo za implementaciju proveravača se može naći na sledećem [linku.](https://clang-analyzer.llvm.org/checker_dev_manual.html)

Neke kategorije podrazumevanih proveravača:

- [Core Checkers](https://clang-analyzer.llvm.org/available_checks.html#core_checkers) vrše provere opšte namene kao što su deljenje nulom, dereferenciranje NULL pokazivača, korišćenje neinicijalizovanih vrednosti itd.
- $C++$  Checkers vrše provere specifične za  $C++$  programski jezik
- [Dead Code Checkers](https://clang-analyzer.llvm.org/available_checks.html#deadcode_checkers) traže mrtav kod
- [Nullability Checkers](https://clang-analyzer.llvm.org/available_checks.html#nullability_checkers) proveravaju dodele ili prosleđivanje NULL pokazivača u kontekstu gde se ne očekuje NULL pokazivač
- [Optin Checkers](https://clang-analyzer.llvm.org/available_checks.html#optin_checkers) prate neinicijalizovane objekte i virtualne pozive  $(C++)$
- [OS X Checkers](https://clang-analyzer.llvm.org/available_checks.html#osx_checkers) vrše provere specifične za Objective-C i proveravaju upotrebu Apple SDK-a (OS X i iOS)
- [Security Checkers](https://clang-analyzer.llvm.org/available_checks.html#security_checkers) proveravaju nebezbedno korišćenje API-ja i vrše provere na osnovu CERT standarda bezbednog kodiranja
- [Unix Checkers](https://clang-analyzer.llvm.org/available_checks.html#unix_checkers) proveravaju upotrebu Unix i POSIX programerskih interfejsa

Spisak proveravača možemo dobiti opcijom -Xanalyzer -analyzer-list-enabled-checkers

. Proveravače možemo uključiti zadavanjem opcija Clang analizatoru (analizator pozivamo zadavanjem opcije --analyze ):

```
$ clang \
    -Xanalyzer -analyzer-checker=alpha \
    --analyze divzero.c
```
Alternativno, analizator možemo pokrenuti na jednostavniji način korišćenjem alata koji dolaze uz Clang. Ti alati su posebno korisni u situacijama kada koristimo sisteme za izgradnju projekata.

[scan-build](https://clang-analyzer.llvm.org/scan-build.html) je alat koji dozvoljava korisnicima da pokrenu statički analizator nad izvornim kodom projekta kao deo regularnog procesa izgradnje projekta preko komandne linije. Prilikom izgradnje projekta, kako se izvorni fajlovi prevode, takođe se i analiziraju od strane statičkog analizatora. Nakon završetka procesa izgradnje projekta, rezultati analize se mogu videti kao HTML stranice.

scan-build radi tako što menja odgovarajuće promenljive okruženja (engl. *environment variables*), npr. CC i CXX , sa ciljem da se pokrene "lažni" prevodilac koji prvo pokreće gcc ili clang , a zatim pokreće i statičku analizu. Ovaj proces stoga radi nezavisno od korišćenog sistema za izgradnju projekta (make, CMake, itd.), sve dok se koriste odgovarajuće promenljive okruženja.

```
$ scan-build
USAGE: scan-build [options] <br/>build command> [build options]
```
Primeri pokretanja scan-build alata:

```
$ scan-build make
$ scan-build make -j4
$ scan-build xcodebuild
```
Moguće je analizirati individualne fajlove:

```
$ scan-build gcc -c 1.c 2.c
$ scan-build -internal-stats -stats \
    -o tmp \lambda-enable-checker security, deadcode, core, alpha \
    clang -cc1 \
    -analyze -analyzer-display-progress \
    -Werror \
    divzero.c
```
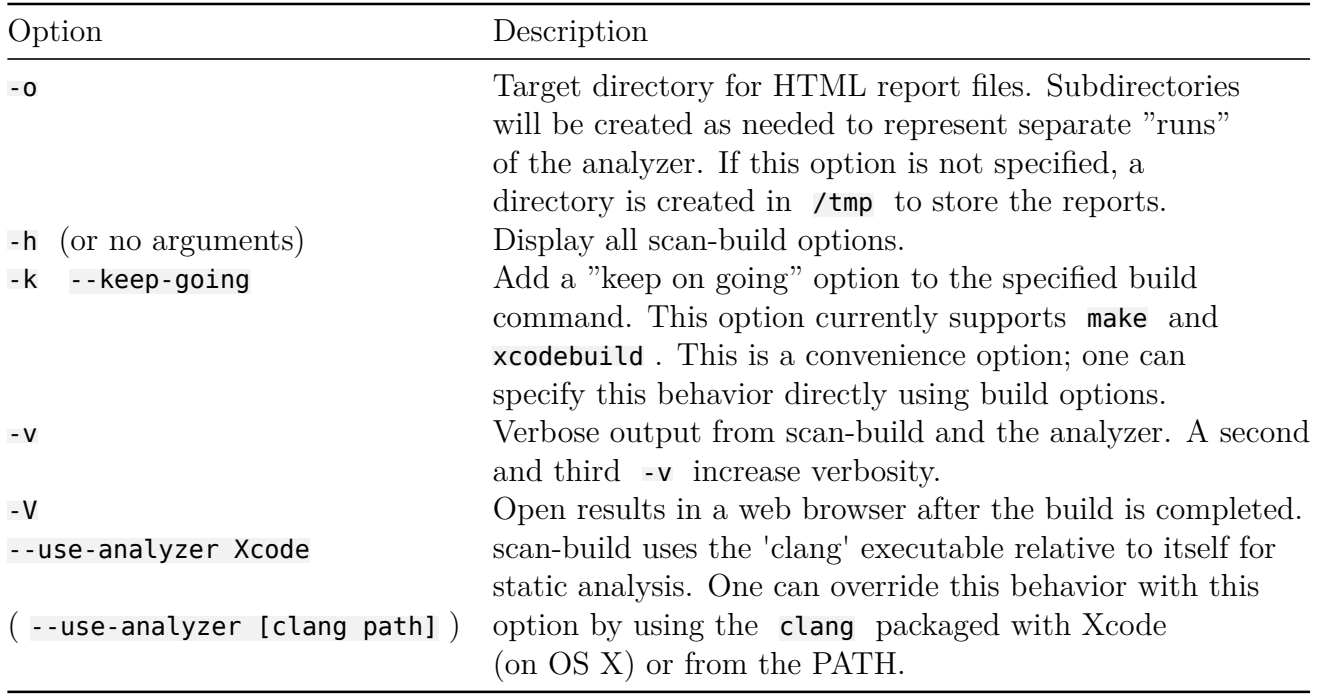

Česte opcije koje se prosleđuju scan-build alatu:

Izlaz scan-build alata je skup HTML fajlova od kojih svaki predstavlja zaseban izveštaj. Zbirni fajl index.html se kreira za lak pristup svim izveštajima. Opcija

-o se može iskoristiti za promenu putanje gde će se sačuvati izveštaji. Ako opcija -o nije navedena, scan-build će izveštaje sačuvati u /tmp direktorijumu. Putanja do izveštaja će biti ispisana od strane scan-build alata. Moguće je automatski otvoriti izveštaje nakon završetka analize zadavanjem opcije -V . Alternativno, može se koristiti alat scan-view za prikazivanje izveštaja scan-build alata.

Preporuke za korišćenje scan-build alata:

- Projekat **uvek** treba analizirati u *Debug* konfiguraciji. Pretpostavke i asertacije će biti od koristi analizatoru da smanji prostor pretrage i da značajno smanji broj lažno-pozitivnih upozorenja.
- Koristiti *verbose* konfiguraciju prilikom debagovanje scan-build alata. Opcija -v tera scan-build da ispisuje dodatne informacije.
- Ako projekat koristi configure skriptu generisanu od strane autoconf alata, pokrenuti uvek prvo scan-build za configure skript $^5,$  $^5,$  $^5,$  patek onda za regularnu komandu izgradnje projekta.

Ako želimo deo koda da isključimo iz analize, to možemo uraditi ograđivanjem koda na sledeći način:

```
#ifndef clang analyzer
// Kod koji ne treba da se analizira
#endif
```
## **10.1 Primeri**

U direktorijumu 09\_clang/examples\_individual se mogu pronaći individualni izvorni kodovi koji se mogu analizirati. Primeri se mogu pokrenuti uz pomoć bash skripte analyze , dostupne u pomenutom direktorijumu:

\$ ./analyze 01\_struct\_access.c core,security,alpha -v

Primer kompleksnijeg projekta koji koristi make sistem za izgradnju se može pronaći u direktorijumu examples\_make .

<span id="page-117-0"></span> $5$ Atributi u programskom jeziku C $\#$  su donekle ekvivalentni anotacijama u programskom jeziku Java. Za razumevanje primera nije neophodno duboko poznavanje koncepta atributa.

# **11 Jezici za programiranje i formalnu verifikaciju (Dafny)**

[Dafny](https://dafny.org/) je programski jezik sa podrškom za pisanje specifikacija i formalno verifikovanje programa, opremljen statičkim verifikatorom programa. Uklapanjem sofisticiranog automatizovanog rezonovanja sa poznatim programerskim idiomima i alatima, Dafny omogućava programerima da pišu kod koji se može formalno verifikovati uzimajući u obzir navedene specifikacije. Dafny programe je moguće prevesti u C#, Java, JavaScript i Go, i tako integrisati Dafny u postojeće projekte.

## **11.1 Pisanje Dafny programa**

Dafny program (ekstenzije .dfy ) predstavlja skup deklaracija. Deklaracije uvode *tipove*, *metode* i *funkcije* (redosled deklaracija je nebitan). Tipovi mogu biti *klase* i *induktivni tipovi*. Klase takođe mogu sadržati skup deklaracija *polja*, *metoda* i *funkcija*. Ukoliko program sadrži definiciju metoda Main bez parametara, onda će to biti ulazna tačka programa, međutim nije neophodno da program ima Main metod da bi bio verifikovan.

## **11.1.1 Polja**

Unutar klase, polje se definiše na sledeći način: var x: T

Tip T je neophodno navesti (neće biti dedukovan). Polja je dodatno moguće kvalifikovati ključnom rečju ghost koja označava da se to polje koristi samo unutar specifikacija.

Tipovi podataka u Dafny jeziku:

- bool istinitosni tip
- int neograničeni ceo broj
- nat podskup tipa int , predstavlja nenegativne cele brojeve
- string niske
- set<T> konačni imutabilni set vrednosti tipa T
- seq<T> imutabilna sekvenca vrednosti tipa T
- array<T> , array2<T> , array3<T> ... arrayN<T> nizovni tipovi dimenzije N
- object nadtip svih klasnih tipova

## **11.1.2 Metode**

Deklaracija metoda ima sledeći oblik:

```
method M(a: A, b: B, c: C) returns (x: X, y: Y, z: Y)
  requires Pre
 modifies Frame
 ensures Post
 decreases TerminationMetric
{
 Body
}
```
gde su:

- a , b i c ulazni parametri metoda (metodi unutar klase imaju implicitni ulazni parametar this )
- x , y i z izlazni parametri metoda
- Pre istinitosni izraz koji predstavlja preduslov metoda
- Frame skup objekata čija polja mogu biti ažurirana pozivom metoda; može biti lista izraza gde svaki izraz može biti objekat ili skup objekata (uključujući i this ukoliko je metod deklarisan unutar klase) - Frame metoda je unija takvih listi i objekata alociranih unutar tela metoda
- Post istinitosni izraz koji predstavlja postuslov metoda
- TerminationMetric funkcija varijanta metoda
- Body implementacija metoda

Podrazumevano, uslovi imaju vrednost true dok je Frame prazan skup. Ukoliko nije navedena, Dafny će pokušati da dedukuje funkciju varijantu metoda.

Metode se mogu koristiti kao leme navođenjem ključne reči lemma umesto method .

#### **11.1.3 Funkcije**

```
Primer definicije funkcije:
function F(a: A, b: B, c: C): T
  requires Pre
  reads Frame
 ensures Post
  decreases TerminationMetric
{
  Body
}
```
Za razliku od metoda, funkcije mogu imati samo jedan **izraz** (ne naredbu) u telu ( Body ), dok metode mogu imati više izraza ili drugih naredbi u svom telu.

Preduslov omogućava funkciji da bude definisana uslovno - Dafny će verifikovati da preduslov važi prilikom svakog poziva funkcije. Postuslov može biti dobro mesto za navođenje svojstava funkcije koja zahtevaju induktivni dokaz.

Na primer, definicija ispod navodi postuslov da je rezultat rada funkcije uvek pozitivan (funkcija referiše na samu sebe u postuslovu):

```
function Factorial(n: int): int
  requires 0 \le nensures 1 \leq Factorial(n)
{
 if n == 0 then 1 else Factorial(n-1) * n
}
```
Podrazumevano, funkcije su duhovi ( ghost ), dakle ne mogu se pozvati iz koda koji se izvršava. Ovo ponašanje se može pregaziti definisanjem funkcije kao function method . Specijalno, funkcije koje imaju povratnu vrednost bool se mogu deklarisati navođenjem ključne reči predicate umesto function .

#### **11.1.4 Induktivni tipovi**

Induktivni tipovi su tipovi čije se vrednosti kreiraju iz fiksiranog skupa konstruktora. Na primer:

```
datatype Tree = Leaf | Node(Tree, int, Tree)
```

```
// moguce je definisati imena parametara konstruktora
datatype Tree = Leaf | Node(left: Tree, data: int, right: Tree)
```
Za svaki konstruktor Ct se implicitno deklariše i član Ct? koji vraća true ako je objekat konstruisan korišćenjem konstruktora Ct . Na primer:

```
var t0 := Leaf;
var t1 := Node(t0, 5, t0);t1.Node? // true
t0.Node? // false
```
#### **11.1.5 Naredbe**

```
var LocalVariables := ExprList;
Lvalues := ExprList;
assert BoolExpr;
print ExprList;
if BoolExpr0 {
   Stmts0
} else if BoolExpr1 {
   Stmts1
} else {
    Stmts2
}
while BoolExpr
   invariant Inv
  modifies Frame
```

```
decreases Rank
{
    Stmts
}
match Expr {
   case Empty => Stmts0
    case Node(l, d, r) => Stmts1
}
```
#### **break**;

**return**;

#### **11.1.6 Izrazi**

Izrazi u Dafny jeziku su slični izrazima u C sintaksi, sa malim izmenama/dodacima:

- = perator implikacije
- <==> ako-i-samo-ako operator
- poređenja se mogu ulančavati:  $\theta \leq i \leq j \leq a$ . Length == N
- % uvek vraća nenegativan broj
- prisutni su kvantifikatori:
	- ∘ forall x :: Expr
	- ∘ exists x :: Expr
- operacije nad skupovima:
	- ∘ + (unija)
	- ∘ \* (presek)
	- ∘ (razlika)
	- ∘ < (pravi podskup)
	- ∘ <= (podskup)
	- ∘ > (pravi nadskup)
	- ∘ >= (nadskup)
	- ∘ !! (razdvojenost skupova)
	- ∘ in i !in ((ne)pripadnost skupu, npr. x !in S )
	- ∘ {} (konstrukcija skupa, npr: {x,y} )
- operacije nad sekvencama:
	- ∘ + (konkatenacija)
	- ∘ < (pravi prefiks)
	- ∘ < (prefiks)
	- ∘ in i !in ((ne)pripadnost sekvenci, npr. x !in S )
	- ∘ || (dužina sekvence, npr. |S| )
	- ∘ [] ( 0 -indeksiranje sekvence, npr. S[i] )
	- ∘ [..] (sečenje sekvence, npr. S[1..10] , desni kraj se ne uključuje)

**11.2 Primer: Faktorijel**

## **11.3 Primer: Maksimum sekvence**

# **12 Instalacije**

## **12.1 Alati za debagovanje i razvojna okruženja**

### **12.1.1 gdb**

Za većinu Linux distribucija je dostupan paket gdb . gdb je za neke distribucije deo paketa za razvoj (npr. build-essential za Ubuntu).

Popularne modifikacije i front-end prikazi informacija koje gdb pruža:

- [gdb-dashboard](https://github.com/cyrus-and/gdb-dashboard)
- [gdb-frontend](https://debugme.dev/) [\(repozitorijum](https://github.com/rohanrhu/gdb-frontend))

## **12.1.2 QtCreator**

Instalirati QtCreator sa [zvanične stranice.](https://www.qt.io/download) Alternativno, moguće je i instalirati ceo Qt radni okvir koji uključuje i QtCreator.

Za neke Linux distribucije je dostupan paket qt<VERZIJA>-creator .

### **12.1.3 Java agenti**

Za pokretanje primera su dovoljni [JDK](https://www.oracle.com/java/technologies/downloads/) i [Maven.](https://maven.apache.org/) Na primer, za Ubuntu OS, dovoljno je preuzeti OpenJDK i Maven:

```
$ apt-get install default-jdk # JDK 8, 11, 17, 21 su LTS
$ apt-get install openjdk-17-jdk # alternativno, specificna verzija
$ java -version # proveriti instalaciju
$ apt-get install maven
$ mvn -version
```
Za neke alate i skripte je neophodno postaviti JAVA\_HOME promenljivu okruženja na direktorijum JDK instalacije:

```
$ export JAVA_HOME=/path/to/jdk
$ $JAVA_HOME/bin/java -version
```
Obično se \$JAVA\_HOME/bin postavi na PATH kako bi se java\* alati lakše pokretali:

```
$ export PATH=$PATH:$JAVA_HOME/bin
$ which java
/path/to/jdk/bin/java
$ java -version
```
## **12.2 Alati/Biblioteke za testiranje jedinica koda i pokrivenosti koda**

#### **12.2.1 gcov, lcov**

gcov dolazi podrazumevano uz gcc kompajler. Alat lcov je obično dostupan u okviru paketa sa istim imenom. Instalacija na Ubuntu distribuciji bi, na primer, izgledala ovako: sudo apt-get install lcov

#### **12.2.2 Gradle**

Da bi se Gradle instalirao, neophodno je na sistemu imati verziju JDK-a veću od 8. Gradle se potom jednostavno instalira kroz gradle za većinu popularnih Linux distribucija. Alternativno, moguće je preuzeti [unapred spremne Gradle artifakte](https://gradle.org/releases) i ručno instalirati Gradle. Primeri pretpostavljaju da je izvršivi fajl (ili alias) gradle dostupan na PATH -u i pokreće Gradle alat.

Neobavezno za ovaj primer, za laku organizaciju u okruženju sa više različitih JDK verzija, može se koristiti alat [SDKMAN.](https://sdkman.io/) Gradle se može instalirati korišćenjem SDKMANa:

\$ sdk install gradle <verzija>

Na primer: \$ sdk install gradle 7.5.1

### **12.2.3 xUnit / NUnit**

xUnit i NUnit se jednostavno instaliraju sa NuGet repozitorijuma [\(xUnit](https://www.nuget.org/packages/xUnit), [NUnit](https://www.nuget.org/packages/xUnit)) ili uz pomoć IDE-a, ili kroz komande:

```
$ dotnet add package xunit --version 2.4.2
$ dotnet add package NUnit --version 3.13.3
```
## **12.3 Alati/Biblioteke za Mock testiranje**

#### **12.3.1 Moq**

Moq se jednostavno instalira sa [NuGet repozitorijuma](https://www.nuget.org/packages/Moq) ili uz pomoć IDE-a, ili kroz komandu:

\$ dotnet add package Moq --version 4.18.2

## **12.4 Profajleri**

#### **12.4.1 Valgrind**

Valgrind se na većini Linux distribucija može instalirati kroz paket valgrind . Npr., za Ubuntu:

\$ sudo apt-get install valgrind

Za grafički prikaz izveštaja nekih Valgrind-ovih alata može se koristiti program *KCachegrind*. Instalacija, npr., za Ubuntu: \$ sudo apt-get install kcachegrind

### **12.4.2 Perf**

Perf se na većini Linux distribucija može instalirati kroz paket perf . Npr., za Ubuntu: \$ sudo apt-get install perf

## **12.5 Simboličko izvršavanje**

#### **12.5.1 KLEE**

KLEE se može instalirati prateći uputstva na zvaničnoj [stranici.](https://klee.github.io/getting-started/) Preporučeno je koristiti Docker kontejner:

```
$ docker pull klee/klee:3.0
$ docker run --rm -ti --ulimit='stack=-1:-1' klee/klee:3.0
```
## **12.6 Provera modela**

### **12.6.1 CBMC**

[CBMC](https://www.cprover.org/cbmc/) se na većini Linux distribucija može instalirati kroz paket cbmc . Npr., za Ubuntu:

\$ sudo apt-get install cbmc

## **12.7 Provera modela**

#### **12.7.1 Clang**

[Clang](https://clang.llvm.org/docs/UsersManual.html) se na većini Linux distribucija može instalirati kroz paket clang . Npr., za Ubuntu:

\$ sudo apt-get install clang

[scan-build](https://clang-analyzer.llvm.org/scan-build.html) alat za statičku analizu i druge Clang alate koje koristimo kroz interfejs komandne linije na većini Linux distribucija dolaze zajedno sa Clang-om. Za starije verzije je moguće da je neophnodno instalirati paket clang-tools .

**Napomena za alat scan-build iz clang-tools skupa alata**: Korisnici Windows operativnog sistema treba da instaliraju Perl kako bi scan-build alat funkcionisao. Na Windows sistemima scan-build se isporučuje kao Batch skript scan-build.bat . Više informacija o specifičnostima za Windows OS u kontekstu korišćenja scan-build alata je moguće naći u [scan-build priručniku](https://clang-analyzer.llvm.org/scan-build.html).

## **12.8 Jezici za programiranje i formalnu verifikaciju**

## **12.8.1 Dafny**

Uputstvo za installaciju Dafny jezika se može naći unutar [Dafny repozitorijuma.](https://github.com/dafny-lang/dafny/wiki/INSTALL)